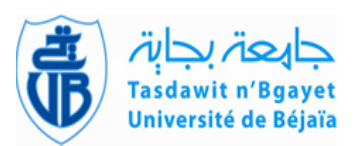

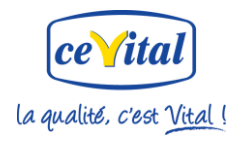

# **République Algérienne Démocratique et Populaire Ministère de l'Enseignement Supérieur et de la Recherche Scientifique Université Abderrahmane MIRA-BEJAIA**

# **Faculté de Technologie**

**Département d'Automatique, télécommunication et d'Electronique**

# *Mémoire de fin d'étude*

Mémoire présenté en vue de l'obtention du diplôme de master en Electronique Spécialité : Automatique

# *Thème :*

**Régulation et Supervision d'une station de création de vide à base des automates Siemens, réalisé à Cevital - Bejaia**

**Réalisé par : Encadré par :**

 $\bigcap$ 

M<sup>lle</sup> SEBKHI Roza M<sup>r</sup>LEHOUCHE Hocine

 $M<sup>lle</sup> RAHMANI Souhila$  M<sup>r</sup> MEBROUK Kamel Eddine

**Devant le jury d'examen composé de :**

Mme BELLEHSSEN Nora

M<sup>r</sup>CHARIKH Ahmed

**Promotion 2016**

# *Remerciements*

*Nos remerciements vont tout premièrement à dieu tout puissant pour la volonté, la santé et la patience, qu'il nous a données durant toutes ces longues années.*

*Nos remerciements s'étendent également à notre promoteur M<sup>r</sup> Lehouche Hocine qui nous a constamment guidé et encouragé.*

*Nos remerciements s'adressent aussi aux membres de jury qui ont accepté sans réserve, de juger et d'évaluer ce travail. Qu'ils soient assurés de nos profondes reconnaissances.*

*Nous tenons à remercier aussi les ingénieurs de la raffinerie de sucre de complexe Cevital SPA, particulièrement notre encadreur M<sup>r</sup> Mebrouk Kamel Eddine et les ingénieurs pour leurs collaborations et conseils durant notre stage pratique.*

*Nous remercions énormément nos amies pour l'encouragement incroyable au long de ce travail.*

# *Dédicace*

*Je dédie ce modeste travail :*

- *A tous ceux que j'aime commençant par mes très chers parents.*
- *A mon père Téyeb qui ma apporté le courage et la volonté et qui m'a prêté toute son attention pour me guider sur le droit chemin.*
- *Mes deux frère Larbi et Nadjim*
- *Mes deux sœur Miassa et Tassadit*
- *Toute ma famille Hakima, Zahra et toute la famille Sebkhi*
- *Mes meilleurs amis particulièrement Zahra et souhila.*
- *A toute la promotion 2016.*

#### *Melle SEBKHI*

# *Dédicaces*

*Je dédie ce travail de mémoire*

*A ma mère, pour leur amour inestimable, leur confiance, leur soutien, leurs sacrifices et toutes les valeurs qu'elle a su m'inculquer.*

*A la mémoire de mon père que dieu le garde dans son vaste paradis.*

*A mes sœurs ainsi mes frères pour leur tendresse.*

*A mes amis particulièrement Toufik, Anissa et Roza.*

*A toute ma famille et la famille Bellili***.**

*A toute promotion 2016* ۰.

*Souhila*

C

A

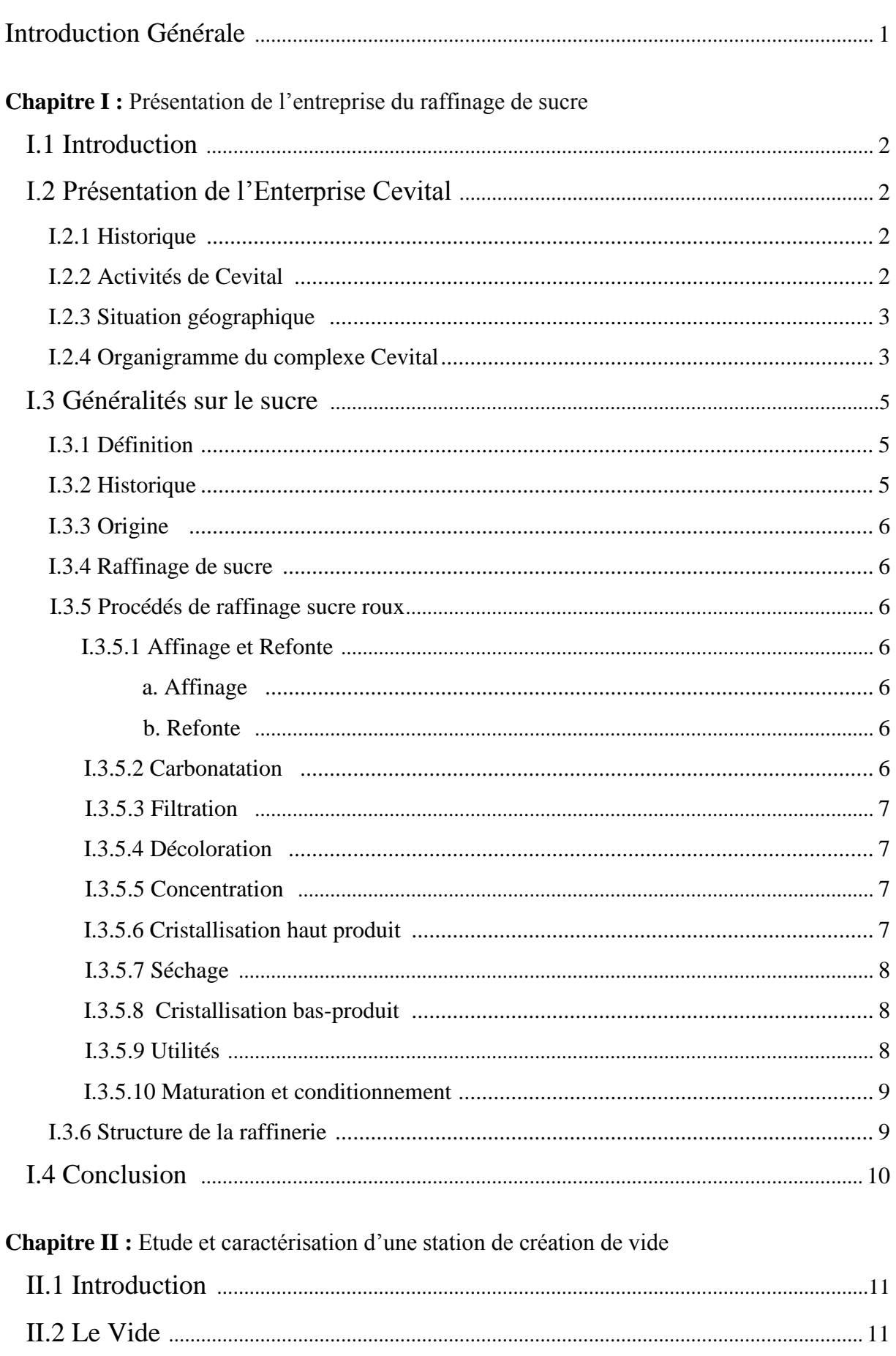

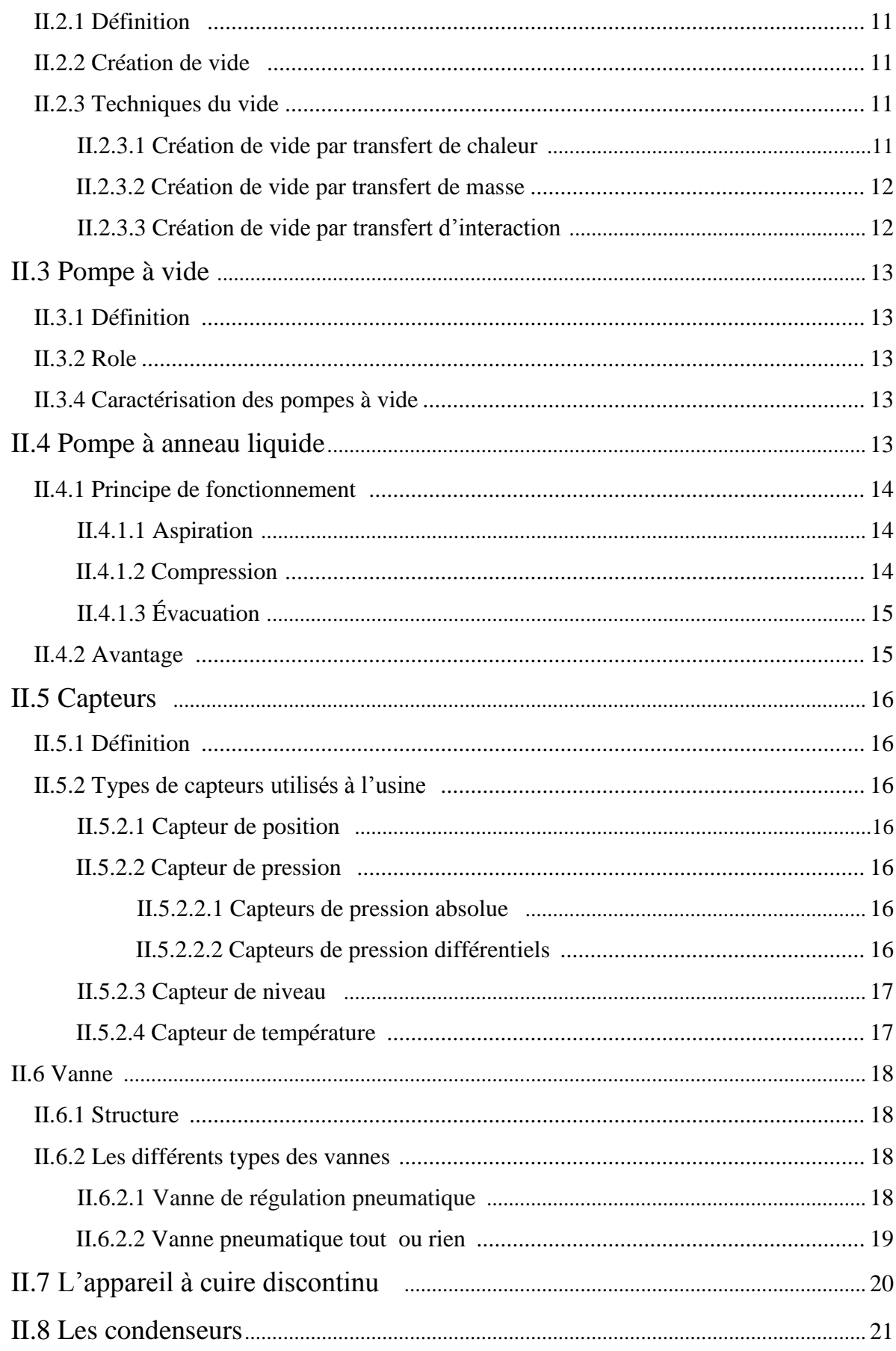

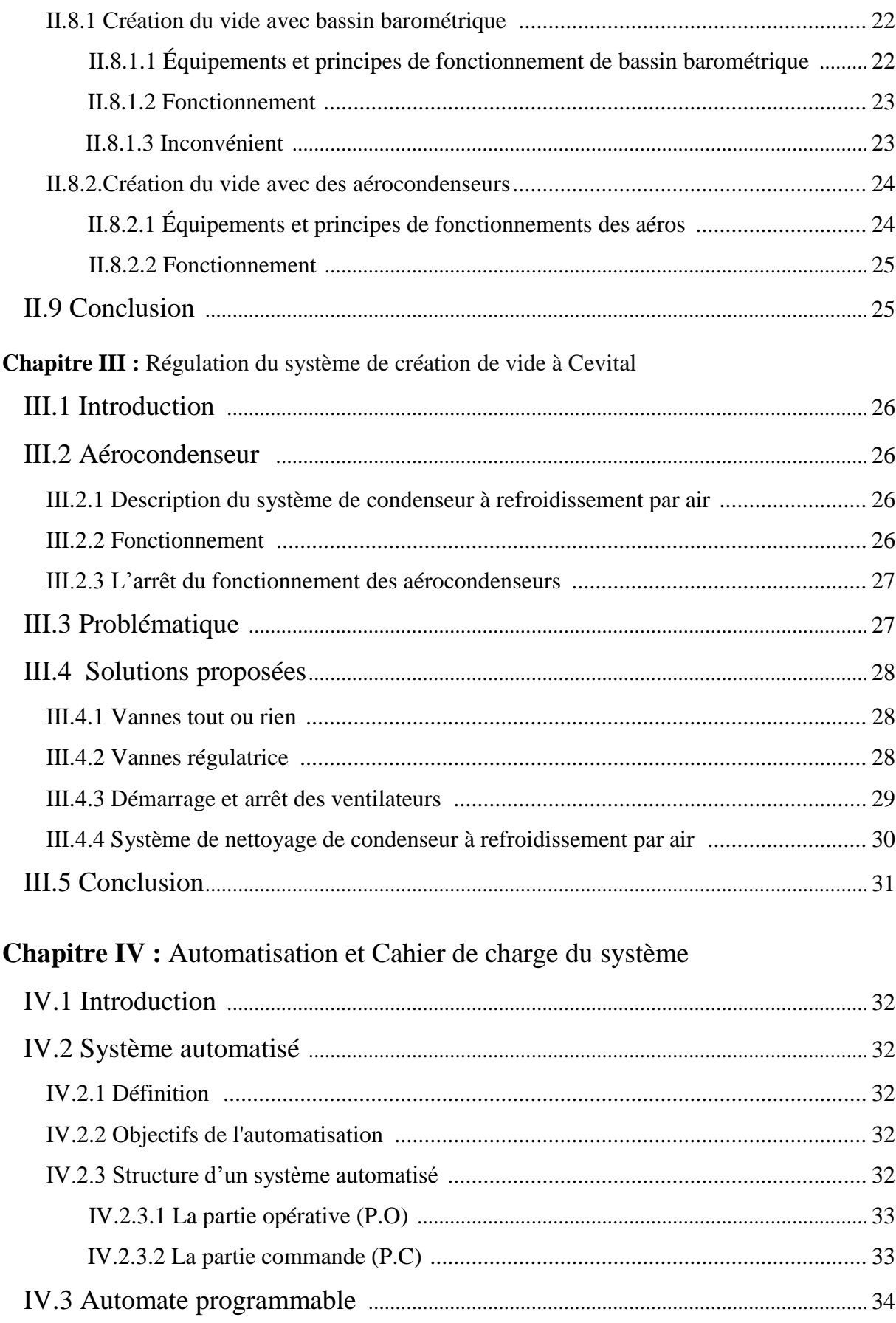

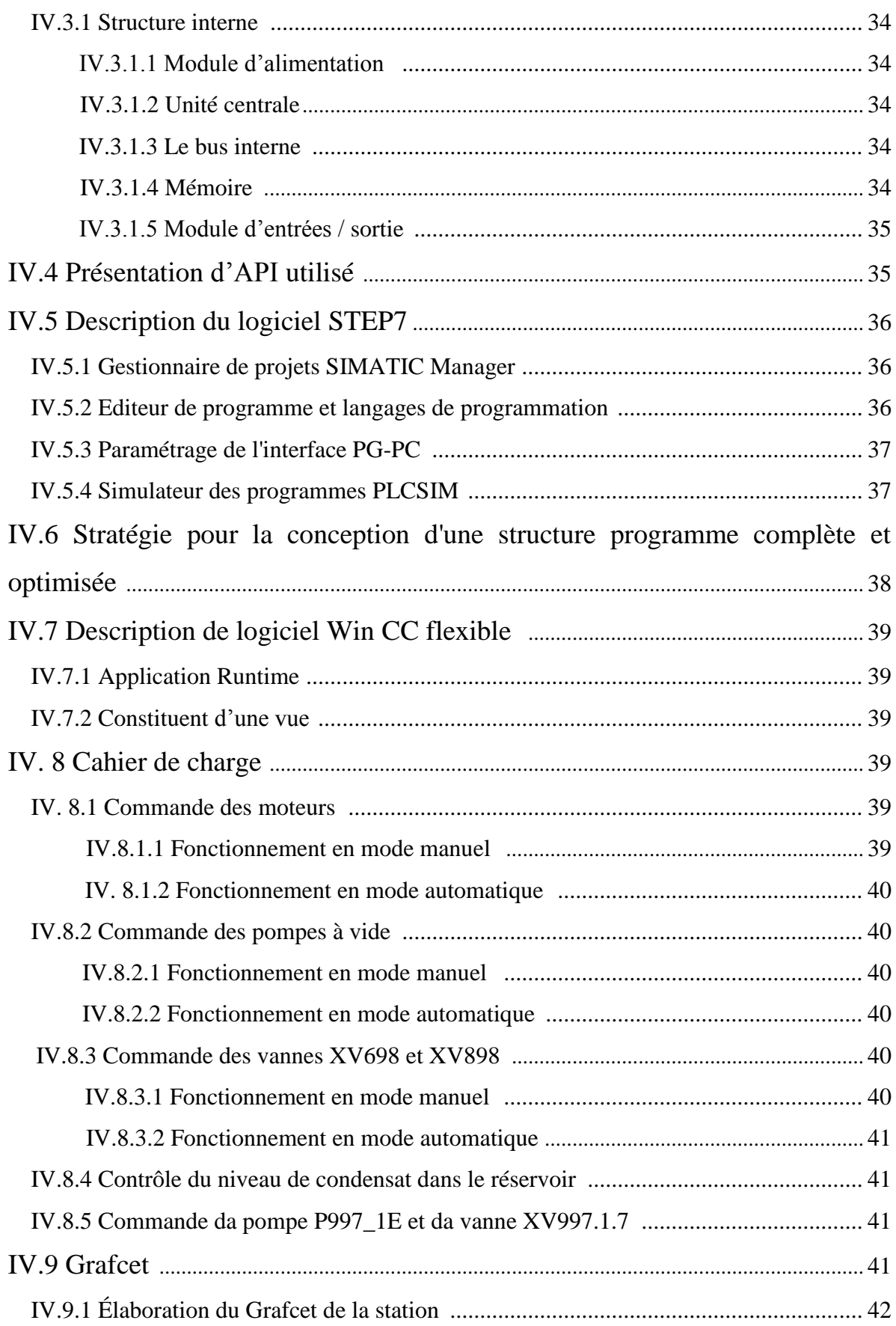

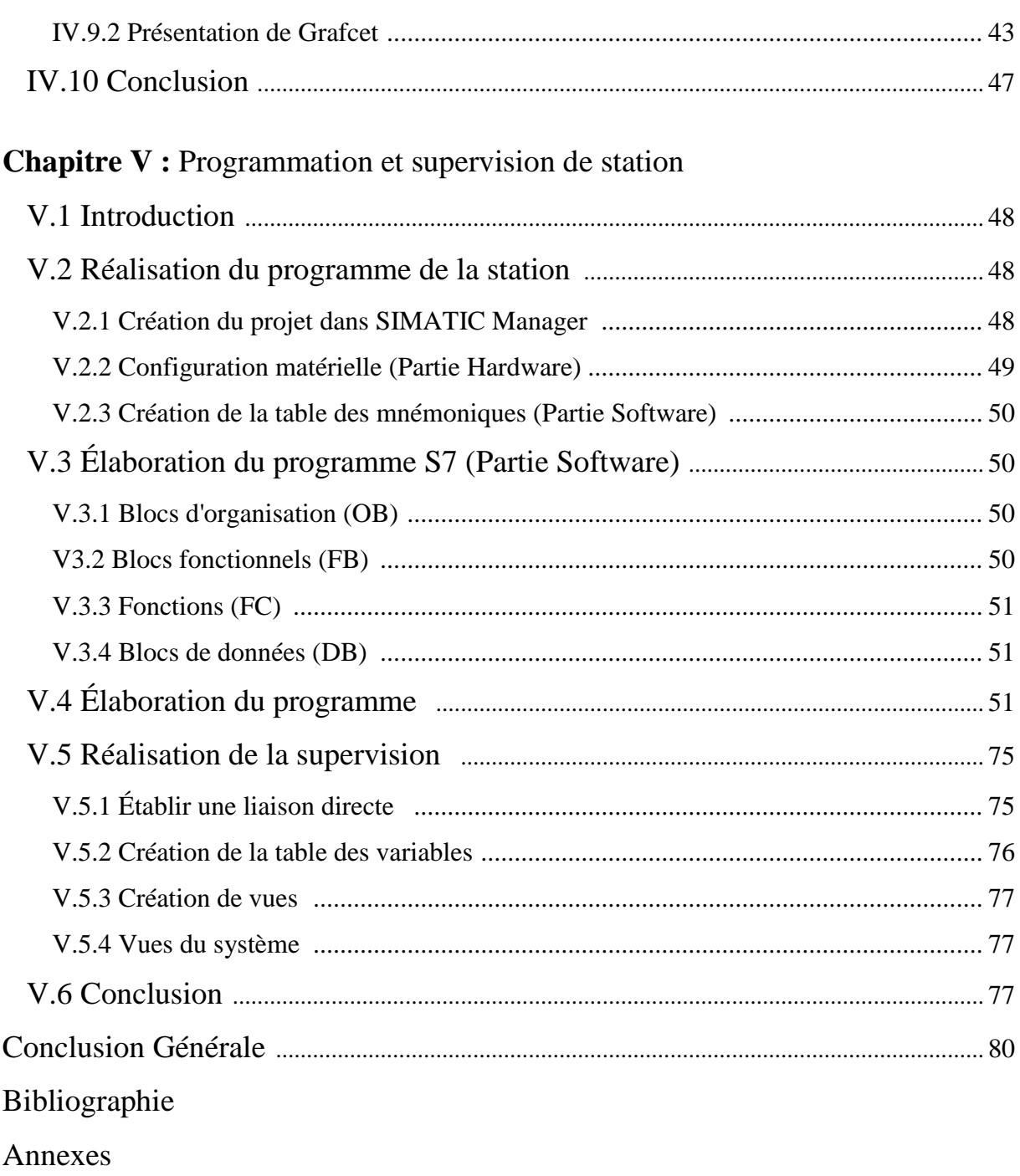

# **Listes des figures**

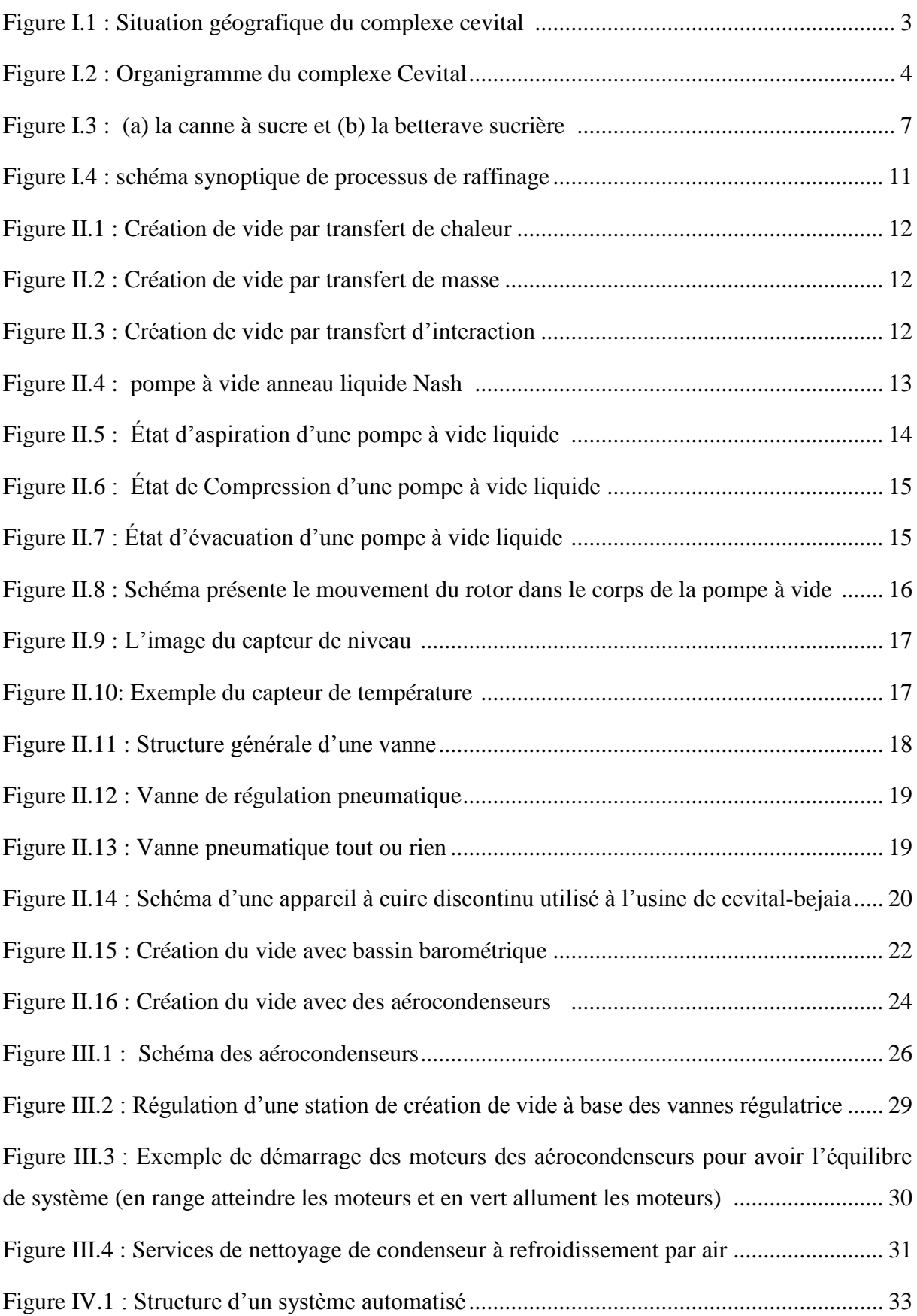

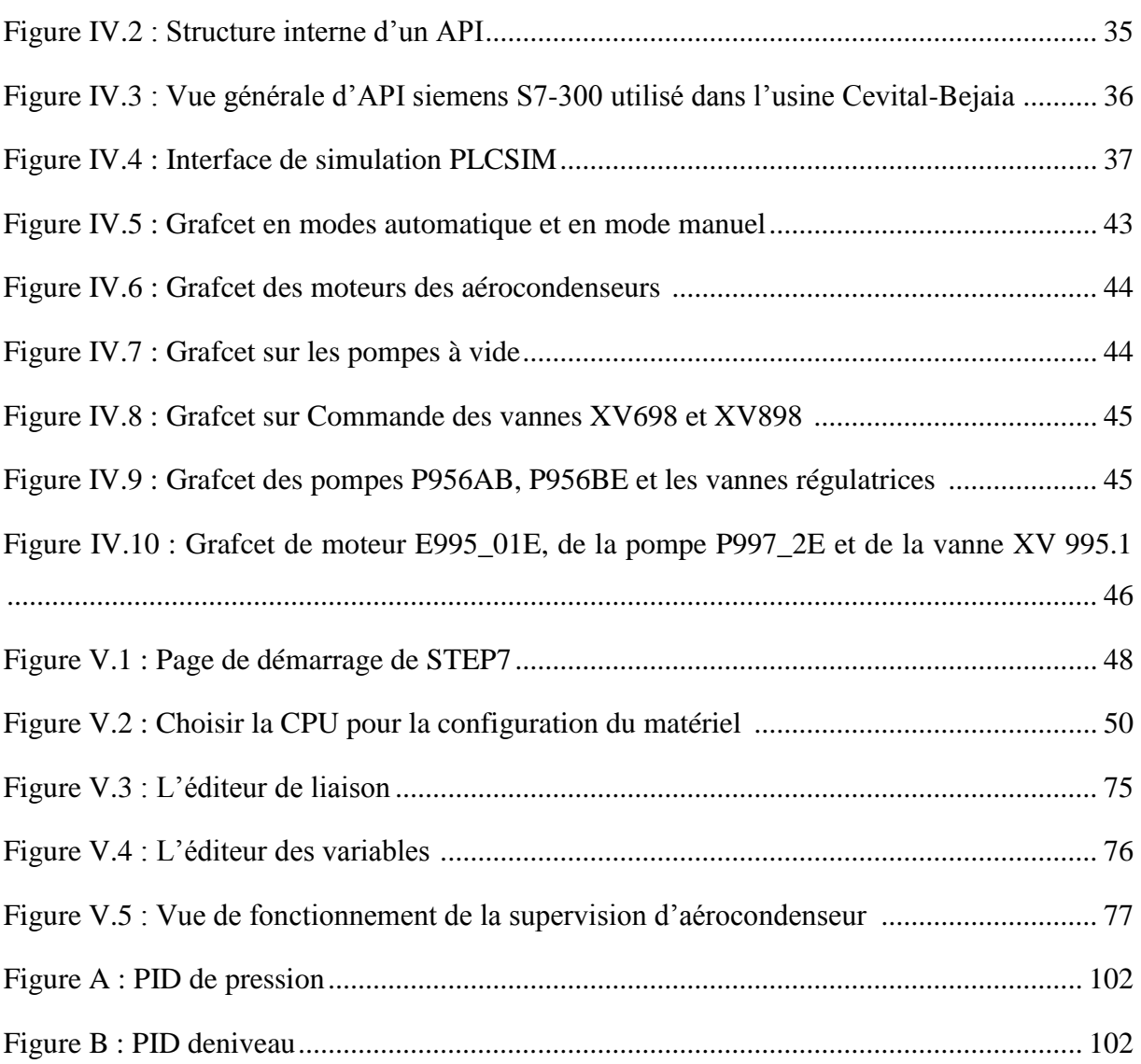

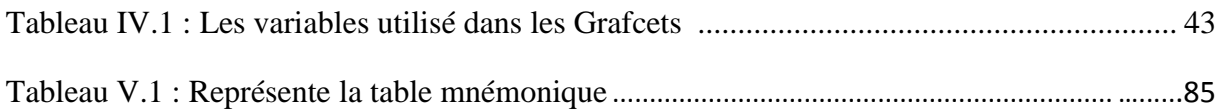

- CPU : Central Processing Unit
- DB : Data Bloc
- E/S : Entrée/Sortie
- EPROM : Erasable and Programmable Read Only Memory
- FB : Function Bloc
- FC: Function
- FSL : Fluid Switch level
- GRAFCET : Graphe Fonctionnel de Commandes Etapes Transitions
- LSH : Level Switch High
- LSL : Level Switch Low
- OB : Organisation Bloc
- PC : Portable computer
- PG : Consol de programmation
- PLC SIM : Programmable Logic Controller
- RAM : Randam Acces Memory
- ROM : Read Only Memory
- STEP7 : Logiciel de programmation et de supervision
- TOR : Tout Ou Rien
- Tur HP : Turbine haut produit
- Tur HP : Turbine bas produit
- Win CC : Windows Control Center

# **Introduction Générale**

Œ

 $\Omega$ 

# **Introduction générale**

Actuellement, le monde industriel doit offrir des produits de meilleure qualité, à des prix compétitifs et plus rentable. Dans le but de contribuer à l'évolution de l'économie, couvrir les besoins de la société, l'amélioration des conditions de travail et l'augmentation de la production, c'est pour cela que l'automatisation est nécessaire.

Les techniques d'élaboration de produit et de matériaux qui font appel au vide sont de plus en plus nombreuses, comme dans tous les domaines industriels. Les problèmes posés pour l'environnement et la qualité de produit (pollution) cependant, la création des nouvelles machines est indispensable, il a fallu prendre en compte les rendements énergétiques toujours marginalisés dans les recherches de laboratoire, ainsi que des problèmes de maintenances et de sécurité. Cela fait que chaque système de pompage doit être personnalisé et les pompes à utiliser choisies avec pertinences [1].

Les travaux présentés dans ce mémoire ont été menés sur la station de création de vide au sein de raffinerie du sucre du complexe Cevital, on veut de développer ce système.

L'objectif de ce mémoire est de faire l'étude et d'améliorer le système de création de vide afin d'obtenir une pression ambiante d'environ de 230 mbar. Puis on réalise un programme sous STEP7 avec un automate programmable SIEMMENS S7 - 300. Finalement, on termine par la supervision sous Win CC flexible. Le manuscrit comporte Cinque chapitres représenté comme suit :

 Le premier chapitre portera quelque généralité sur l'entreprise Cevital et les procédés de raffinage du sucre.

 Le deuxième chapitre sera consacré à la description de vide, à la présentation des stations et des éléments constituants dans les systèmes existants.

Le troisième chapitre sera donné sur sl'amélioration de système.

 Le quatrième chapitre sera réservé aux généralités sur les automates programmables industriels, d'un système automatisé puis d'une manière plus détaillé sur le logicielle step7 et la supervision.

 Enfin la dernier chapitre, nous allons entamés notre projet sur l'automatisation du processus, on commence d'abord par la programmation step7 puis la supervision avec logiciel Win CC. Enfin, en termine notre mémoire par une conclusion générale.

# **Chapitre I**

Présentation de l'entreprise du raffinage de sucre

# **I.1 Introduction**

Dans ce chapitre, nous allons introduire l'historique de l'entreprise, ses multiples activités et organigramme de complexe Cevital. Par la suite nous passerons à des généralités sur le sucre et on termine par les procédés de raffinage du sucre roux.

# **I.2 Présentation de l'Enterprise Cevital**

# **I.2.1 Historique**

Cevital fait partie des entreprises algériennes qui ont vu le jour dès l'entrée de notre pays dans l'économie de marché, elle a été créé par des fonds privés en 1998. Elle se situe au niveau du quai port de Bejaia et s'étend sur une superficie de 45000m<sup>2</sup>.

En agroalimentaire, elle offre des produits de qualité supérieure et avec des prix compétitifs, grâce à son savoir-faire, ses unités de production ultramodernes, son contrôle strict de qualité, et son réseau de distribution performant satisfaire.

En 1999, entrée en production de la raffinerie d'huile et lancement de la première marque d'huile, puis la margarinerie en 2001 après la raffinerie de sucre en 2003. En Avril 2005, Lancement de trois nouveaux projets.

# **I.2.2 Activités de Cevital**

En mai 1998, Le complexe Cevital a commencé son activité par le conditionnement d'huile en décembre. En février 1999, les travaux de génie civil de la raffinerie d'huile ont débuté. Cette dernière est devenue fonctionnelle en Août 1999.

L'ensemble des activités de Cevital sont basées sur la production et la commercialisation des huiles végétales, de margarine et du sucre qui se présente comme suit :

- Une raffinerie d'huile.
- Une unité de conditionnement d'huile.
- Une margarinerie.
- Une raffinerie de sucre.
- Une unité de fabrication d'emballage.
- Une unité de stockage de céréales.
- Une nouvelle raffinerie de sucre 3000 tonnes/jour.

Et d'autres projets sont en cours d'étude

- Une minoterie.

- Une savonnerie.
- Une unité d'hydrogénation d'huile.
- Un électrolyseur.
- Une centrale thermique.

# **I.2.3 Situation géographique**

Le complexe Cevital est implantée au niveau du port de Bejaia à 3 KM du sud-ouest de cette ville, à proximité de la RN26. Cette situation graphique de l'entreprise est d'un grand profit en lui conférant l'avantage de proximité économique, en effet elle se trouve proche du port et aéroport de Bejaia voir la figure au-dessous.

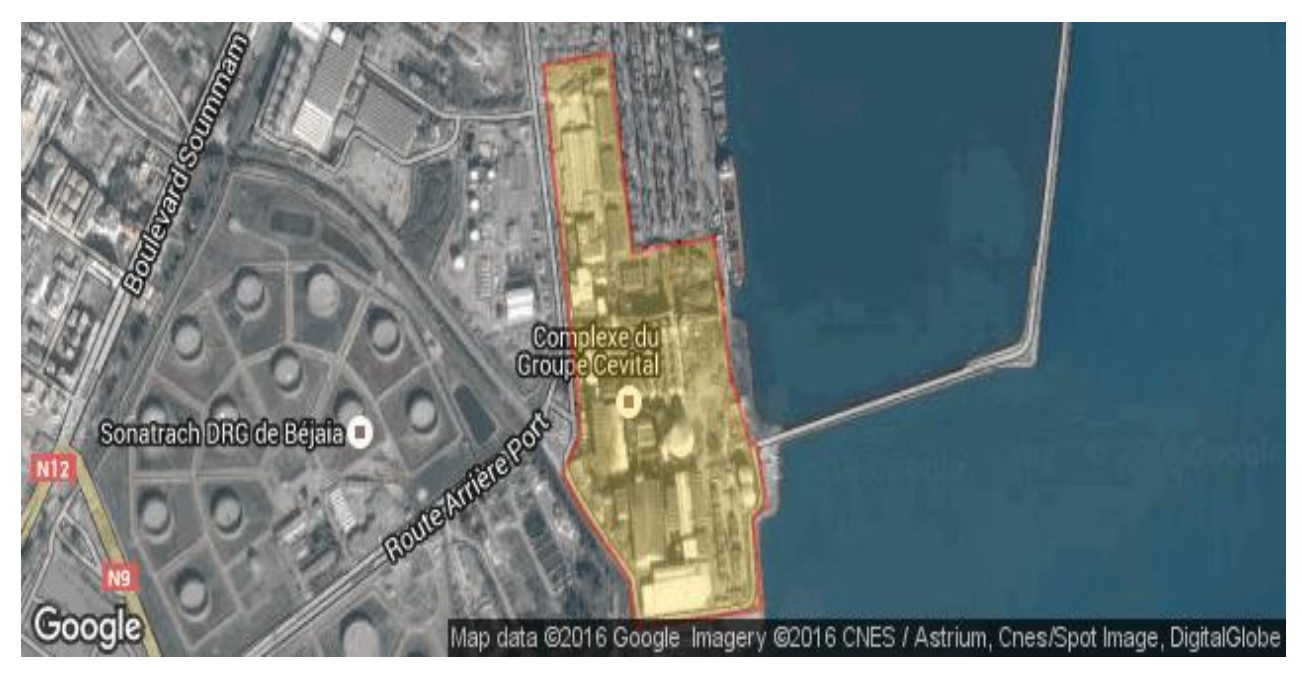

**Figure I.1 :** Situation géografique du complexe cevital

# **I.2.4 Organigramme du complexe Cevital**

L'organigramme suivant donne les différents organes constituants le complexe Cevital.

Chapitre I : Présentation de l'entreprise du raffinage de sucre

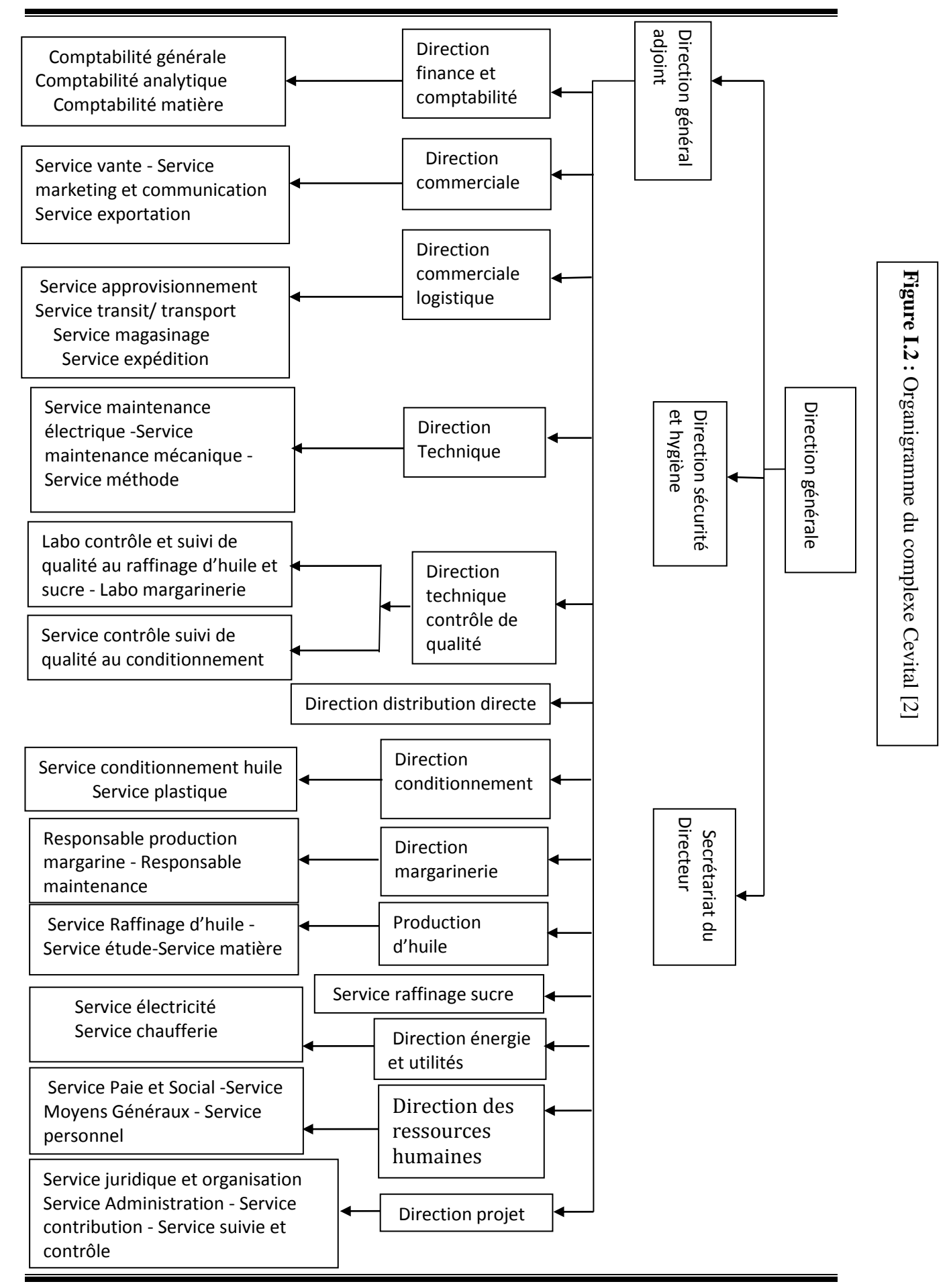

# **I.3 Généralités sur le sucre**

#### **I.3.1 Définition**

Le sucre est une substance alimentaire de saveur douce et agréable, généralement ce sucre extrait principalement de la canne à sucre et de la betterave sucrière.

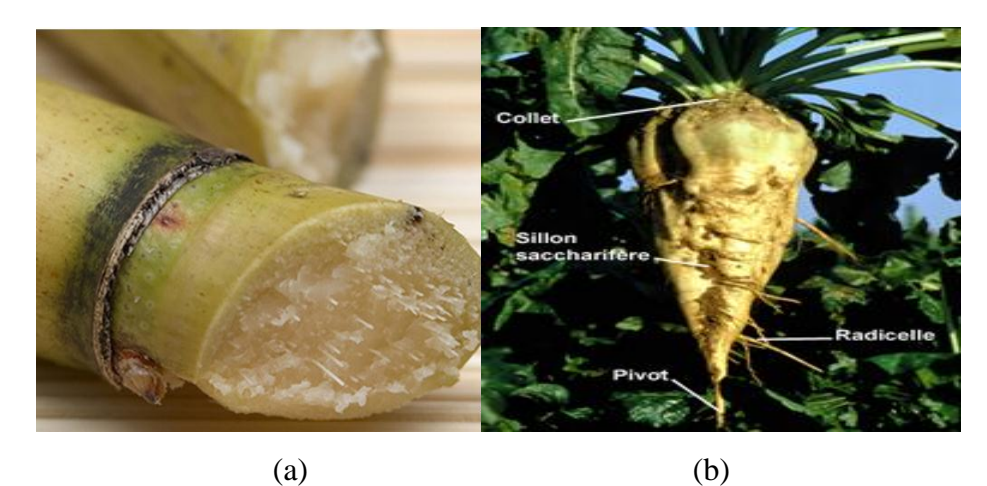

**Figure I.3 :** (a) la canne à sucre et (b) la betterave sucrière

# **I.3.2 Historique [3]**

Les premières traces des cultures sucrières associées à une plante naturelle se trouvent en [Asie du Sud-est](https://fr.wikipedia.org/wiki/Asie_du_Sud-Est) et sur les Pacifique, ils ont mâchait la [tige](https://fr.wikipedia.org/wiki/Tige) de la [canne à sucre](https://fr.wikipedia.org/wiki/Canne_%C3%A0_sucre) pour en extraire le sucre.

Les Indiens qui ont découvert comment cristalliser et purifier le sucre pendant la dynastie des Gupta vers l'an 350. Les Arabes ont créé les premières sucreries, raffineries, usines et plantations.

Une meilleure technique de pressage est créée en 1890, ce qui permet de multiplier la quantité de jus à partir de la canne, Cela a permis l'expansion économique des plantations de sucre à l'Andalousie. En 1420, la production de sucre fut étendue aux îles Canaries, Madère et aux Açores.

Après 1625, les Hollandais importèrent la canne à sucre d'Amérique du Sud vers les îles des [Caraïbes,](https://fr.wikipedia.org/wiki/Espace_Cara%C3%AFbe) aux [îles Vierges](https://fr.wikipedia.org/wiki/%C3%8Eles_Vierges) et à la Barbade. De 1625 à 1750, le sucre devient une matière première très important.

Au début du XVII<sup>e</sup> siècle, le sucre est devenu très populaire et le marché du sucre a connu une série d'augmentations.

Aujourd'hui une [sucrerie](https://fr.wikipedia.org/wiki/Raffinerie_de_sucre) de betteraves produit entre 1 500 tonnes et 2 000 tonnes de sucre au cours d'une journée avec un effectif permanent d'environ 150 personnes.

### **I.3.3 Origine**

Les sucres commercialisés sont essentiellement produits industriellement qui extrait à partir:

- Canne à sucre dans les régions tropicales.
- Betterave sucrière dans les régions tempérées.
- De l'érable au Canada, du palmier-dattier en Afrique, du raisin.

#### **I.3.4 Raffinage de sucre**

Le raffinage de sucre est une industrie complémentaire de la sucrerie, qui permit de traiter les sucres roux pour obtenir du sucre blanc.

### **I.3.5 Procédés de raffinage sucre roux [4]**

Le sucre roux passe par les différentes étapes de raffinages qui représentent dans les processus suivants :

# **I.3.5.1 Affinage et Refonte**

#### **a. Affinage**

L'affinage consiste à enlever les couches d'impuretés à la surface des cristaux du sucre roux. Le sucre est extrait par diffusion de l'eau chaude.

Le mélange résultant « magma » est centrifugé pour sépare les cristaux du sirop et les égouts. L'égout va être traité de façon à extraire le maximum de sucre qu'il contient.

#### **b. Refonte**

Le sucre affiné obtenu est refondu à l'eau dans un fondoir de façon à obtenir un sirop.

#### **I.3.5.2 Carbonatation**

La carbonatation est une réaction chimique qui permet de décolorer du sirop obtenu à la refonte. Ce procédé consiste à ajouter au sirop de la chaux (lait chaux Cao), le mélange barbotera avec du gaz carbonique  $(C_{02})$  qui insolubilise la chaux en carbonate de calcium afin de piéger les impuretés contenues dans le sirop.

#### **I.3.5.3 Filtration**

Le principe de la filtration est de faire passer le sirop carbonaté à travers des filtres à bougies autonettoyantes, elle a pour but d'éliminer le carbonate du calcium, les impuretés piégés et toute les suspensions dans le sirop, le filtrat est envoyé à la décoloration et la boue résultante de la filtration est envoyée vers un filtre presse qui a pour fonction de récupérer le sucre résiduelle qui s'y trouve encore.

#### **I.3.5.4 Décoloration**

La technique utilisée, C'est est la décoloration sur résines échangeuses d'ions. Le sirop passe par plusieurs colonnes qui sont remplis avec des résines, les matières colorantes sont absorbées par les résines jusqu'à sa saturation. La colonne dont la résine est saturée est isolée puis régénérée par le passage dans une saumure. On aura le sirop relativement clair.

#### **I.3.5.5 Concentration**

Cette opération consiste à faire évaporer le sirop et qui passe par un concentrateur à pression au-dessous de la pression atmosphérique pour ne pas caraméliser le sirop. Alors on obtient un sirop ayant un brix d'environ 70 %.

#### **I.3.5.6 Cristallisation haut produit**

Le sirop concentré est introduit dans des cuites pour sa cristallisation. Pour cela on chauffe le sirop sous vide pour évaporer une quantité d'eau afin d'atteindre le point de saturation. A ce moment on introduit une semence de sucre qui provoque la cristallisation.

Le sirop vient ensuite grossir ses germes qui deviennent des cristaux. Cette étape, c'est d'ajouter du sirop et chauffer simultané à la vapeur (montée de cuite). A un certain niveau la cuite on fait un serrage c'est à dire, on chauffe sans ajouter du sirop pour épuiser au maximum le sucre contenu dans le sirop.

On supprime le vide de l'appareil à cuire et on coule le mélange obtenu (masse cuite), dans un malaxeur ou il est mélanger afin d'éviter la prise en masse. Cette masse cuite est ensuite centrifugée dans une essoreuse qui sépare les cristaux de la liqueur mère appelée égout. Le sucre obtenu humide est convoyé au séchage.

L'égout qui contient encore du sucre cristallisable est recyclé pour réaliser une nouvelle cristallisation. L'égout final qui est de pureté insuffisante pour produire un sucre raffiné est envoyé à la cristallisation bas – produits.

# **I.3.5.7 Séchage**

En sortant de la cristallisation, le sucre est humide à 0.05 %, On utilise un tube sécheur et un refroidisseur pour obtenir une bonne conservation puis on met le sucre dans un cylindre à air chaud pour le sécher, après on le fait refroidir dans un sécheur à lit fluidisant et enfin envoyée les silos de maturation pour finaliser la déshumidification et assurer son stockage en vrac.

#### **I.3.5.8 Cristallisation bas-produit**

Pendant cette étape on récupère le sucre encore contenu dans les égouts résultant de la cristallisation haute produit, cela se fait en trois étapes (jets) dans des cuites et centrifuges.

Le premier jet donnera un sucre pouvant être réutilisé comme sucre roux.

Les étapes 2 et 3 ne sont que des moyens d'épuisement supplémentaires. L'égout final obtenu après l'étape 3 et qui contient une quantité le non sucre équivalente à la quantité de sucre non cristallisable appelé mêlasse, et commercialise pour diverses utilisations telle que:

- La fabrication de levure boulangère.
- L'introduction dans l'alimentation du bétail.

#### **I.3.5.9 Utilités**

Utilités comporte tous les besoins en vapeur, eau, gaz carbonique et réseaux de vide de raffinerie du sucre.

Elle est constituée de :

- Un poste de livraison d'électricité haut tension, alimenter par SONALGAZ et de transformation en moyenne tension pour la distribution vers les différentes sous station de transformation.

Une sous station pour la raffinerie de sucre, de transformation 30KV/400KV équipée de trois transformateurs

- Différentes équipements nécessaires au fonctionnement de la raffinerie
- Une station de production d'air comprimé.

Dans notre étude on s'intéressera à la vapeur qui vient dans les cuites haut produit sera transféré vers les aérocondenseurs pour créer le vide.

#### **I.3.5.10 Maturation et conditionnement**

Dans cette étape le sucre provenant du séchage est stocké dans des silos pendant 48 heures pour assurer la maturation avec de l'air conditionné qui élimine l'humidité résiduelle, ensuite le sucre produit est conditionné.

# **I.3.6 Structure de la raffinerie**

La figure I.4 décrit le schéma synoptique du processus de raffinage :

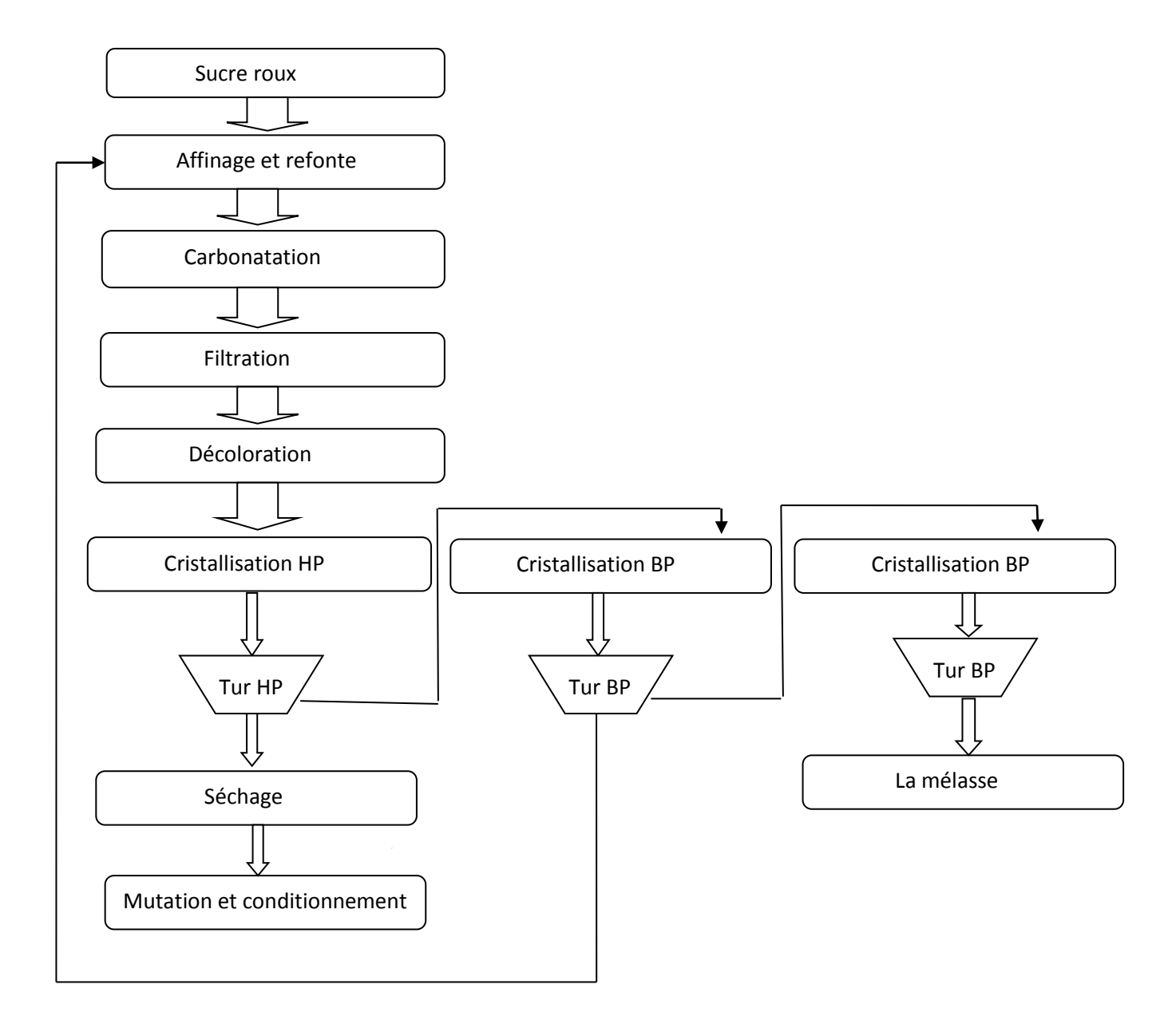

**Figure I.4 :** schéma synoptique de processus de raffinage [5]

# **I.4 Conclusion**

Dans ce chapitre, nous avons donné un aperçu général sur le complexe Cevital comme suit : l'historique de l'entreprise, ses multiples activités et son organigramme, après on a passé sur les généralités de sucre et les procédés de raffinage du sucre roux.

Dans le chapitre suivant, nous donneront quelques descriptions sur le vide par la suite, nous allons faire l'étude d'une station de création de vide.

# **Chapitre II**

# Etude et caractérisation d'une station de création de vide

# **II.1 Introduction**

Avant d'envisager de faire l'étude sur le système de création de vide. Il est indisponsable de comprendre d'abord sa description, son but, les techniques de vide et les différents types d'équipement qui utilisant dans les systèmes.

Dans ce chapitre, nous allons commencer par l'étude d'une station de création de vide avec bassin barométrique qui identifie le fonctionnement et les inconvénients. Aprés cela, on étude le nouveau système qui s'appele les aérocondenseurs.

# **II.2 Le vide**

#### **II.2.1 Définition**

Un vide est un espace qui n'est pas occupé et aussi c'est un millieu dans lequel la pression est beaucoup plus faible que la pression atmosphérique.

#### **II.2.2 Création de vide**

Le but d'utiliser le vide dans l'industrie sucrière qui se represent comme suit :

- Pour diminuer la temperature de saturation en abaissant la pression.
- D'évaporer l'eau contenant dans le sirop.
- Pour éviter le phénomène de caramélisation du sucre.

# **II.2.3 Techniques du vide**

Le rôle de la technique du vide est de maintenir les pressions inférieures à la pression atmosphérique en diminuant la quantité de matière qui se présente sous la forme de gaz ou de vapeur. Ces techniques permettent d'améliorer le vide. On distingue trois types de technique de vide qui se représente comme suit :

# **II.2.3.1 Création de vide par transfert de chaleur**

Il s'agit d'abaisser l'énergie interne du fluide en diminuant sa température et par la suite, de l'isoler pour éviter son évolution vers l'état initial. Cette technique peut s'avérer primordiale dans le cas d'étude d'un gaz parfait.

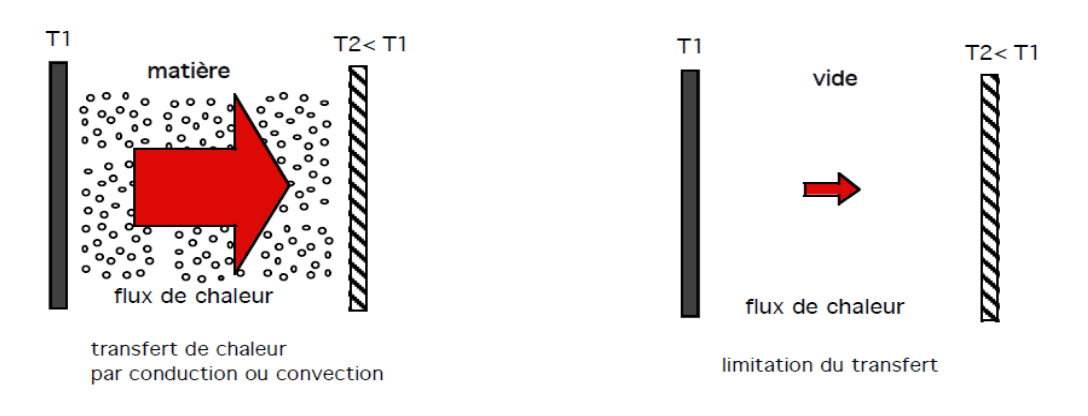

**Figure II.1 :** Création de vide par transfert de chaleur [6]

# **II.2.3.2 Création de vide par transfert de masse**

Ce concept est concentré sur la diminution des interactions entre les molécules. Il faut diminuer la pression pour reduire le nombre de molécule dans une enceinte.

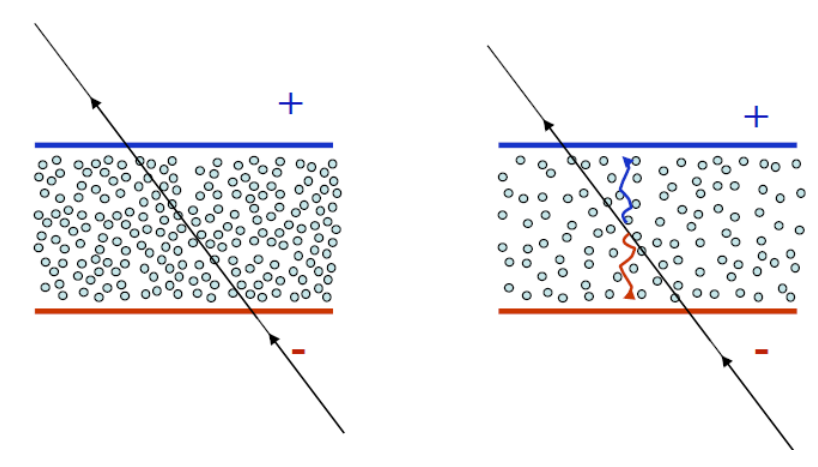

**Figure II.2 :** Création de vide par transfert de masse [6]

# **II.2.3.3 Création de vide par transfert d'interaction**

Pour minimiser les perturbations sur un faisceau en mouvement .

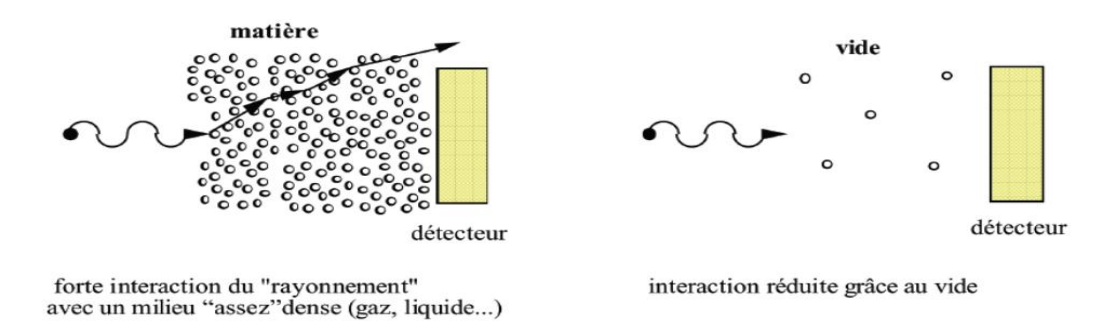

**Figure II.3 :** Création de vide par transfert d'interaction [6]

# **II.3 Pompe à vide**

# **II.3.1 Définition**

Une pompe à vide est un outil permettant de faire le [vide,](https://fr.wikipedia.org/wiki/Vide) c'est-à-dire d'extraire [l'air](https://fr.wikipedia.org/wiki/Air) ou le [gaz](https://fr.wikipedia.org/wiki/Gaz) contenu dans une [enceinte](https://fr.wikipedia.org/wiki/%C3%89tuve_de_laboratoire) close.

# **II.3.2 Role [1]**

Une pompe à vide est un dispositif permettant :

- C'est une machine capable d'extraire des molécules gazeuses d'un réservoir.
- Capable d'abaisser la pression dans un réservoir.

- Capable d'aspirer un certain flux, de le comprimer et de le refouler à une pression supérieure à la pression d'aspiration.

# **II.3.4 Caractérisation des pompes à vide [1]**

Toutes les pompes à vide peuvent être caractérisées par des grandeurs mesurables dont les principales sont :

- Le débit volumétrique de gaz aspiré et refoulé par la pompe.
- La pression limite d'aspiration.
- La pression d'amorçage.
- Le taux de compression pompe à transfert de flux.
- La pression critique de refoulement maximale.
- La pression de refoulement maximale.

# **II.4 Pompe à anneau liquide [7]**

Une pompe à anneau liquide est une [pompe](https://fr.wikipedia.org/wiki/Pompe) rotative constituée principalement d'un corps de pompe fixe et d'une roue à aubes entraînée en rotation.

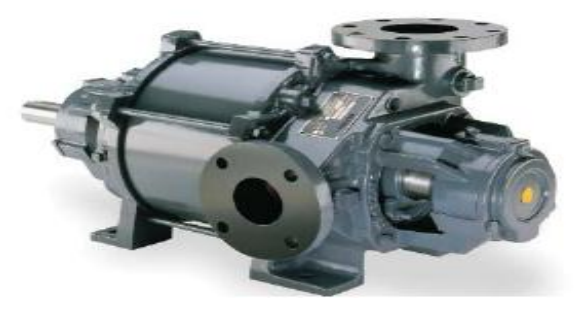

**Figure II.4 :** pompe à vide anneau liquide Nash

#### **II.4.1 Principe de fonctionnement**

Les pompes à anneau liquide utilisent de l'eau (l'eau douce avec une température entre 32°-27°) pour former un anneau liquide dans le corps de l'appareil. L'anneau liquide fait l'étanchéité entre la roue et le corps, entre chaque chambre et fonctionne selon le principe d'un piston qui aspire puis comprime et refoule le gaz.

Elles sont utilisées pour extraire les gaz incondensables qui viennent dans les appareils. Les condensats et le liquide d'anneau sont récupérés par gravité dans le ballon séparateur et repris par la pompe à anneau liquide.

#### **II.4.1.1 Aspiration**

Le gaz est représenté par des boules blanches qui traversent la tubulure d'aspiration pour entrer dans la pompe.

Le gaz traverse l'orifice d'entrée interne et rentre dans les chambres du rotor par le mouvement de sortie de l'anneau du compartiment inter Aube, selon un effet similaire au mouvement du piston dans un cylindre. L'anneau liquide fait le travail des pistons, tandis que les chambres de rotor jouent le rôle de cylindres comme indiqué dans la figure II.6 qui suit.

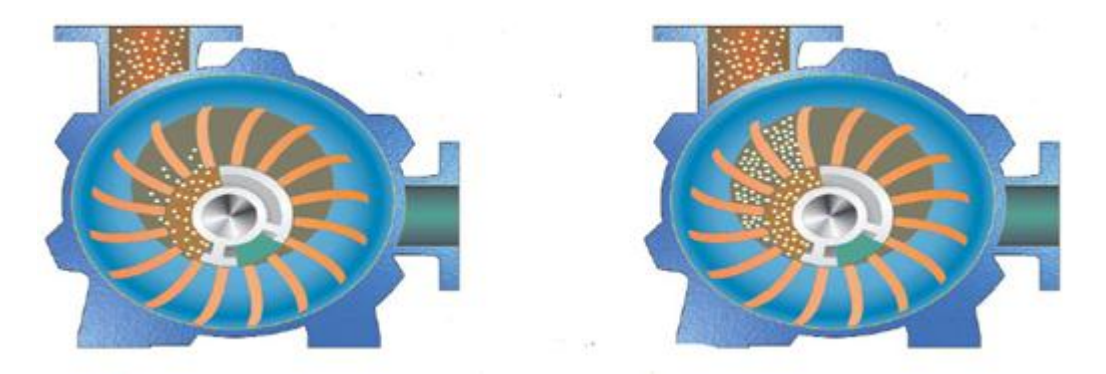

**Figure II.5 :** État d'aspiration d'une pompe à vide liquide

# **II.4.1.2 Compression**

Chaque chambre passe devant l'ouverture d'aspiration lors de la rotation et se remplit avec points blancs qui sont confinés entre le cône et l'anneau de liquide en rotation.

Le gaz est comprimé lorsque l'anneau liquide converge vers le cône. Il est comprimé ici jusqu'à atteindre la pression atmosphérique dans une pompe à vide.

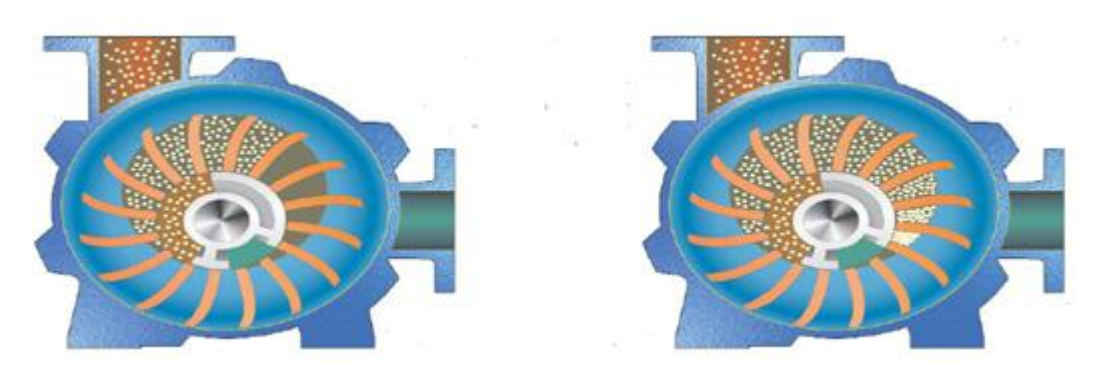

**Figure II.6 :** État de Compression d'une pompe à vide liquide

# **II.4.1.3 Évacuation**

Chaque chambre passe devant l'ouverture de refoulement lors de la rotation. Le gaz comprimé à travers l'orifice d'évacuation vers le passage d'évacuation interne.

Le gaz sort du canal d'évacuation (tubulure de refoulement) à droit est qui donnée par la figure II.8.

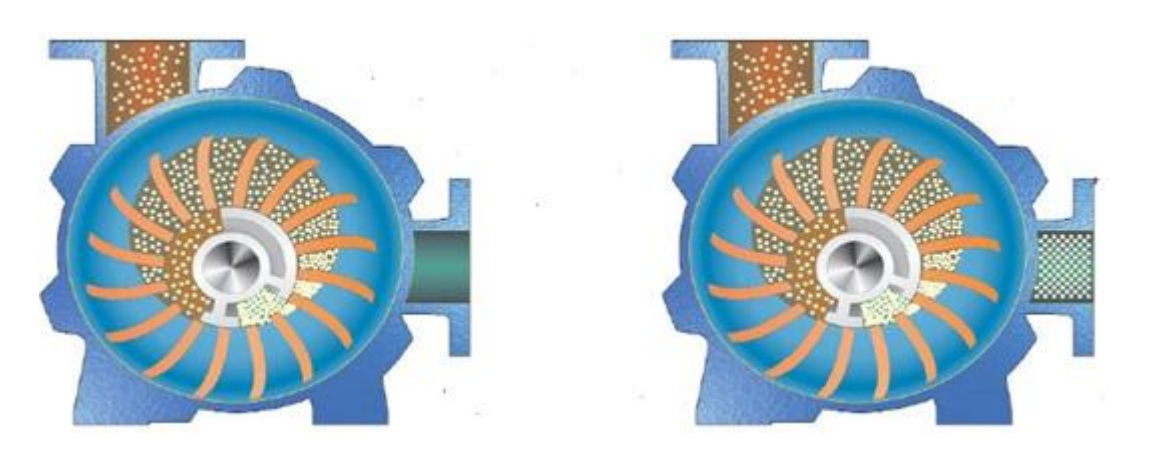

**Figure II.7 :** État d'évacuation d'une pompe à vide liquide

# **II.4.2 Avantage**

Les pompes à vide à anneau liquide sont de constructions simples et robustes avec des avantages suivants :

- Possibilités de pomper simultanément du liquide et du gaz.
- Fonctionnement stables et silencieux.
- Pas de contact des pièces métalliques en mouvement.
- Purge des impuretés lors du fonctionnement.

# **II.5 Capteurs**

# **II.5.1 Définition**

Un capteur est un dispositif qui transforme l'état d'une grandeur [physique](http://fr.wikipedia.org/wiki/Physique) observée en une grandeur utilisable, telle que la [tension électrique,](http://fr.wikipedia.org/wiki/Tension_%C3%A9lectrique) l['intensité](http://fr.wikipedia.org/wiki/Courant_%C3%A9lectrique) ou la déviation d'une aiguille. La figure suivante synthétise bien ce que c'est un capteur.

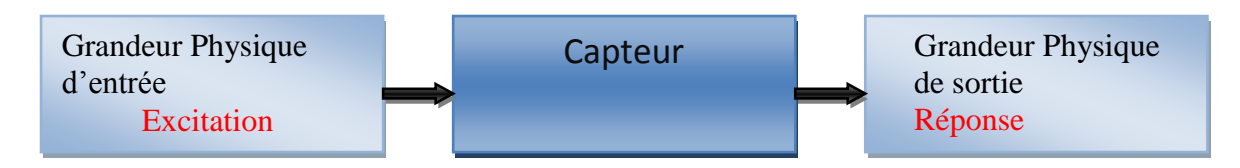

**Figure II.8 :** Schéma synthétise bien ce que c'est un capteur

# **II.5.2 Types de capteurs utilisés dans l'usine**

# **II.5.2.1 Capteur de position**

On utilise les capteurs de position pour obtenir une position absolue. Les capteurs de positions relatives seront traités comme capteurs de vitesse, et pour connaitre la distance.

# **II.5.2.2 Capteur de pression**

Il existe deux types de capteur de pression : les capteurs de pression absolue, et les capteurs de pression différentiels qui sont :

# **II.5.2.2.1 Capteurs de pression absolue**

Les capteurs de pression absolue sont, comme leur nom l'indique, capables d'effectuer les mesures de pression en un point donné.

# **II.5.2.2.2 Capteurs de pression différentiels**

Les capteurs de pression différentielle sont dotés de deux entrées de mesures et la tension qu'ils délivrent est proportionnelle à la différence de pression entre les deux entrées.

# **II.5.2.3 Capteur de niveau**

Le capteur de niveau est utilisé dans de nombreux et divers domaines, qui permettent de mesurer la hauteur du matériau, en général du liquide, dans un réservoir ou un autre récipient. Il existe deux types d'informations relatives au niveau :

- La mesure continue.
- La détection de seuil.

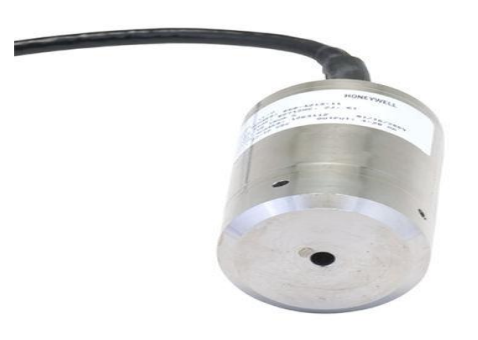

**Figure II.9 :** L'image du capteur de niveau [8]

### **II.5.2.4 Capteur de température**

Les capteurs sont constitués d'éléments sensibles, isolés électriquement et sont protégés. Ils permettent de mesurer la température dans un but : de régulation de la puissance de systèmes chauffants et de sécurité. Ils utilisent une sonde à résistance ou un thermocouple.

La figure II.12 représente l'exemple du capteur de température [8].

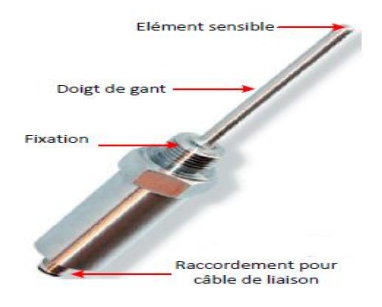

 **Figure II.10 :** Exemple du capteur de température

### **II.6 Vanne**

Comme n'importe quel actionneur, Elle agit sur la grandeur réglant quel sera toujours une vanne de deux voies, les grandeurs réglées sont : une pression, un débit, un niveau, une température ou un rapport de concentration

# **II.6.1 Structure**

Quelque-soit le fabricant, le type de vanne ou sa génération, une vanne est décomposée en deux parties :

- La vanne (corps de vanne, siège, clapet)
- L'actionneur (arcade, servomoteur)

La figure II.13 décrit la structure générale d'une vanne.

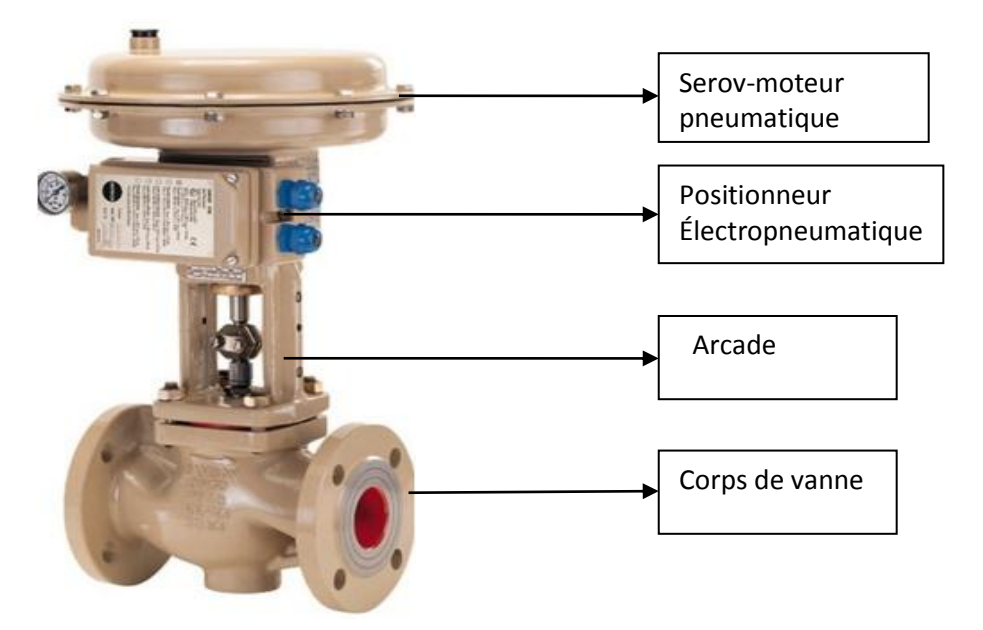

**Figure II.11 :** Structure générale d'une vanne [9]

# **II.6.2 Les différents types de vannes**

La station de création de vide est équipée de deux types de vannes selon leurs fonctions :

# **II.6.2.1 Vanne de régulation pneumatique**

La vanne de régulation est utilisée comme organe de réglage dans différentes boucles de régulations et sont conçues pour réguler le débit, la pression de vapeur, gaz ou liquides.

Elle permet d'adapter son ouverture d'une façon progressive ou bien du type ON/OFF en fonction du signal reçu et en plus, elle agit en mode direct ou inversé [9]. La figure II.14 représente la vanne de régulation pneumatique.

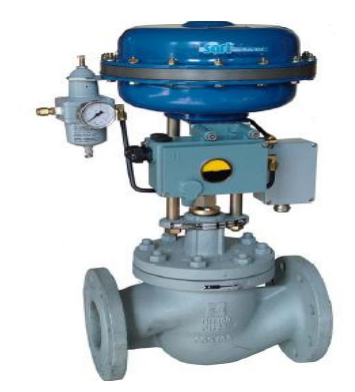

**Figure II.12 :** Vanne de régulation pneumatique

# **II.6.2.2 Vanne pneumatique tout ou rien**

Les vannes automatiques tout ou rien sont des équipements automatisés dont le rôle est d'interrompe ou de permettre le passage d'un fluide (gaz ou liquide).

Elle exécute une action discontinue qui prend deux position ou deux état 0 et 1 (ou 0 et 100%), c'est-à-dire ouvert ou fermée.

Les vannes tout ou rien sont utilisées pour commander les systèmes ayant une grande inertie ou la précision de la régulation n'est pas importante [9]. La figure II.15 décrit la vanne pneumatique tout ou rien.

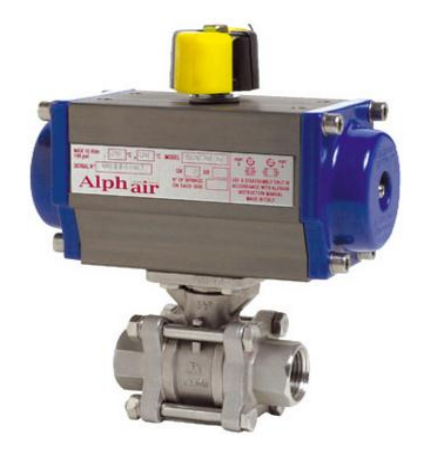

**Figure II.13 :** Vanne pneumatique tout ou rien
# **II.7 L'appareil à cuire discontinu**

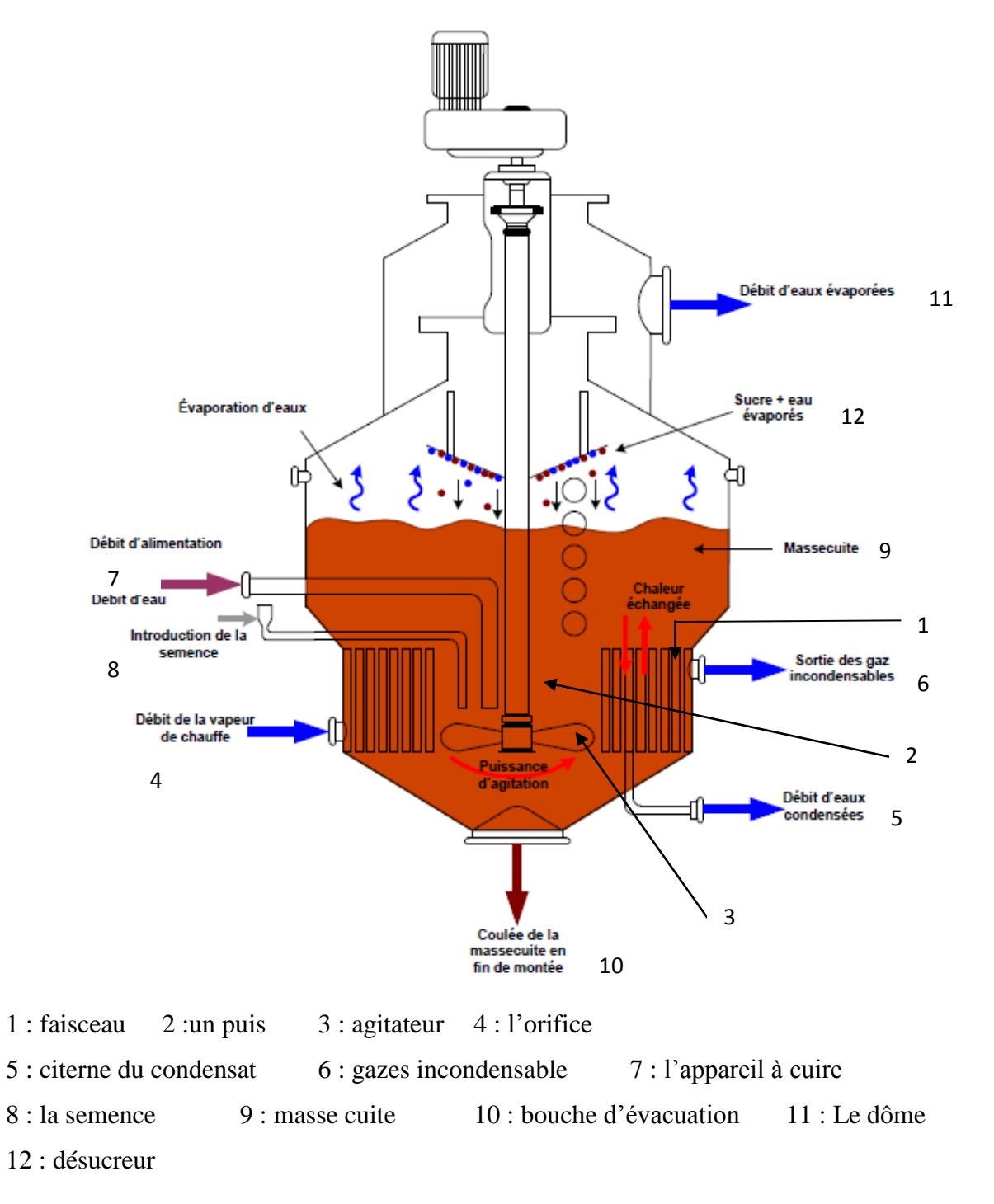

**Figure II.14 :** Schéma d'une appareil à cuire discontinu utilisé à l'usine de cevital-bejaia[10]

L'appareil à cuire est doté dans sa partie basse d'un faisceau qui sert à amener la vapeur au sein de cette appareil. La calendre presente en son centre, un puis qui permet le retour de la masse cuite et qui passe par les tubes du faisceau, les pales d'un agitateur mécanique sont positionnées à l'intérieur de ce puits.

La vapeur rentre dans un faisceau par l'orifice et se condense. À sa sortie, le condensat rejoint la citerne du condensat, alors que les gaz incondensables seront transférés vers les condenseurs.

Le sirop entre dans l'appareil à cuire avec le brix 63%, on augmente la concentration du sirop par évaporation dans une basse pression pour éviter le phénomène de caramélisation jusqu'à attendre le brix 73 %. À ce moment on introduit une semence de sucre qui provoque la cristallisation et rejoint l'agitateur pour garantir une homogénéité, afin d'obtenir la masse cuite, ce dernière centrifugée dans une essoreuse qui sépare les cristaux de la liqueur mère appelée égout et en sort en fin de cuite par la bouche d'évacuation qui est situé au point plus bas de la calandre avec un brix de 75%.

Le dôme est muni d'une sortie permettant l'évacuation des vapeurs d'eau émises lors de la concentration de la solution. Un désucreur est placé juste au-dessous de la bouche d'évacuation des vapeurs qui permet de séparer les gouttes de sirop de la vapeur qui est produite pendant la cuisson.

#### **II.8 Les condenseurs**

À la raffinerie de sucre Cevital, se trouve deux systèmes qui sont :

- L'ancien système : bassin barométrique qui est à l'arret.
- Le nouveau système en fonctionnement s'appelle les aérocondenseurs.

#### **II.8.1 Création du vide avec bassin barométrique**

La figure II.18 ilustre la création du vide avec bassin barométrique

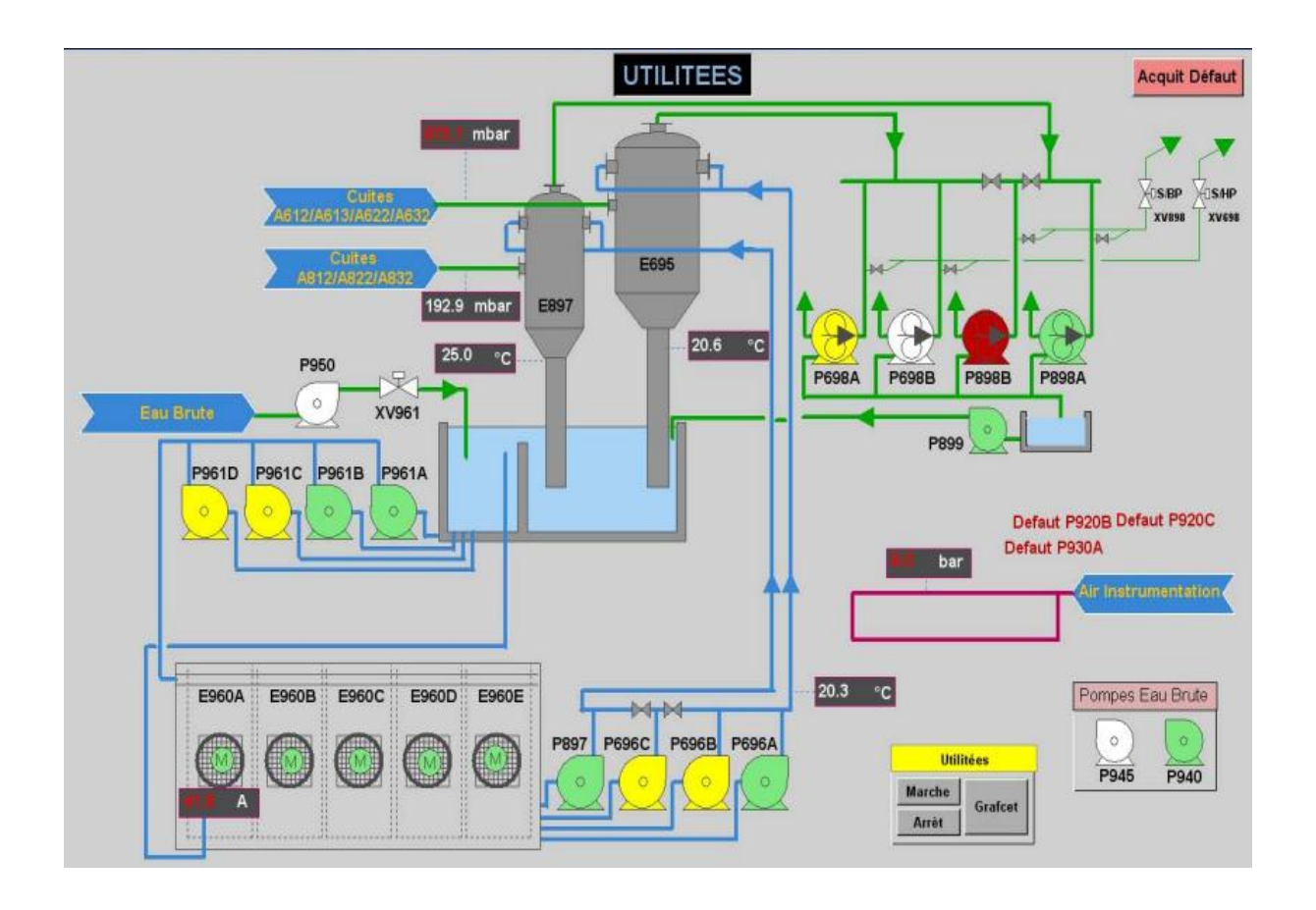

**Figure II.15 :** Création du vide avec bassin barométrique

## **II.8.1.1 Équipements et principes de fonctionnement de bassin barométrique**

- Deux bassins barométriques, l'un pour récupérer les condensats. En plus, on ajouter de l'eau brute si le niveau du bassin est diminué. L'autre utilisé pour les pompes à vide pour créer l'étanchéité.

- Quatre pompes reprennent l'eau chaude dans un bassin barométrique qui alimente la conduite et on met au-dessous de ce dernière les ventilions pour absorber l'air chaud afin d'obtenir de l'eau froide.

Si le résultat n'est pas satisfait, on doit envoyer de l'eau dans une conduite vers le bassin.

- Quatre pompes reprennent l'eau froide qui alimente les deux condenseurs.

- On utiliser quatre pompes à vide pour aspirer les gaz incondensable qui viennent dans les condenseurs.

- Deux condenseurs.

#### **II.8.1.2 Fonctionnement**

La vapeur qui vient dans les cuites HP et ballon flash rentre dans le grand condenseur dont les pompes alimentent le condenseur à l'eau froid pour crée la condensation dans lequel les condensés seront dirigé vers le bassin, alors que les gaz incondensables seront aspirés par des pompes à vide. C'est le même principe pour le petit condenseur mais la vapeur résultante dans les cuites BP.

#### **II.8.1.3 Inconvénient**

Le système de création de vide avec bassin barométrique est constitué de plusieurs inconvénients qui sont :

- Fuite d'eau, d'où la consommation d'eau brutes.

- Colmatage des filtres diminution de l'échange entre eau et air (mauvaise ventilation).

- Présence de calcaire, réduction du diamètre de la conduite dont le débit est réduit.

- Consommation d'énergie amoindrie.

- Nécessité du système de refroidissement d'eau.

C'est pour ça qu'on a changé l'ancien système avec un nouveau système qui s'appelle les aérocondenseurs.

#### **II.8.2 Création du vide avec des aérocondenseurs**

La figure II.18 représente un nouveau système qui s'appelle les aérocondenseurs. On utilise ce procéder pour crée le vide.

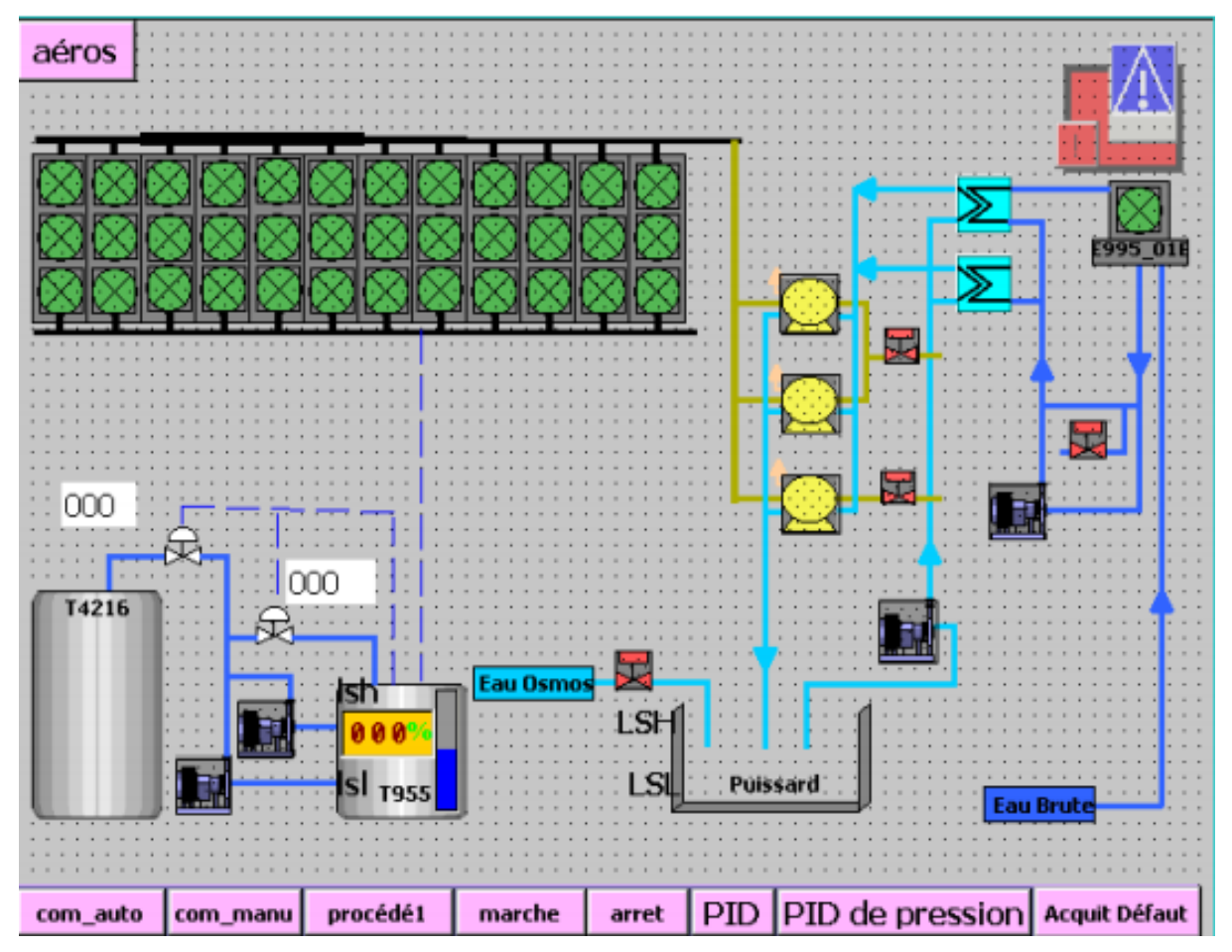

**Figure II.16s :** Création du vide avec des aérocondenseurs

#### **II.8.2.1 Équipements et principes du fonctionnement des aérocondenseurs**

- On utilise trois pompes à vide pour extraire les gaz incondensables qui viennent dans les cuites HP et BP.

- Deux bacs tampon, l'un pour récupérer le condensat. L'autre utilisé pour alimenter les sources de l'usine et on ajoute de l'eau brute si le niveau de bac est diminué.

- Les vannes régulatrice et les vannes tout ou rien.
- L'installation d'aérocondenseurs se compose de douze baies.

- Il y avait un bassin pour récupérer l'eau qui vient dans les pompes à vide et on ajoute de l'eau osmoses si le niveau du bassin est diminué.

- On utilise deux échangeurs pour obtenir l'eau douce.
- Un ventilateur pour refroidir l'eau brute.
- Deux pompes reprennent l'eau dans un bac qui alimente l'autre bac.

#### **II.8.2.2 Fonctionnement**

La vapeur qui vient de l'appareil à cuire est accompagnée de gaz incondensable sera transféré via des canalisations vers les aérocondenseurs où la canalisation principale contient de la vapeur 120 mbar. Le condenseur à refroidissement par air est conçue pour condenser cette vapeur, afin d'obtenir la condensation, la vapeur d'eau occupe un volume petit, crée par conséquent un vide qui permet d'absorber la vapeur dans les cuites et aussi la dépression qui servira à cuire le sucre pour éviter le phénomène de caramélisation. À sa sortie, le condensat sera dirigé vers la citerne de condensat, alors que les gaz incondensables seront extraits par des pompes à vide.

## **II.9 Conclusion**

Ce chapitre donné un aperçu sur le vide et ses techniques, puis nous avons étudié l'ancien système et son inconvénient. La dernière partie de ce chapitre a été consacré à l'étude de nouveau système qui s'appelle aérocondenseur, son principe de fonctionnement et c'est l'identification de chaque élément de la station.

# **Chapitre III**

# Régulation du système de création de vide à Cevital

#### **III.1 Introduction**

Ce chapitre sera consacré à la régulation du système de condenseur à refroidissement par air pour améliorer ce système et d'obtenir un meilleur vide, c'est-à-dire pour maintenir la pression ambiante.

#### **III.2 Aérocondenseur**

#### **III.2.1 Description du système de condenseur à refroidissement par air**

Le condenseur à refroidissement par air est conçu pour condenser la vapeur d'échappement des cuites haut produit et bas produit pour une installation de 3000 tonnes, afin d'obtenir la condensation et puis le condensat recueilli retourne à la raffinerie. Elle est composée de douze baies dont chacune dispose de deux faisceaux de tube et de trois ventilateurs avec des moteurs montés sur des supports d'entrainements de ventilateurs fixés aux anneaux du ventilateur (voir la figure III.1).

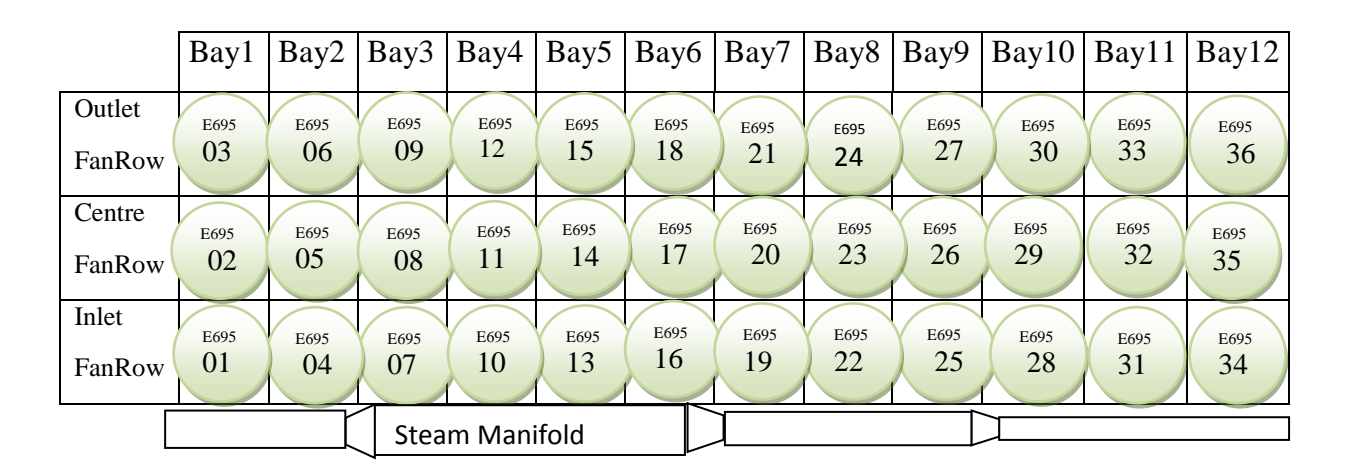

 **Figure III.1 :** Schéma des aérocondenseurs [11]

#### **III.2.2 Fonctionnement**

Initialement, tous les ventilateurs hors tension(en arrêt). D'abord, on met sous tension le ventilateur E695.09E, si la pression continue à s'élever, on met sous tension le ventilateur E695.12E jusqu'à attendre la valeur précis, après on met le ventilateur E695.15E sous tension.

Quand la pression continue à s'augmenter, on allume les ventilateurs séquentiels dans la rangée de sortie comme suit (E695.18E, E695.21E, E695.06E, E695.24E, E695.03E, E695.27E, E695.30E, E695.33E et E695.36E).

Ensuite, on procède à la mise en marche les ventilateurs dans la rangée centrale comme suit E695.08E, E695.11E, E695.14E, E695.17E, E695.20E, E695.05E, E695.23E, E695.02E, E695.26E, E695.29E, E695.32E ET E695.35E.

Finalement les ventilateurs sont en marche dans la rangée d'entrée comme suit E695.07E, E695.10E, E695.13E, E695.16E, E695.19E, E695.04E, E695.22E, E695.01E, E695.25E, E695.28E, E695.31E. Le dernier ventilateur à mettre sous tension est le ventilateur E695.34E [11].

#### **III.2.3 Arrêt du fonctionnement des aérocondenseurs**

D'abord, on met hors tension le ventilateur E695.34E, si la pression continue à baisser, on met hors tension le ventilateur E695.31E jusqu'à attendre la valeur minimal, après on met le ventilateur E695.28E hors tension.

Quand la pression continue à se réduire, on doit éteindre les ventilateurs séquentiels dans la rangée d'entrée comme suit (E695.25E, E695.01E, E695.22E, E0695.04E, E695.19E, E695.16E, E695.13E, E695.10E et E695.07E).

Ensuite, on procède à la mise hors tension les ventilateurs dans la rangée centrale comme suit E695.35E, E695.32E, E695.29E, E695.2E, E695.02E, E695.23E, E695.05E, E695.20E, E695.17E, E695.14E, E695.11E et E695.08E.

Finalement les ventilateurs de la rangée de sortie sont met en hors tension comme E695.36E, E695.33E, E695.30E, E695.27E, E695.03E, E695.24E, E695.06E, E695.21E, E695.18E, E695.15E, E695.12E. Le dernier ventilateur à mettre hors tension est le ventilateur E695.09E.

#### **III.3 Problématique**

Parmi les inconvénients qui présentent dans cette station sont :

- Un vide très grand qui cause le phénomène de caramélisation du sucre.
- Un vide très petit provoque l'implosion sur le système.
- La perturbation de la pression à cause de la présence des vannes tout ou rien.
- La présence des gazes incondensables dans les conduites.

#### **III.4 Solutions proposées**

Pour améliorer le système de création de vide, il faut régler les paramètres du système et remplacer ce dernière avec des autres paramètres afin d'obtenir une pression ambiante d'environ de 230 mbar. Nous proposons les hypothèses suivant :

- On remplace les deux vannes tout ou rien qui se trouve juste à coter des pompes à vide par des vannes régulatrices.

- On règle les ventilateurs graduellement.
- On remplace les aérocondenseurs avec une autre l'installation.

#### **III.4.1 Vannes tout ou rien**

À chaque fois que les vannes tout ou rien s'ouvrent, la pression augmente rapidement qui peut provoquer le système et causer le problème de caramélisation du sucre pour cette raison qu'on a remplacé ces vannes par des vannes régulatrices.

#### **III.4.2 Vannes régulatrice**

Elles permettent d'adapter son ouverture de façon progressive. Si la pression est diminuée on ouvre les vannes régulatrices graduellement pour entrer l'air afin de régler la pression peu à peu jusqu'à atteindre une valeur idéal d'environ de 230 mbar qui servira à cuire le sucre et pour éviter les autres problèmes dans le système.

Lorsque la pression continue à s'élever alors on met les vannes à petit échelles, quand la pression continue à se diminuer, on règle les vannes à grand échelle.

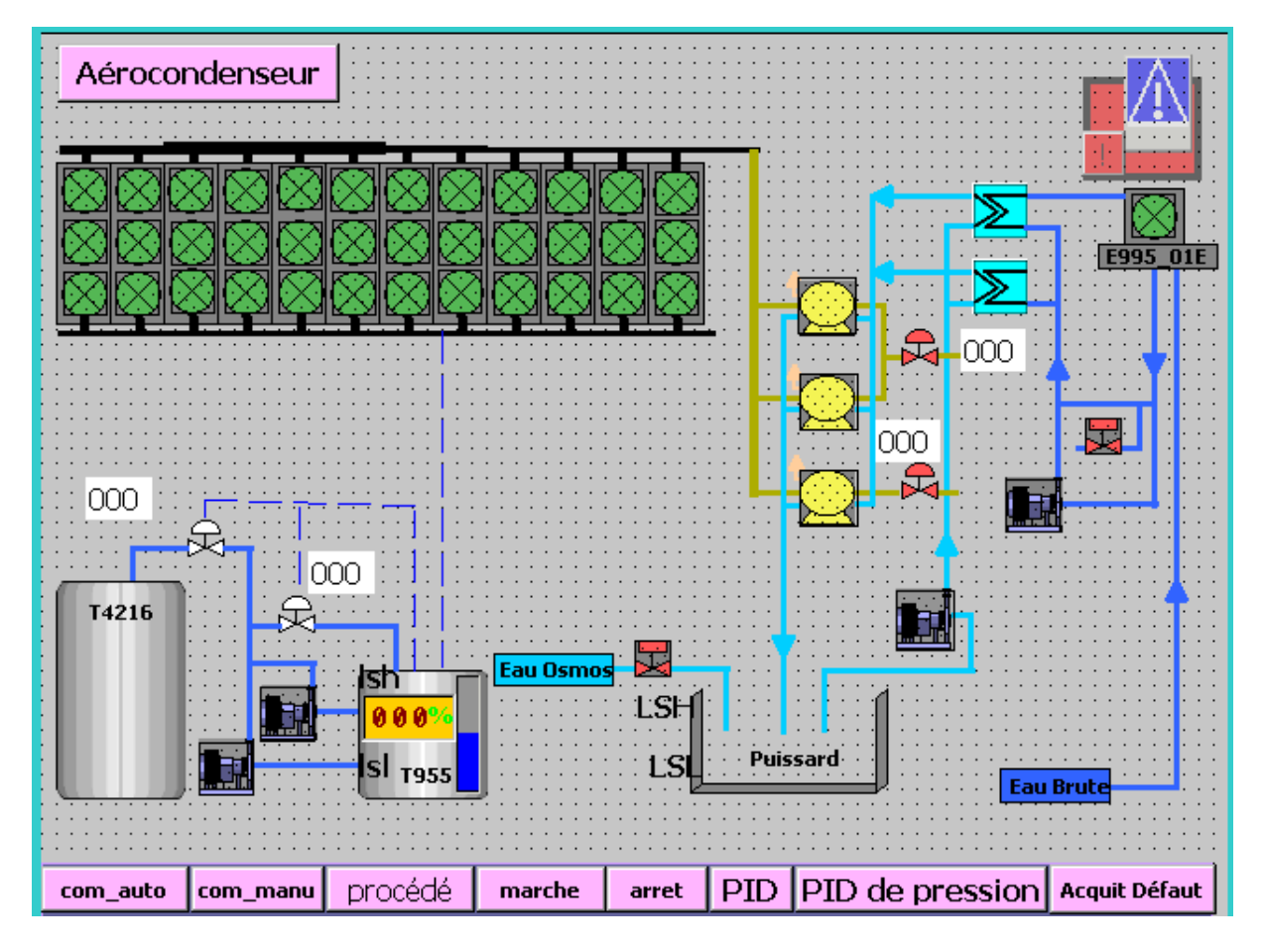

 **Figure III.2 :** Régulation d'une station de création de vide à base des vannes régulatrice

#### **III.4.3 Démarrage et arrêt des ventilateurs**

Lorsque le capteur de pression indique que la pression est supérieure à 230mbar, on allume les ventilateurs de manière d'avoir l'équilibre dans le système jusqu'à atteindre la valeur de 230 mbar. Le contrôle des moteurs des aérocondenseurs est lié directement à la pression de vapeur :

- Quand la pression de vapeur s'augmente, les ventilateurs se mettent en marche

dans un ordre précis.

- Quand la pression de vapeur s'abaisse alors les ventilateurs s'arrêterons (hors

tension) dans une certaine limite.

- La régulation des ventilateurs se fait en deux modes :
- Un mode automatique : il est commandé par l'opérateur au niveau de la salle de

contrôle.

- Un mode manuelle : est commandé manuellement par le technicien.

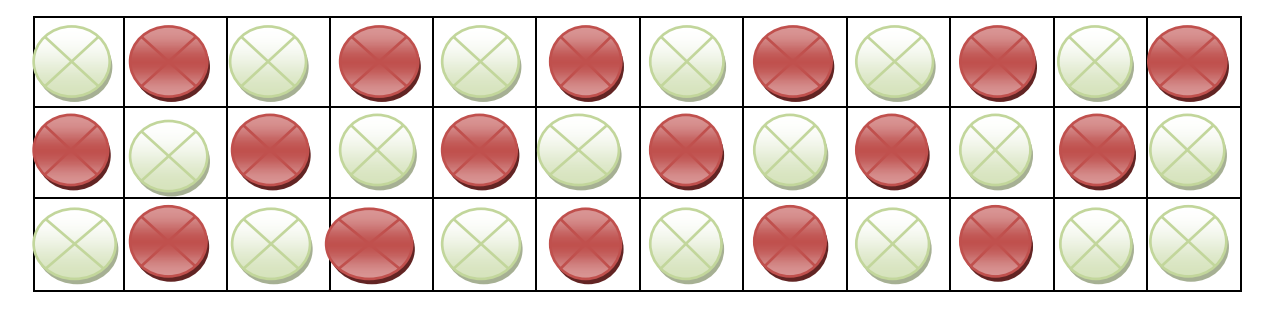

Figure III.3 : Exemple de démarrage des moteurs des aérocondenseurs pour avoir l'équilibre système (en range atteindre les moteurs et en vert allument les moteurs)

#### **III.4.4 Système de nettoyage de condenseur à refroidissement par air**

Les surfaces encrassées des aérocondenseurs peuvent causer des problèmes de performances, en particulier lorsque la température ambiante commence à monter. Elles sont constituées par la poussière, la saleté, les déchets et d'autres dépôts peuvent freiner une production précieuse de l'usine, l'effet de la salissure de surface vous en coûtera davantage.

Ce système garde les surfaces propres des tubes à ailettes de votre condenseur à refroidissement par air est essentiel pour le maintien de performances et d'une fiabilité optimales.

Le service de nettoyage Fin Tech qui a été déjà utilisé dans des centaines de centrales électriques, usines pétrochimiques et raffineries de sucre par le monde efficacement et en toute sécurité pour le nettoyage d'équipements d'échangeur de chaleur à refroidissement par air.

Les données recueillies sur de récents nettoyages d'échangeurs de chaleur à refroidissement par air ont montré une considérable amélioration des performances de l'unité :

- Des réductions de la vitesse de ventilation jusqu'à 50%.
- Un débit de vapeur horaire accru de 30%.
- Une chute de 30% de la pression au sein de l'unité.
- Une augmentation de la production (en mégawatts) pouvant atteindre 20% [12].

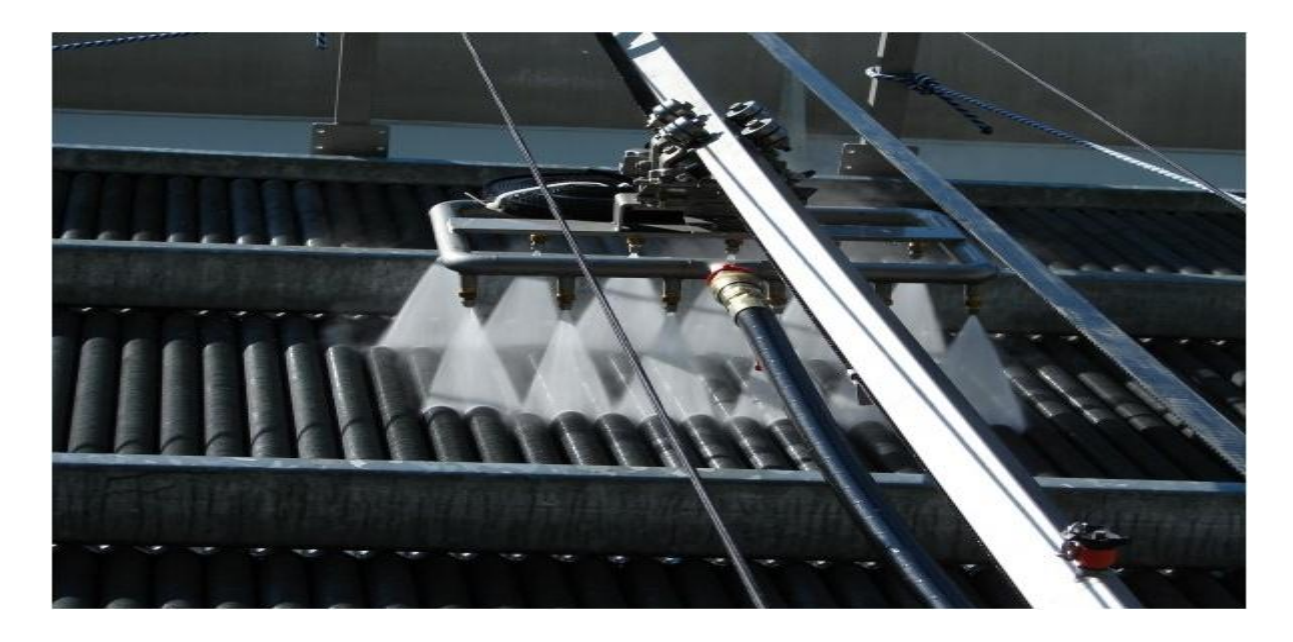

**Figure III.4 :** Services de nettoyage de condenseur à refroidissement par air [12]

# **III.5 Conclusion**

Ce chapitre est consacré à la régulation d'une station de création de vide à base des paramètres. Par exemple, on active les ventilateurs de façon à avoir l'équilibre du système, on change les vannes tout ou rien par des vannes régulatrices et en plus on remplace le système par un système de services de nettoyage de condenseur à refroidissement par air, dans le chapitre suivant, on introduit sur le système automatisée, les automates programmable.

# **Chapitre IV**

# Automatisation et Cahier de charge du système

#### **IV.1 Introduction**

L'automate programmable industriel API (Programmable Logic Controller PLC) est aujourd'hui le constituant le plus répondu des automatismes. On le trouve non seulement dans tous les secteurs de l'industrie, mais aussi dans les services et dans l'agriculture vue sa grande flexibilité et son aptitude à s'adapter.

Dans ce chapitre sera consacré à la description des automates programmables SIEMENS à structure modulaire essentiellement le S7 - 300, ensuite nous allons donner un aperçu général sur le logiciel STEP7 et le logiciel de supervision Win CC Flexible utilisés. Après on termine par le Grafcet.

#### **IV.2 Système automatisé**

#### **IV.2.1 Définition**

Un système automatisé est un système dont le fonctionnement ne nécessite pas l'intervention de l'homme. Il décrit un ensemble d'actions qui se produisent les unes à la suite des autres dans un ordre précis.

#### **IV.2.2 Objectifs de l'automatisation**

L'automatisation permet d'apporter des éléments supplémentaires à la valeur ajoutée par le système. Ces éléments sont exprimables en termes d'objectifs par :

- Accroître la productivité du système c'est-à-dire augmenté la quantité de produits élaborés pendant une durée donnée.

- Améliorer la flexibilité de production.
- Améliorer la qualité du produit.
- S'adapter à des contextes particuliers :

- Adaptation à des tâches physiques ou intellectuelles pénibles pour l'homme (manipulation de lourdes charges, tâches répétitives parallélisées).

- Augmenter la sécurité.

#### **IV.2.3 Structure d'un système automatisé**

Tout système automatisé est composé de deux parties principales : partie opérative et partie commande.

La communication entre la partie opérative et la partie commande se fait par l'intermédiaire d'une interface qui est constituée par l'ensemble de capteurs et pré actionneurs.

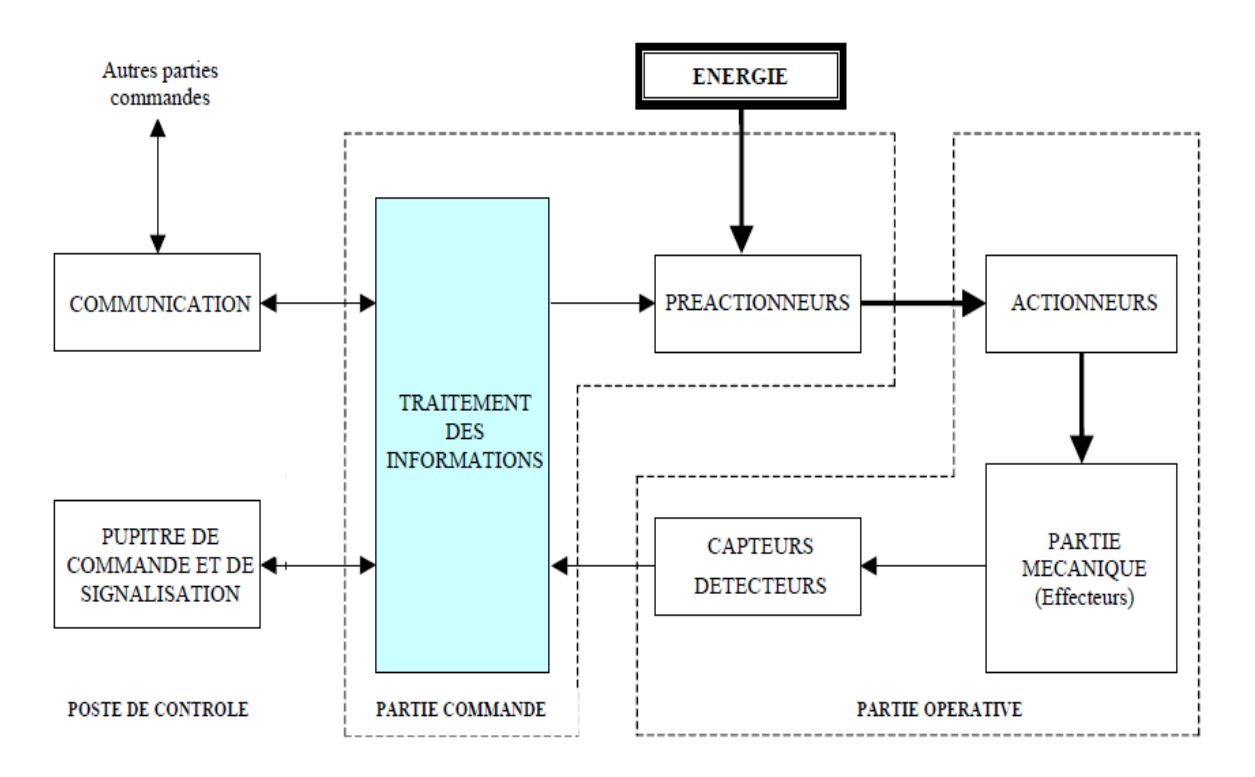

La structure interne d'un système automatisé peut se représenter comme suit :

**Figure IV.1 :** Structure d'un système automatisé [13]

#### **IV.2.3.1 La Partie opérative (P.O)**

La Partie Opérative reçoit les ordres de la partie commande et adresse des comptes rendus à cette dernière ; Cette partie est constituée d'actionneurs, de capteurs et d'effecteurs qui représente comme suit :

 Un effecteur est l'élément qui produit directement d'effet. La fonction de l'effecteur est d'effectué la tâche.

 Un capteur est un élément de la partie opérative qui permet de détecter un phénomène physique dans l'environnement du système et d'en rendre compte à la partie commande. Exemple capteur de niveau, bouton poussoir cellule infrarouge.

 Un actionneur est un élément de la partie commande capable de produire un phénomène physique. Exemple : moteur, vérin, lampe.

#### **IV.2.3.2 La partie commande (P.C)**

C'est la partie qui gère le fonctionnement du système automatisé et qui reçoit les consignes de l'opérateur. Elle adresse des ordres à la partie opérative.

La Partie Commande peut être réalisée en:

 logique câblée : A partir du cahier des charges, on réalise le fonctionnement de ce système en le câblant (Relais, Contacts) dépend de la technologie utilisée.

 logique programmée : Les éléments extérieurs à la partie commande (boutons poussoirs, capteurs, bobines de contacteurs, pré actionneurs) sont raccordés à un système informatique (automate programmable), celui-ci étant programmé pour répondre au cahier des charges [14].

#### **IV.3 Automate programmable**

Un automate programmable industriel est une machine électronique programmable par un personnel non informaticien destiné à piloter une ambiance industriel et en temps réel des procédés industriel. L'API commande le processus industriel par un traitement séquentiel [15].

Il reçoit des informations à partir de [données](https://fr.wikipedia.org/wiki/Donn%C3%A9e_(informatique)) d'entrées [\(capteurs\)](https://fr.wikipedia.org/wiki/Capteur), de [consignes](https://fr.wikipedia.org/wiki/Consigne) et d'un programme informatique et envoie des donnes vers les actionneurs comme moteur ou bien vérin.

#### **IV.3.1 Structure interne**

La structure interne d'un automate programmable est constituée comme suit:

#### **IV.3.1.1 Module d'alimentation**

Permet de fournir à l'automate la tension nécessaire à son fonctionnement. Ils délivrent, à partir du 220V alternatif, des sources de tension nécessaires à l'automate de 24V en continu.

#### **IV.3.1.2 Unité centrale**

Unité centrale est à base de micro-processeur. Elle réalise toutes les fonctions logiques, arithmétiques et de traitement numérique (transfert, comptage, temporisation) à partir d'un programme contenu dans sa mémoire. Elle commande l'interprétation et l'exécute les instructions qui sont effectuées les unes après les autres, séquencées par une horloge.

#### **IV.3.1.3 Le bus interne**

Il permet la communication de l'ensemble des blocs de l'automate et des éventuelles extensions.

#### **IV.3.1.4 Mémoire**

Un système de processus est accompagné par un ou plusieurs mémoires qui permettent de stocker le système d'exploitation dans des RAMs ou ROMs et le programme dans des EEPROMs.

Les données système lors du fonctionnement dans des RAMs. Cette dernière est généralement secourue par pile ou batterie. On peut, en règle générale, augmenter la capacité mémoire par adjonction de barrettes mémoires type PCMCIA.

#### **IV.3.1.5 Module d'entrées / sortie**

L'interface d'entrée comporte des adresses d'entrée qui reçoivent des informations en provenance des éléments de détection (capteurs) et du pupitre opérateur (BP). Chaque capteur est relié à une de ces adresses.

L'interface de sortie comporte aussi des adresses de sortie et qui transmettent des informations aux pré-actionneurs (relais, électrovannes) et aux éléments de signalisation (voyants) du pupitre.

Chaque pré-actionneur est relié à une de ces adresses.

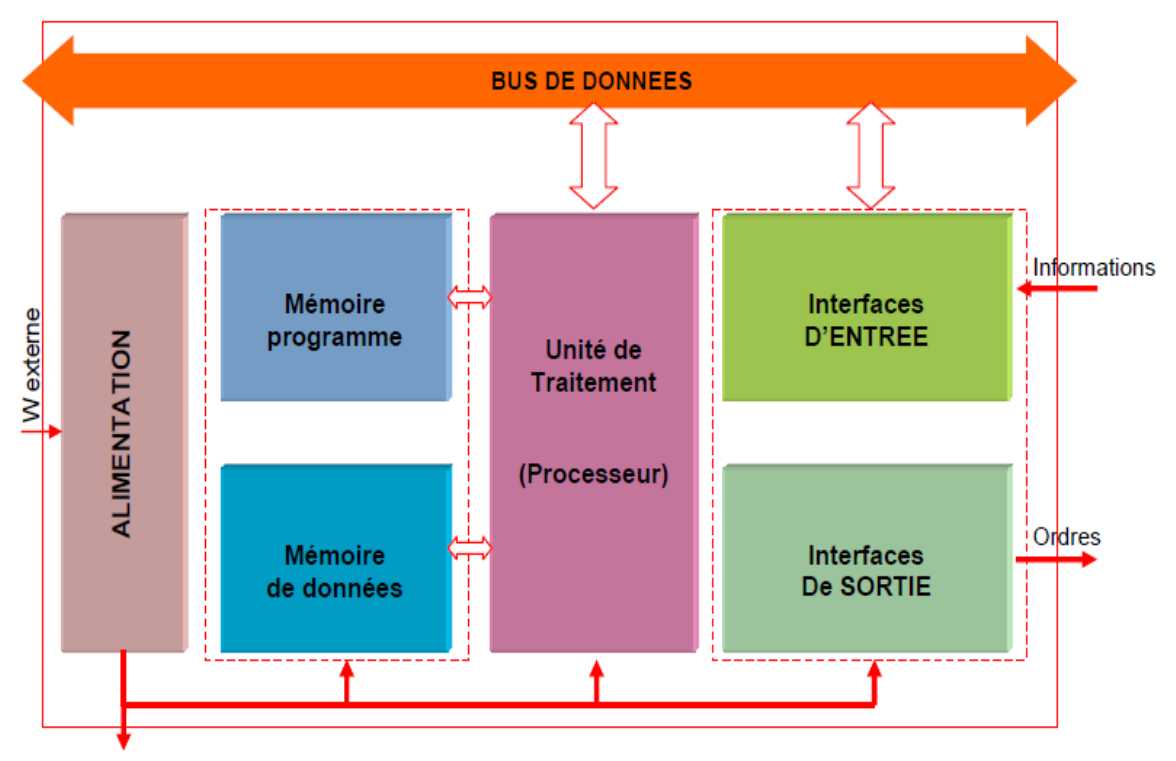

**Figure IV.2 :** Structure interne d'un API [16]

# **IV.4 Présentation d'API utilisé**

L'automate programmable utilisé dans ce projet est un S7-300. Sa caractéristique principale est l'intégration de modules comportant entre autres des fonctions intégrées.

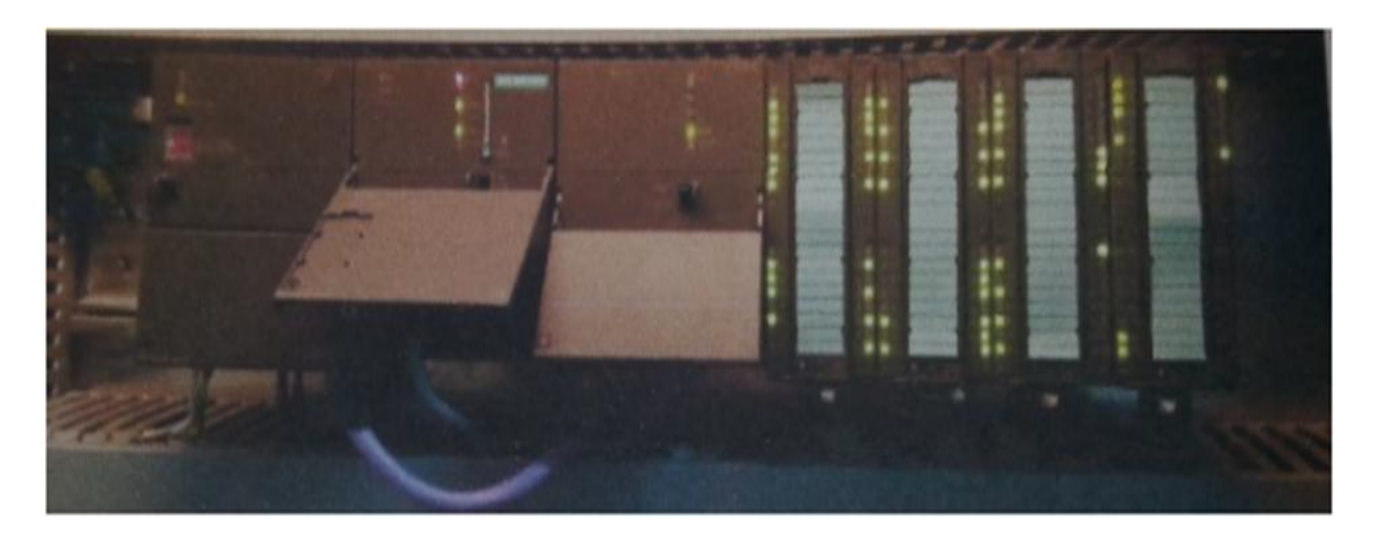

**Figure IV.3 :** Vue générale d'API siemens S7-300 utilisé dans l'usine Cevital-Bejaia

## **IV.5 Description du logiciel STEP7 [17]**

STEP7 est un progiciel de base pour la configuration et la programmation de systèmes d'automatisation SIMATIC S300 et S400*.* Il fait partie de l'industrie logicielle SIMATIC*.* Le logiciel de base assiste dans toutes les phases du processus de création de la solution d'automatisation.STEP7 comporte les quatre sous logiciels de base suivants:

#### **IV.5.1 Gestionnaire de projets SIMATIC Manager**

SIMATIC Manager constitue l'interface d'accès à la configuration et à la programmation. Ce gestionnaire de projets présente le programme principal du logiciel STEP7*.* Il gère toutes les données relatives à un projet d'automatisation. Le gestionnaire de projets SIMATIC démarre automatiquement les applications requises pour le traitement des données sélectionnées.

#### **IV.5.2 Éditeur de programme et langages de programmation**

Les langages de programmation CONT, LIST et LOG font partie intégrante du logiciel de base.

- Le schéma à contacts (CONT) est un langage de programmation graphique. La syntaxe des instructions fait penser aux schémas de circuits électriques. Le langage ONT permet de suivre facilement le trajet du courant entre les barres d'alimentation en passant par les contacts et les bobines.

La liste d'instructions (LIST) est un langage de programmation textuel proche de la machine.

Le logigramme (LOG) est un langage de programmation graphique qui utilise les boites de l'algèbre de Boole pour représenter les opérations logiques. Les fonctions complexes, comme par exemple les fonctions mathématiques, peuvent être représentées directement combinées avec les boites logiques [18].

#### **IV.5.3 Paramétrage de l'interface PG-PC**

Cet outil sert à paramétrer l'adresse locale des PG/PC, la vitesse de transmission dans le réseau MPI (Multipoint Interface, protocole de réseau propre à SIEMENS) ou PROFIBUS en vue d'une communication avec l'automate et le transfert du projet.

#### **IV.5.4 Simulateur des programmes PLCSIM**

L'application de simulation de modules S7-PLCSIM permet d'exécuter et de tester le programme dans un Automate Programmable, qu'on simule dans un ordinateur ou dans une console de programmation. La simulation étant complètement réalisée au sein du logiciel STEP7*,* il n'est pas nécessaire qu'une liaison soit établie avec un matériel S7 quelconque. L'AP S7 de simulation permet de tester des programmes destinés aux CPU S7*-*300, et de remédier à d'éventuelles erreurs [18].

S7-PLCSIM dispose d'une interface simple permettant de visualiser et de forcer les différents paramètres utilisés par le programme (par exemple, d'activer ou de désactiver des entrées). Tout en exécutant le programme dans l'AP de simulation, on a également la possibilité de mettre en œuvre les diverses applications du logiciel STEP7 comme, par exemple, la table des variables (VAT) afin d'y visualiser et d'y forcer des variables (voir la figure IV.3).

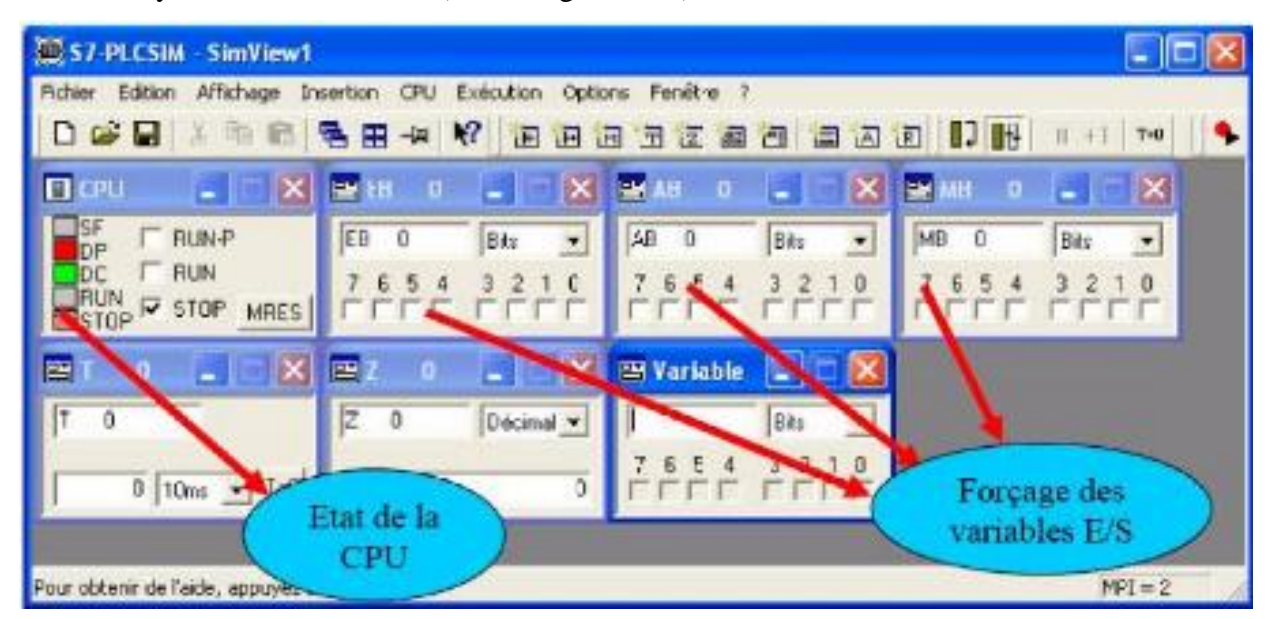

**Figure IV.4 :** Interface de simulation PLCSIM

# **IV.6 Stratégie pour la conception d'une structure programme complète et optimisée**

La mise en place d'une solution d'automatisation avec STEP7 nécessite la réalisation des taches fondamentales suivantes :

- Création du projet **SIMATIC STEP7**
- Configuration matérielle **HW Config**

Dans une table de configuration, on définit les modules mis en œuvre dans la solution d'automatisation ainsi que les adresses permettant d'y accéder depuis le programme utilisateur.

Définition des mnémoniques

Dans une table des mnémoniques, on remplace des adresses par des mnémoniques locales ou globales de désignation plus évocatrice afin de les utiliser dans le programme.

Création du programme utilisateur

En utilisant l'un des langages de programmation mis à disposition, on crée un programme affecté ou non à un module, qu'on enregistre sous forme de blocs, de sources ou de diagrammes.

• Exploitation des données

Création des données de références : Utiliser ces données de référence afin de faciliter le test et la modification du programme utilisateur et la configuration des variables pour le "control commande".

Test du programme et détection d'erreurs.

Pour effectuer un test, on a la possibilité d'afficher les valeurs de variables depuis le programme utilisateur ou depuis une CPU, d'affecter des valeurs à ces variables et de créer une table des variables qu'on souhaite afficher ou forcer.

Chargement du programme dans le système cible

Une fois la configuration, le paramétrage et la création du programme terminés, on peut transférer le programme utilisateur complet ou des blocs individuels de système ciblent (module programmable de la solution matérielle). La CPU contient déjà le système d'exploitation.

Surveillance du fonctionnement et diagnostic du matériel

La détermination des causes d'un défaut : dans le déroulement d'un programme utilisateur se fait à l'aide de la « Mémoire tampon de diagnostic », accessible depuis le SIMATIC Manager.

### **IV.7 Description de logiciel Win CC flexible**

Win CC flexible est l'Interface Homme-Machine (IHM) pour les applications de la machines et de processus dans la construction d'installation, il nous permet de visualiser le processus, ce qui facilite la surveillance par graphisme à l'écran, l'utilisateur peut par exemple démarrer au arrêter un moteur, l'écran affiche un message en cas d'alarmes ou présence de défaut

#### **IV.7.1 Application Runtime**

Application Runtime permet à l'operateur d'assurer la conduite et la surveillance du processus en temps réel, les tâche incombant à Runtime sont :

-Lecteur des données et affichage des vues

- Communication avec l'automate programmable
- Conduite de processus, mis en marche / arrêt
- Surveiller le processus à distance
- Détection des alarmes

#### **IV.7.2 Constituent d'une vue**

Les vues sont les éléments principaux du projet. Elle permet de commander et de contrôler l'installation de procédé et qui contiennent des objets comme les champs des entres / sorties, les zones de texte et d'affichage.

Une vue peut être composé d'éléments statique et d'éléments dynamiques : Les éléments statiques ne sont pas lie à l'automate comme des textes et des graphes.

Les éléments dynamiques sont lie à l'automate et permettent de visualiser les valeurs momentanées figurant dans la mémoire de l'automate

#### **IV. 8 Cahier de charge**

Notre problématique est d'automatiser la station de création de vide. Pour réaliser ce processus, On doit assurer les tâches suivantes :

#### **IV. 8.1 Commande des moteurs**

#### **IV.8.1.1 Fonctionnement en mode manuel**

- En appuyant sur le bouton marche, le moteur démarre.
- En appuyant sur le bouton arrêt, le moteur s'arrête.

#### **IV.8.1.2 Fonctionnement en mode automatique**

Démarrage des moteurs :

Lorsque le capteur de pression indique que la pression est supérieure à la consigne (environ de 230 mbar) alors le moteur E695.09E démarre, après une minute si la valeur détectée est encore supérieur à 230 mbar le moteur E695.12E démarre, aussi le même principe pour que les autres moteurs seront en marche (voir le chapitre III).

L'arrêt des moteurs :

- Quand le capteur de pression indique que la pression est inférieure à la consigne ou s'il y a des défauts, le moteur E695.12E s'arrête, après une minute, si la valeur détectée est encore inférieur à 230 mbar le moteur E695.09E s'éteint. Le même principe pour les autres moteurs (voir le chapitre III).

#### **IV.8.2 Commande des pompes à vide**

#### **IV.8.2.1 Fonctionnement en mode manuel**

- En appuyant sur le bouton marche, la pompe démarre.
- En appuyant sur le bouton arrêt, la pompe s'arrête.

#### **IV.8.2.2 Fonctionnement en mode automatique**

Mise en marche des pompes à vide :

- On a trois pompes à vide de même type, de même caractéristiques qui sont placées en parallèles et son objectif d'aspirer les incondensables qui viens dans les conduites. Tandis que la pression est supérieure à la consigne ces pompes démarrent.

L'arrêt des pompes :

- Quand la pression est faible ou la présence des défauts les pompes sont éteintes.

#### **IV.8.3 Commande des vannes XV698 et XV898**

#### **IV.8.3.1 Fonctionnement en mode manuel**

- En appuyant sur le bouton marche, la vanne s'ouvre.
- En appuyant sur le bouton arrêt, la vanne s'arrête.

#### **IV.8.3.2 Fonctionnement en mode automatique**

Les vannesXV698 etXV898 s'ouvrent lorsque la pression est inférieure à la consigne.

- Les vannesXV698 etXV898 sont fermées si la pression est supérieure ou égale à la consigne.

#### **IV.8.4 Contrôle du niveau de condensat dans le réservoir**

Un bac tampon (T955) est équipé d'un transmetteur de niveau qui contrôle 2 vannes régulation (LCV 955a et LCV 955b) :

La vanne LCV 955a est utilisée pour s'assurer qu'il y a un niveau d'eau suffisant dans la citerne.

la vanne LCV 955b est utilisée pour l'extraction du condensat pour alimenter les sources de l'usine.

Également sur le réservoir du condensat il y a des commutateurs à niveaux bas et élevés (LSL 95E et LSH 955E). Lorsque LSL 955E est activé on arrête les 2 pompes d'extraction de condensat P956BE et P956AE. Lorsque LSH 955 est activé fournit un message d'avertissement au système de collecte de données. Cela peut signifier que le fonctionnement des 2 pompes d'extraction a besoin d'être vérifié par les opérateurs. Dans le cas de détection LSH 955, le réservoir T955 est protégé de débordement.

La pompe P956AE démarre lorsque le niveau de bac atteint 50 %, s'il y a les défauts généraux alors la pompe P956AE s'arrêt et la pompe P956BE s'allume.

#### **IV.8.5 Commande da pompe P997\_1E et da vanne XV997.1.7**

Quand LSL (niveau très bas) de puissard est signalé alors la vanne XV997.1.7 s'ouvre et la pompe P997\_1E s'éteint, tandis que le niveau dépasse LSL donc la pompe P997\_1E démarre.

## **IV.9 Grafcet**

(Graphe Fonctionnel de Commande Étape / Transition). C'est un outil graphique de description des comportements d'un système logique. Il est très utilisé pour la programmation des automates programmables industriels (API). Il est composé d'étapes, de transitions et des liaisons.

# **IV.9.1 Élaboration du Grafcet de la station**

D'après l'analyse fonctionnelle de la station de création de vide on propose les solutions sous forme de Grafcet. L'approche fonctionnelle a été utilisée pour construire des Grafcets détaillé à chaque tache : Grafcet des aéros, des pompes à vide, des vannes XV698 et XV898, la pompe P997\_1E, la vanne XV997.1.7, le moteur E995\_01E, la pompe P997\_2E et la vanne XV 995.1.

Les tableaux des variables utilisés dans les Grafcets

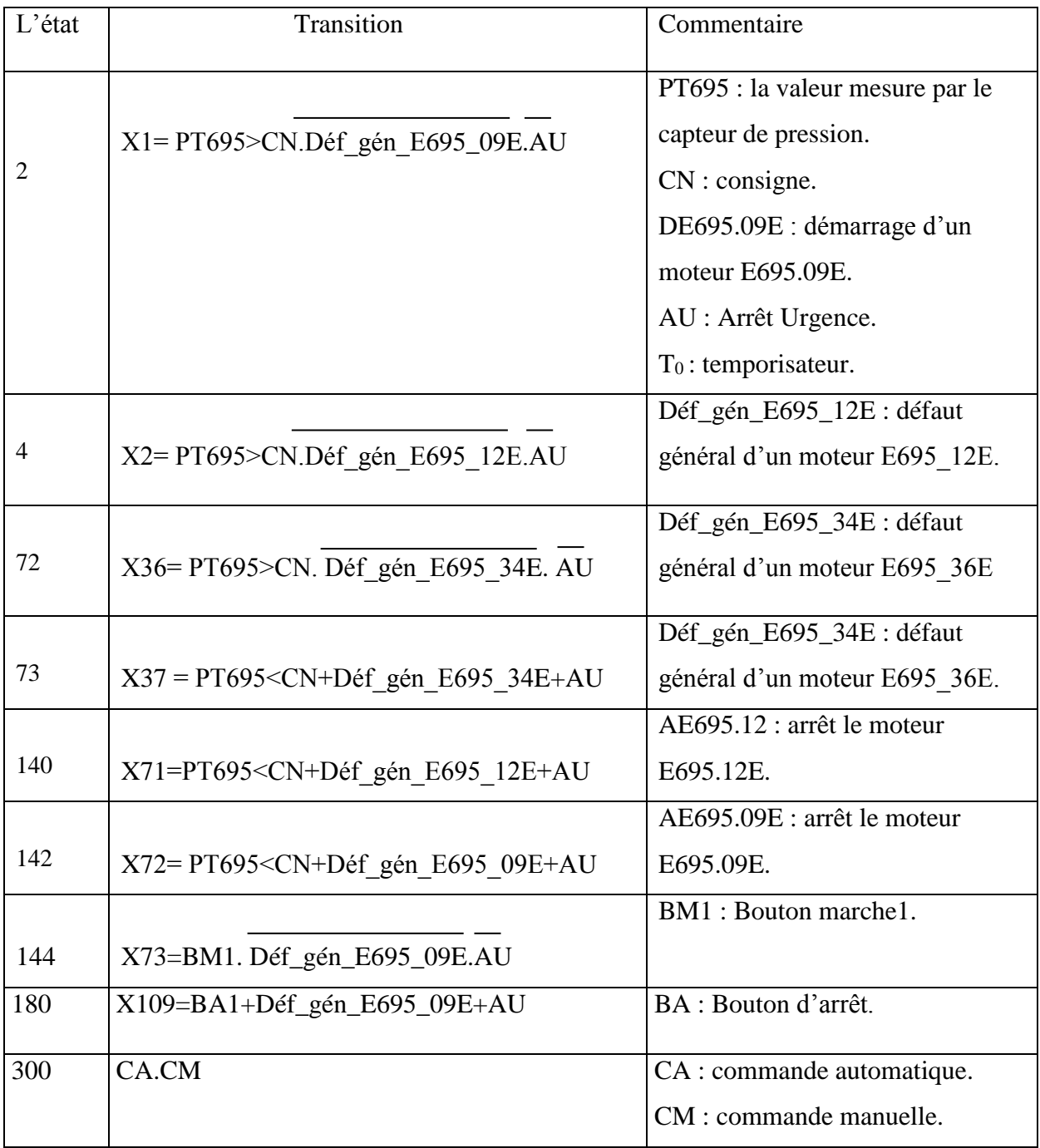

**Chapitre IV :** Automatisation et Cahier de charge du système

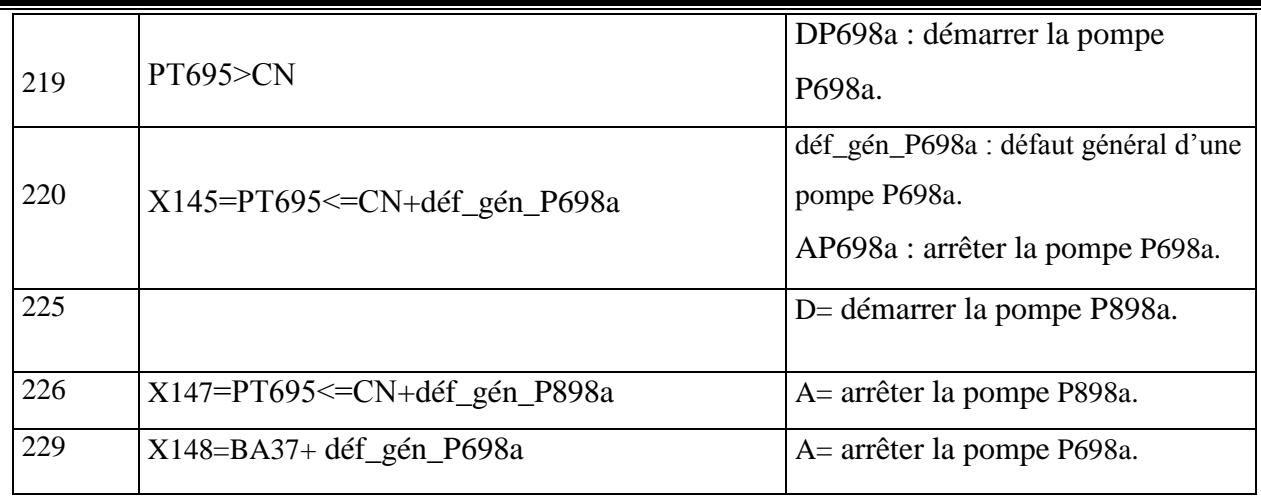

**Tableau IV.1 :** Les variables utilisé dans les Grafcets

#### **IV.9.2 Présentation de Grafcet**

Les Grafcets permettent de visualiser de façon particulièrement et claire toutes les évolutions du système. Comme les montres les figures suivantes :

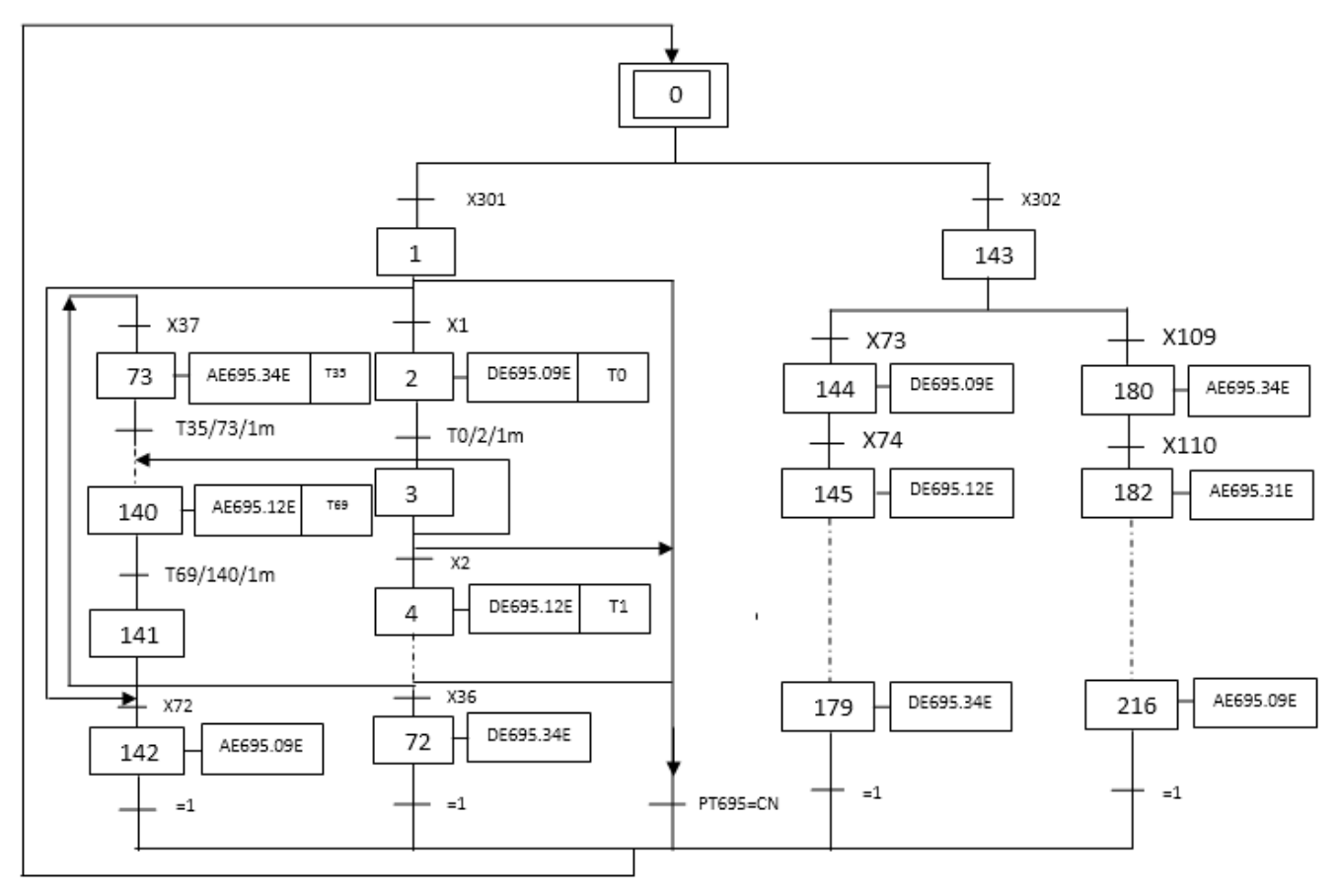

**Figure IV.5 :** Grafcet des moteurs des aérocondenseurs

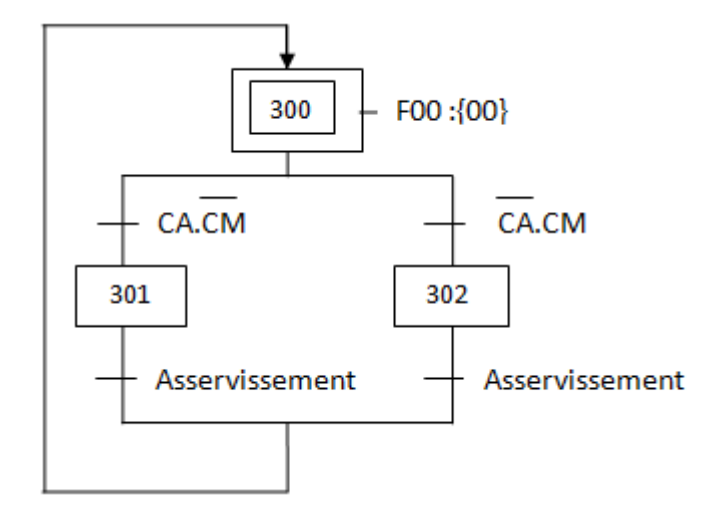

**Figure IV.6 :** Grafcet en modes automatique et en mode manuel

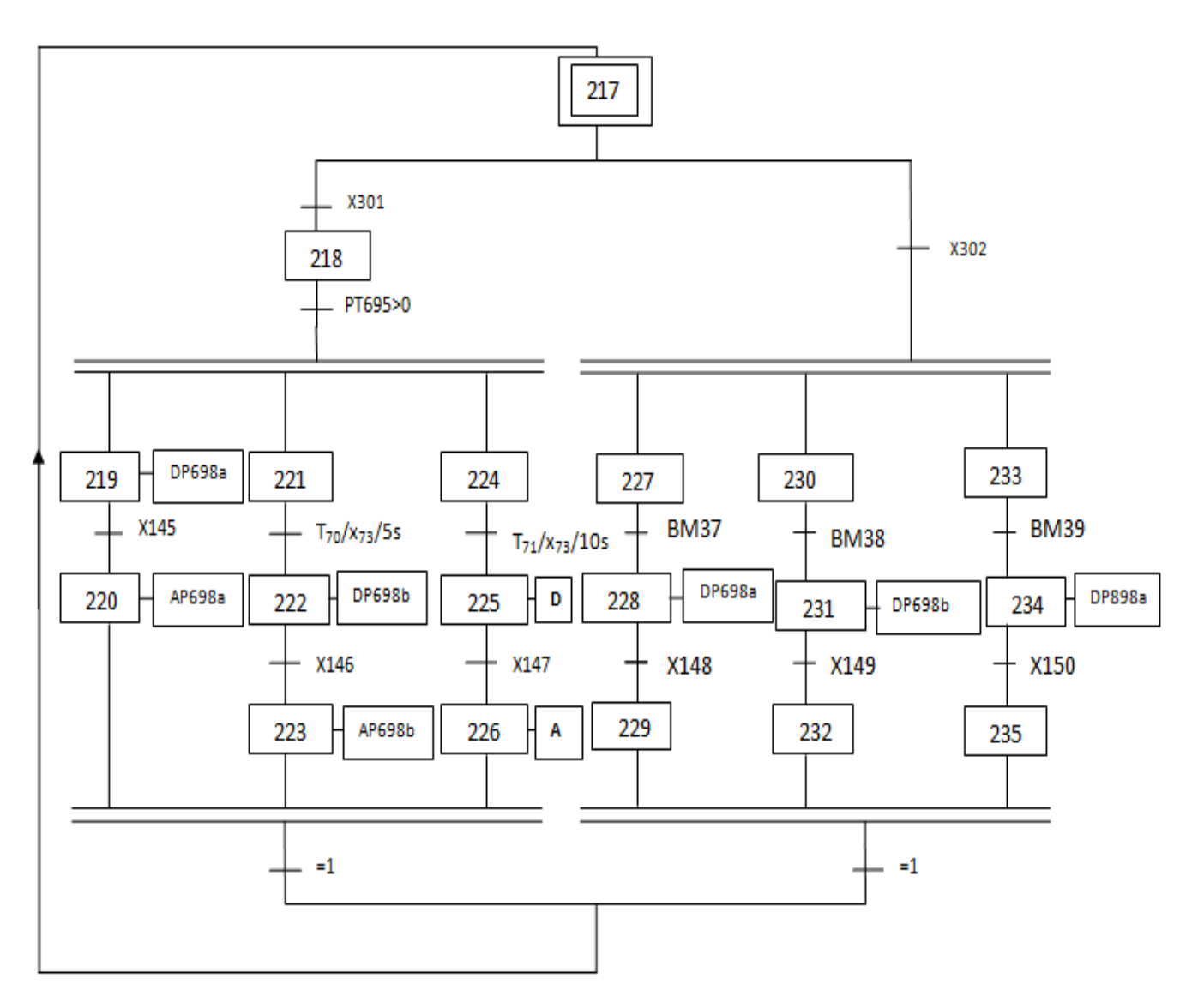

**Figure IV.7 :** Grafcet sur les pompes à vide

**Chapitre IV :** Automatisation et Cahier de charge du système

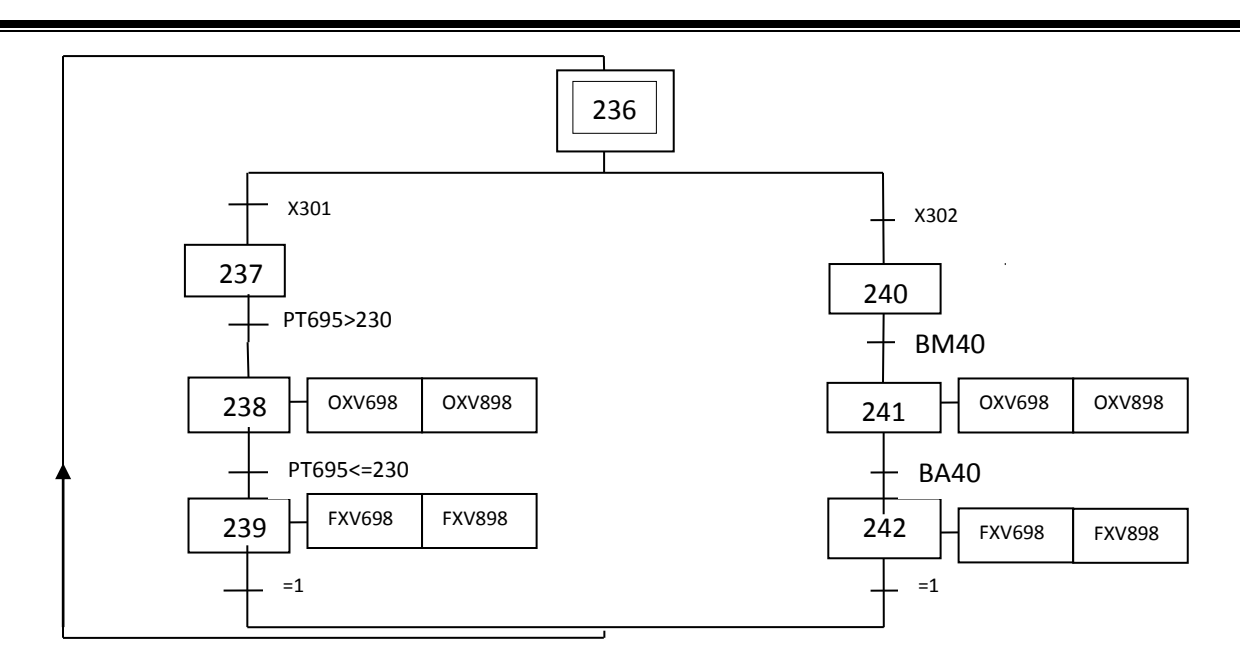

**Figure IV.8:** Grafcet sur Commande des vannes XV698 et XV898

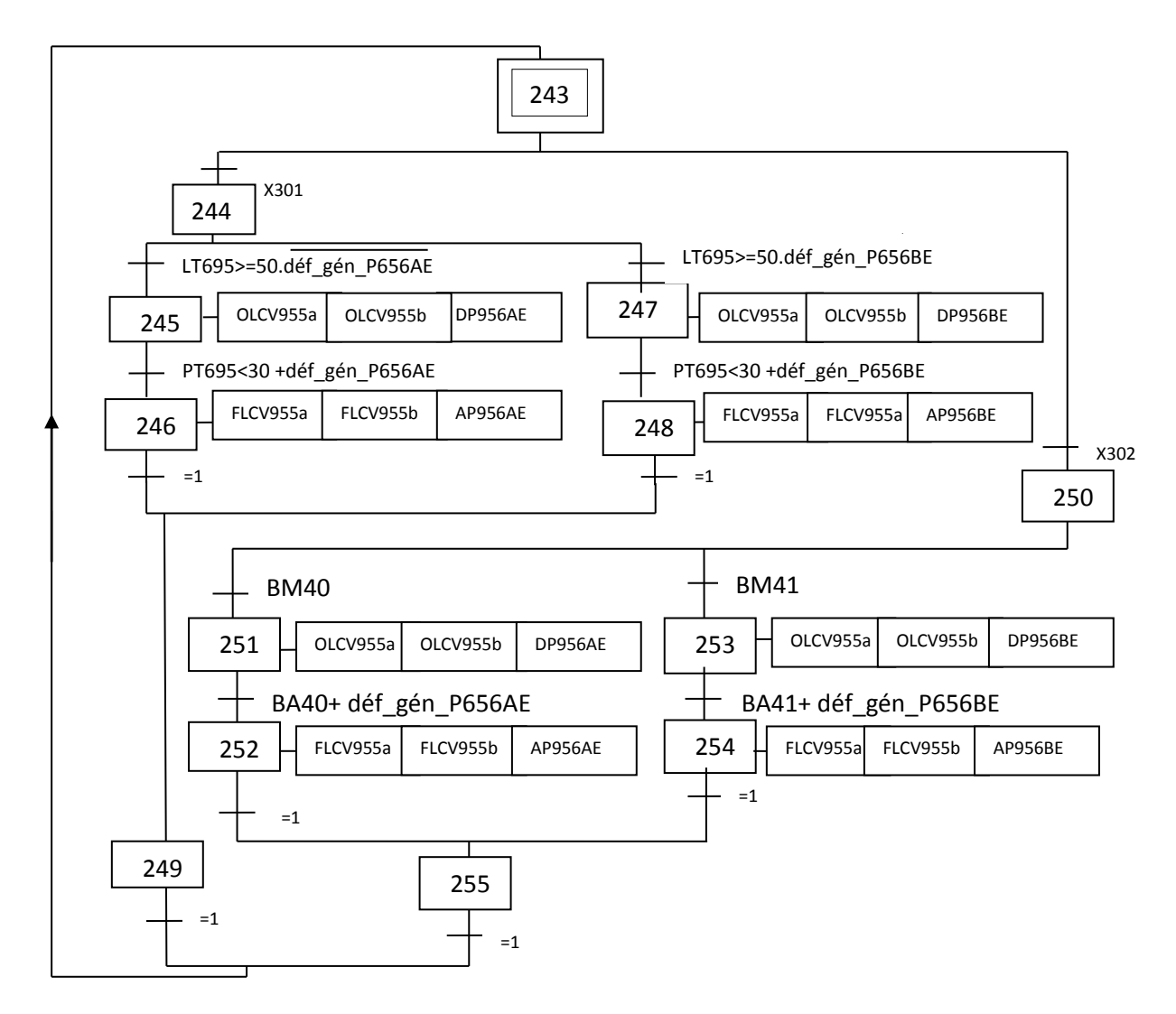

**Figure IV.9 :** Grafcet des pompes P956AB, P956BE et les vannes régulatrices

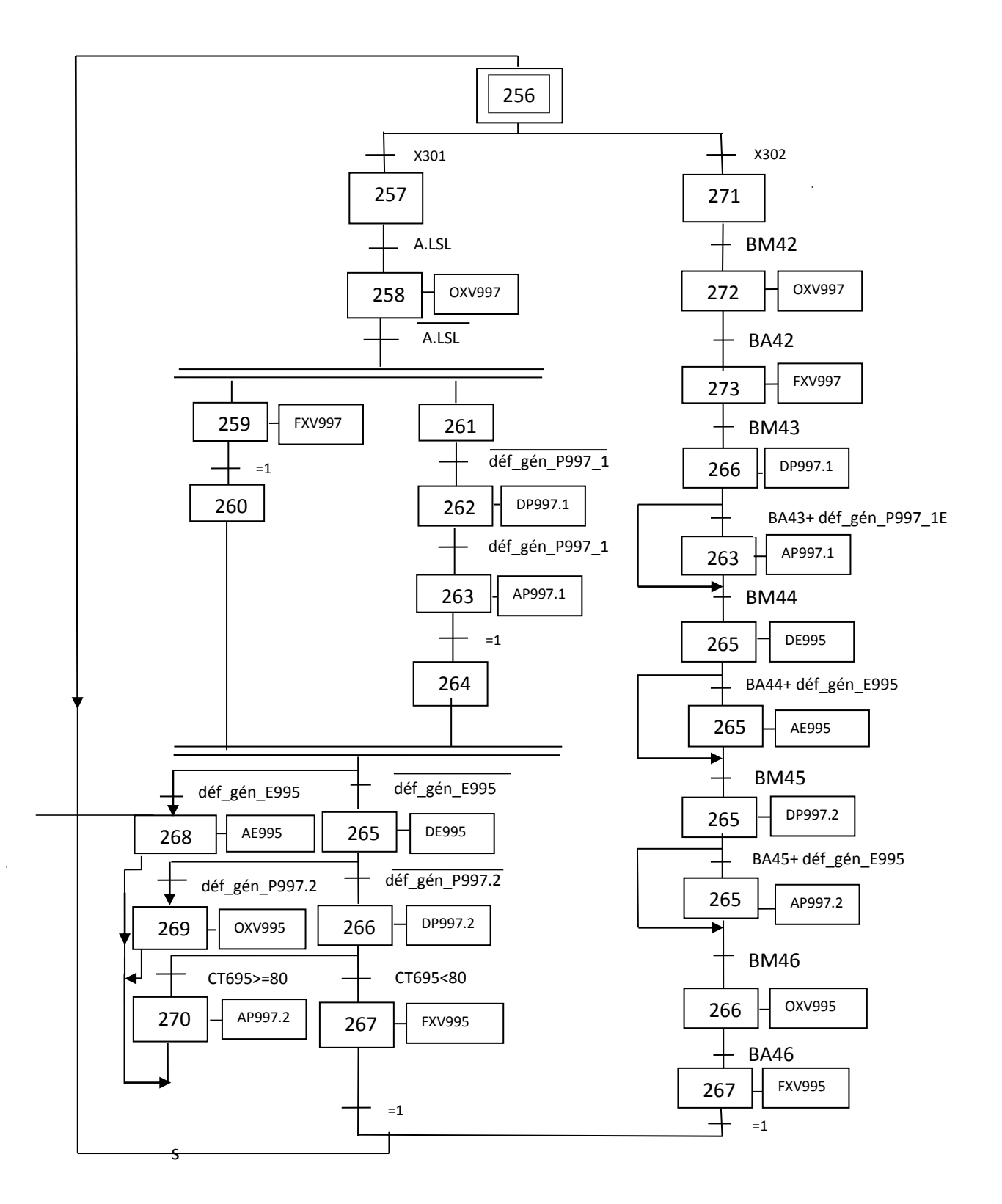

**Figure IV.10 :** Grafcet de moteur E995\_01E, de la pompe P997\_2E et de la vanne XV 995.1

# **IV.10 Conclusion**

Dans ce chapitre, nous avons présenté l'architecture interne d'un API. Ensuite, Nous avons introduit le logiciel de programmation des automates SIEMENS et le logiciel de supervision Win CC Flexible utilisés. Enfin, nous avons créé un cahier de charge consacré sur la station de création de vide et puis on a commencé notre travail par Grafcet. Le chapitre suivant sera décrit à la programmation et la supervision de fonctionnements des différentes parties du procédé.

# **Chapitre V**

# Programmation et supervision de station

### **V.1 Introduction**

Dans ce chapitre nous allons réaliser un programme d'automatisation élaboré à partir de l'analyse fonctionnelle. Ensuite, on passe à la création de la supervision dédié à ce processus.

#### **V.2 Réalisation du programme de la station**

#### **V.2.1 Création du projet dans SIMATIC Manager**

Afin de créer un nouveau projet STEP7*,* il est possible d'utiliser « l'assistant de création de projet », ou bien créer le projet soi-même et le configurer directement, cette dernière est un peu plus complexe, mais nous permet aisément de gérer notre projet.

En sélectionnant l'icône SIMATIC Manager*,* on affiche la fenêtre principale, pour sélectionner un nouveau projet et le valider, comme le montre la figure V.1 :

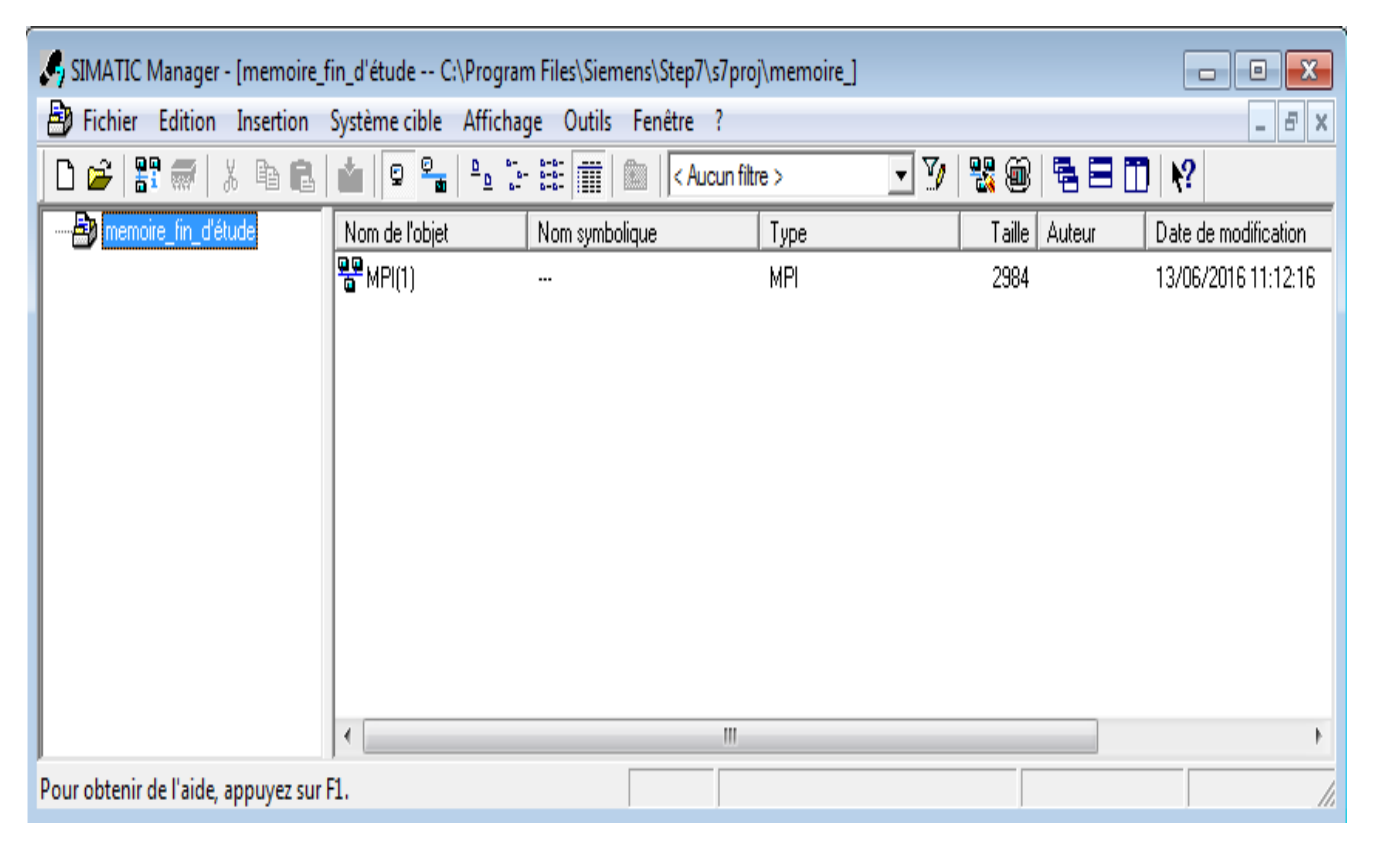

**Figure V.1 :** Page de démarrage de STEP7

Comme le projet est vide il nous faut insérer une station SIMATC 300*.* Deux approches sont possibles. Soit on commence par la création du programme puis la configuration matérielle ou bien l'inverse.

#### **V.2.2 Configuration matérielle (Partie Hardware)**

C'est une étape importante, qui correspond à l'agencement des châssis, des modules et de la périphérie décentralisée.

Les modules sont fournis avec des paramètres définis par défaut en usine. Une configuration matérielle est nécessaire pour :

- Modifier les paramètres ou les adresses prérègles d'un module.

- Configurer les liaisons de communication.

Le choix du matériel SIMATIC S300 avec une CPU316-2 DP nous conduit à introduire la hiérarchie suivante :

On commence par le choix du châssis selon la station choisie auparavant, Pour la station SIMATIC S300*,* on aura le châssis « RACK-300 » qui comprend un rail profilé.

Sur ce profile, l'alimentation préalablement sélectionnée se trouve dans l'emplacement n°1, Parmi celles proposées notre choix s'est porte sur la « PS-307 10A ». La «CPU 316-2 DP » est impérativement mise à l'emplacement n°2. L'emplacement n°3 on ajoute une deuxième configuration du RACK.

A partir de l'emplacement 4, il est possible de monter au choix jusqu'a 8 modules de signaux (SM), processeurs de communication (CP) ou modules fonctionnels (FM).

Nous allons y mettre les modules d'entrées et de sorties analogiques et numériques ; D'après l'identification des E/S du PLC il y a :

- 8 modules 32 entrées numériques (DI)
- 2 modules 32 sorties numériques (DO)
- 2 modules 8 entrées analogiques (AI)
- 1 module 8 sorties analogiques (AO)

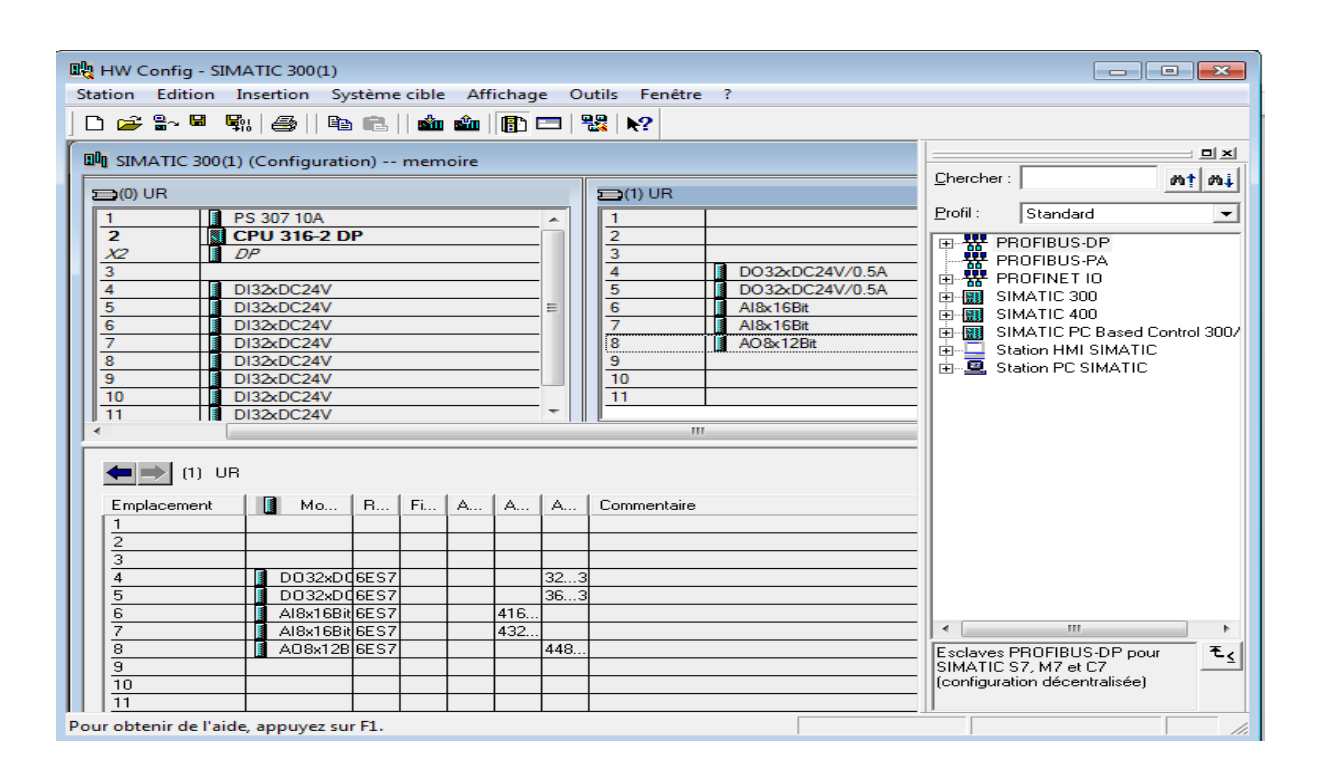

**Figure V.2 :** Choisir la CPU pour la configuration du matériel

#### **V.2.3 Création de la table des mnémoniques (Partie Software)**

Dans tout programme il faut définir la liste des variables qui vont être utilisées lors de la programmation. Pour cela la table des mnémoniques est créée. L'utilisation des noms appropriés rend le programme plus compréhensible est plus facile à manipuler. Le tableauV.1 présente la table mnémonique comme le montre dans l'annexe 1.

#### **V.3 Élaboration du programme S7 (Partie Software)**

Les programmes utilisateurs se composent des éléments suivants **:**

#### **V.3.1 Blocs d'organisation (OB)**

Les blocs d'organisation (OB) constituent l'interface entre le système d'exploitation et le programme utilisateur. Ils gèrent le traitement de programme cyclique, ainsi que le comportement de démarrage de l'automatisme et le traitement des erreurs.

#### **V.3.2 Blocs fonctionnels (FB)**

Les blocs fonctionnels sont des blocs de code qui contiennent le programme proprement. Ils disposent d'un bloc de données associé, dans lequel sont mémorisées des données statiques, d'entrée et de sortie. Les FB conservent ainsi les valeurs traitées sur plusieurs cycles.

#### **V.3.3 Fonctions (FC)**

Une FC ne possède pas d'espace mémoire. Les données locales d'une fonction sont perdues après le traitement de la fonction.

#### **V.3.4 Blocs de données (DB)**

Les blocs de données sont des zones de données du programme DB contenant les données utilisateur. Ils peuvent être affectés à des blocs fonctionnels définis ou au projet complet. C'est le plus utilisé.

## **V.4 Élaboration du programme**

Avant de commencer les programmes on doit créer les blocs de fonction et on choisit le langage à contacte et le reste des programmes (Voir l'annexe 2).

**FC1 :** 

Une fois que la fonction FC1 est créée, on commence la programmation comme indiquer dans le réseau ci-dessous. Dans cette fonction est consacré les défauts des moteurs E695.

#### Réseau 1: defaut d'un moteur

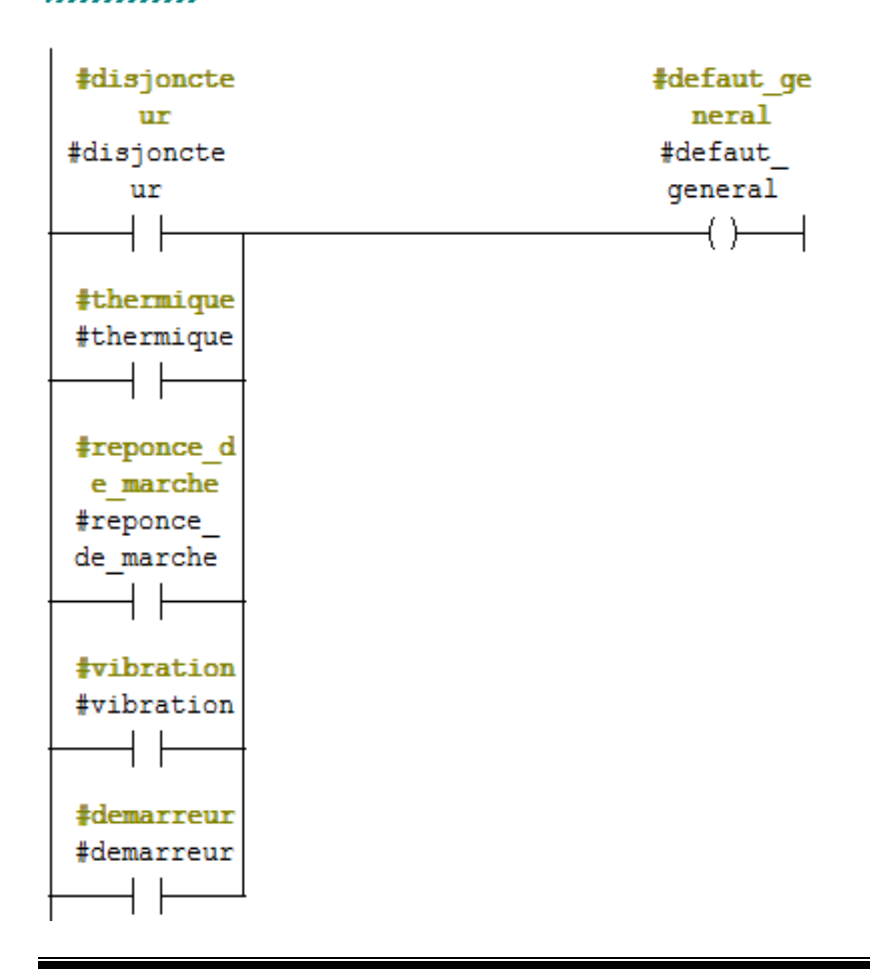

#### **FC3 :**

Nous avons créé ce bloc afin de faire un traitement des valeurs analogique. La mesure fournie par le capteur est convertie d'un signal électrique en une valeur numérique pour définir les seuils. On utilise pour cela une fonction SCALE existante dans la bibliothèque standard. Par la suite on passe aux ordres démarrage des moteurs E695.

Réseau 1: La mise à l'echelle de la pression PT695

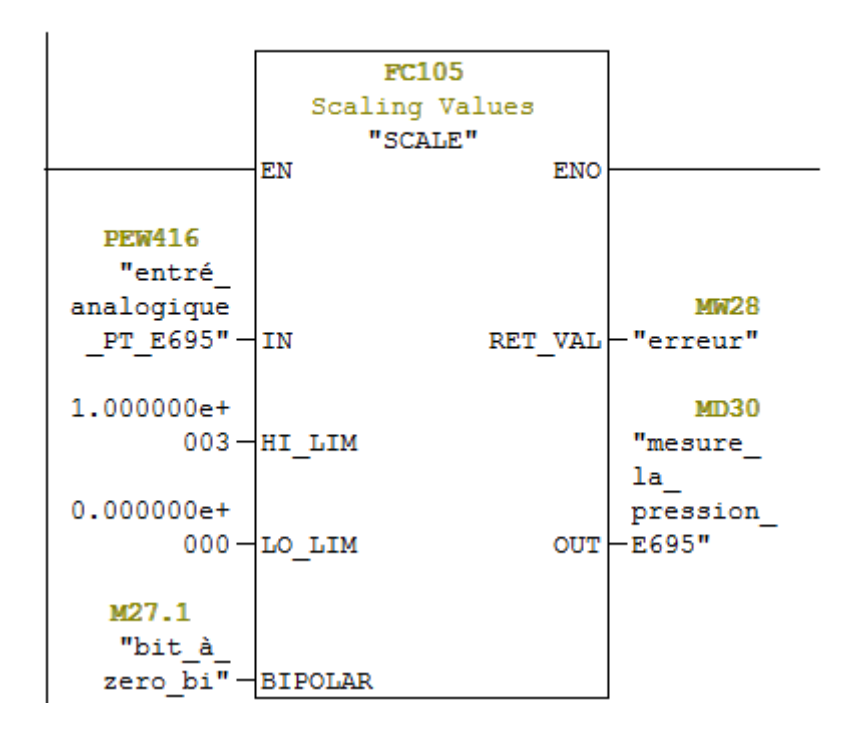

Réseau

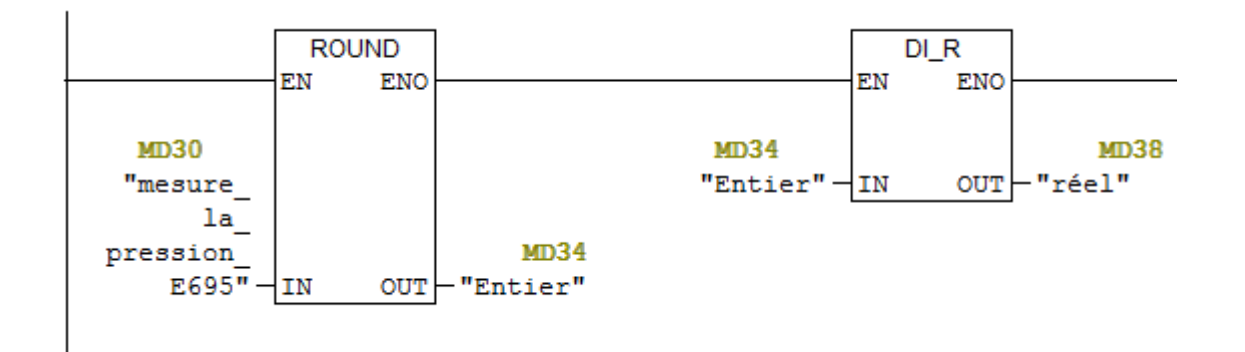
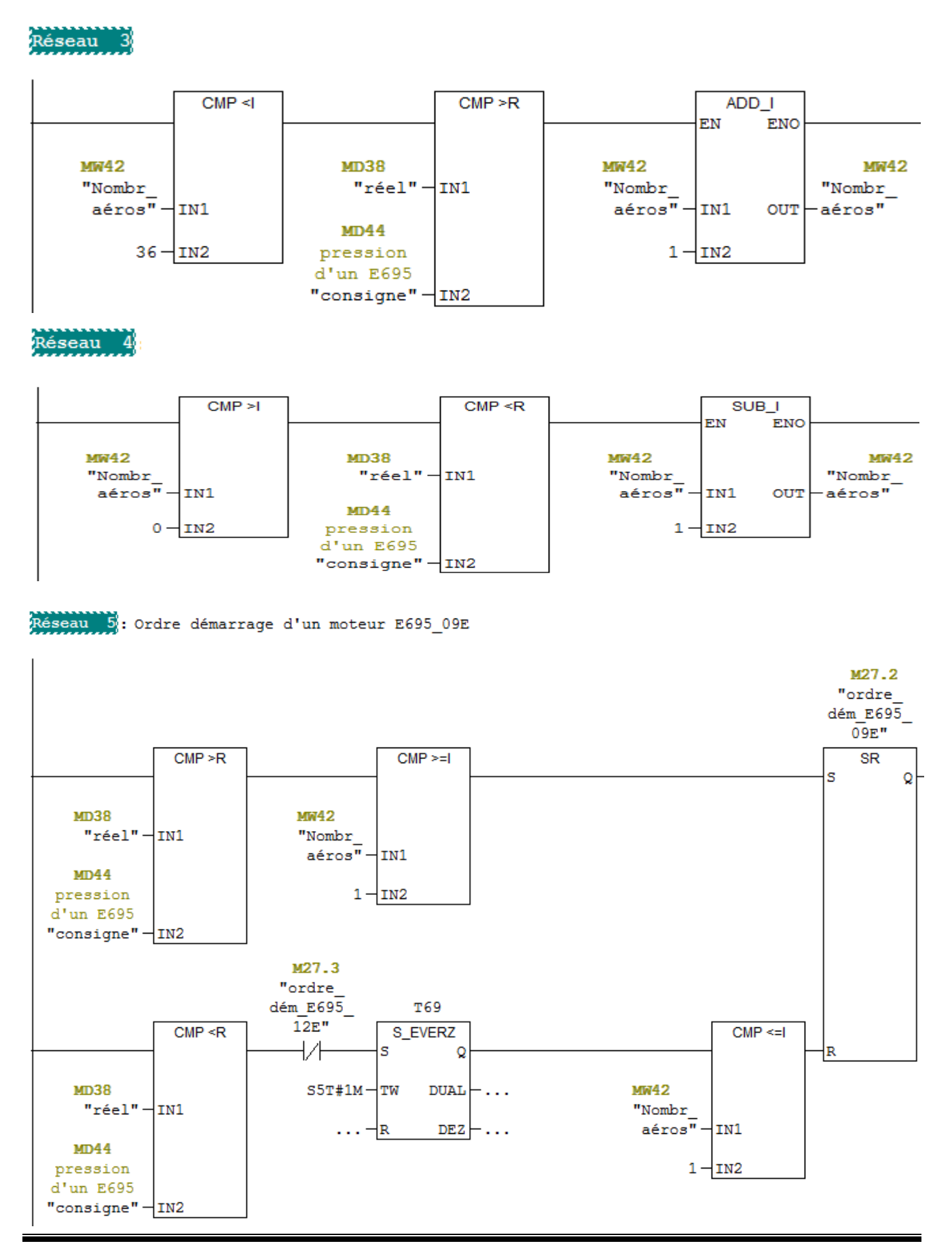

#### **Chapitre V :** Programmation et supervision de station

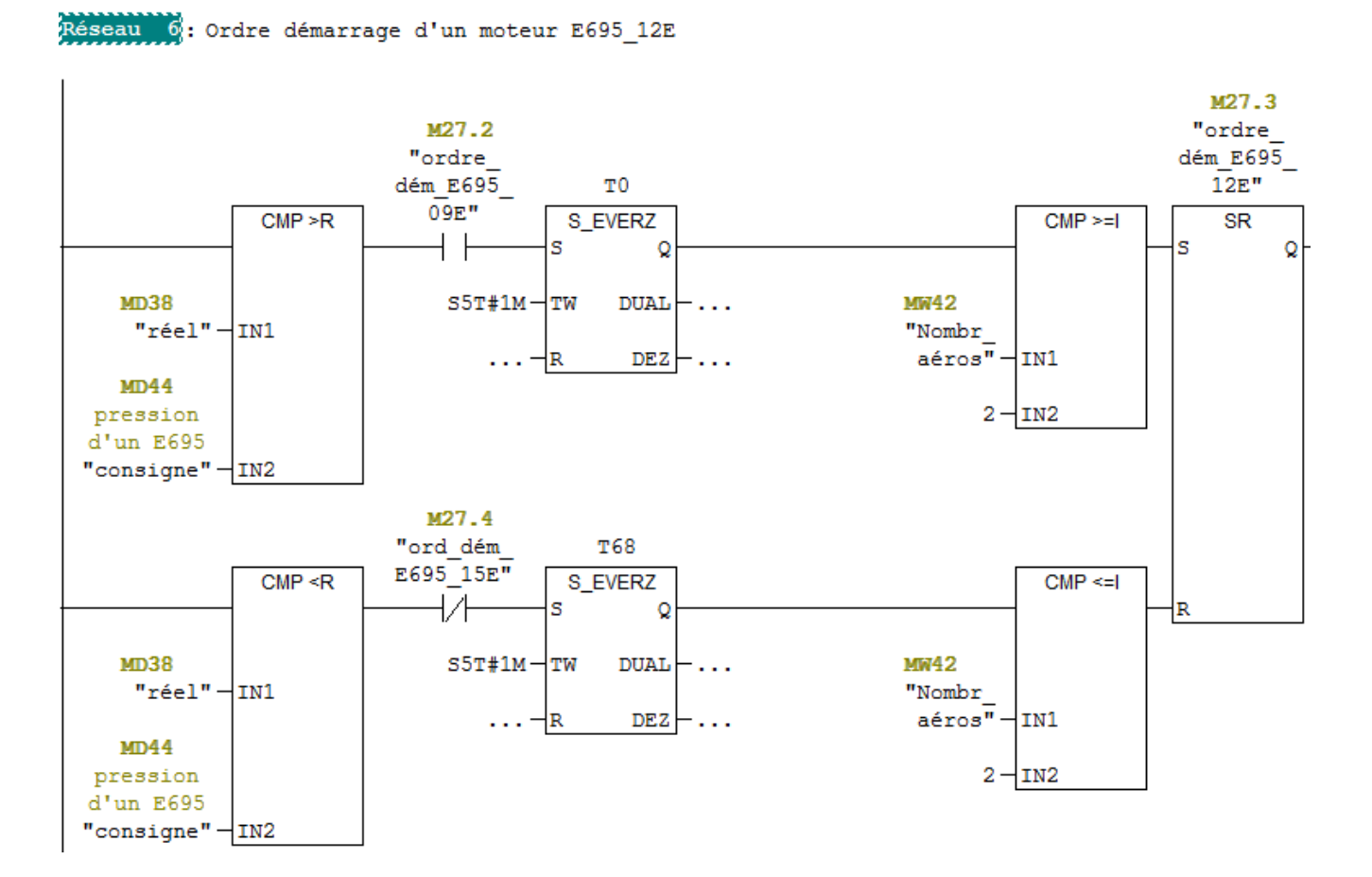

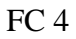

Réseau 1: commande automatique #Cd auto  $\frac{1}{4}$ auto #Cd auto #auto  $(s)$ — #manu  $#$ manu  $(n)$ Réseau 2: commande manuel #Cd manu ‡manu #Cd manu  $#$ manu  $\mathsf{(s)} \hspace{-0.3em} \frac{4}{3}$ auto #auto  $\mathcal{A}(\mathbf{R})-$ 

#### **• FC6 :**

La création de cette fonction nous a permet de gérer les commandes des moteurs E695, voici un aperçu

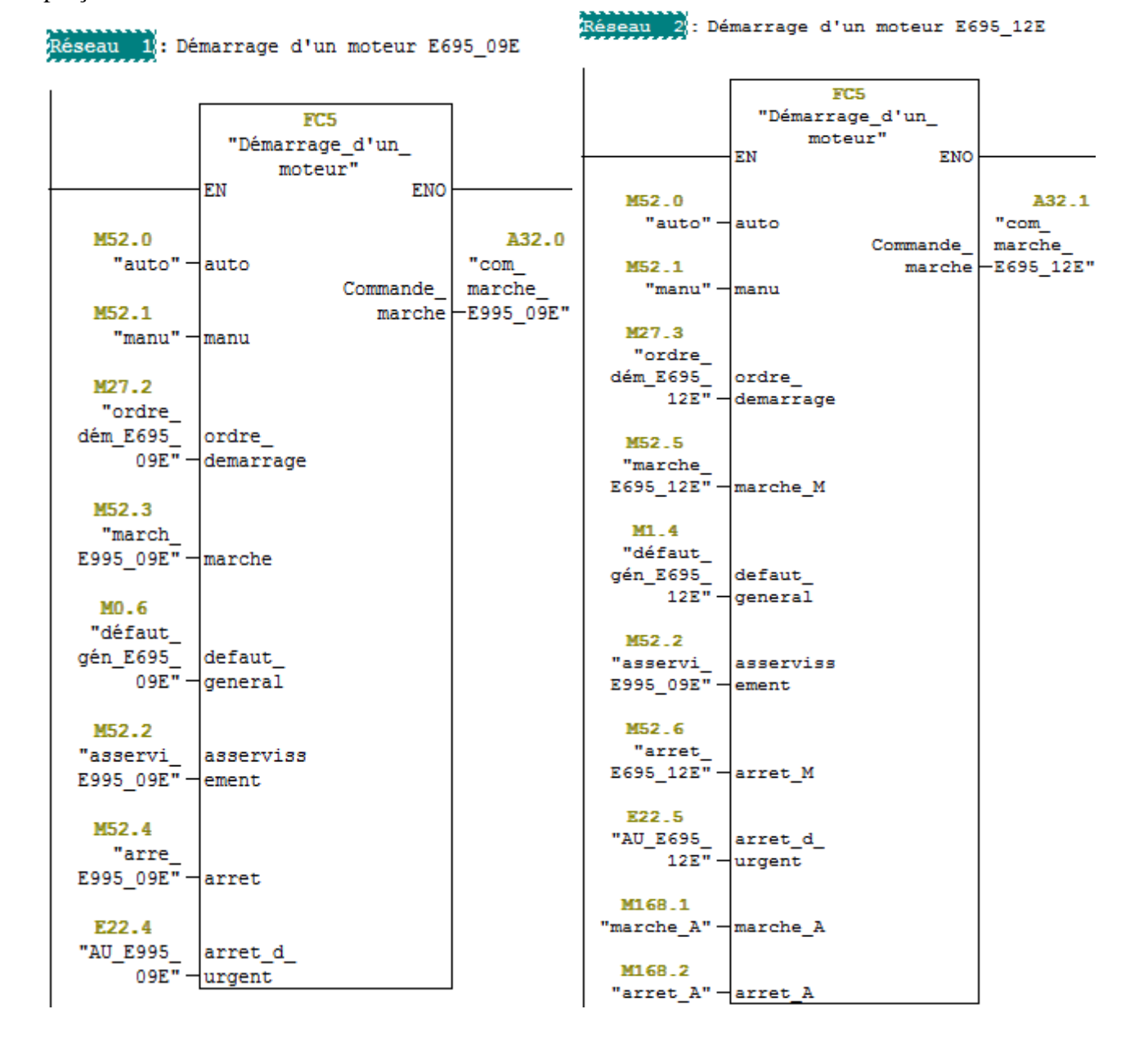

#### **• FC8 :**

Le bloc FC8 contient tous les défauts des pompes à vide comme disjoncteur, thermique, réponse de marche, FSL.

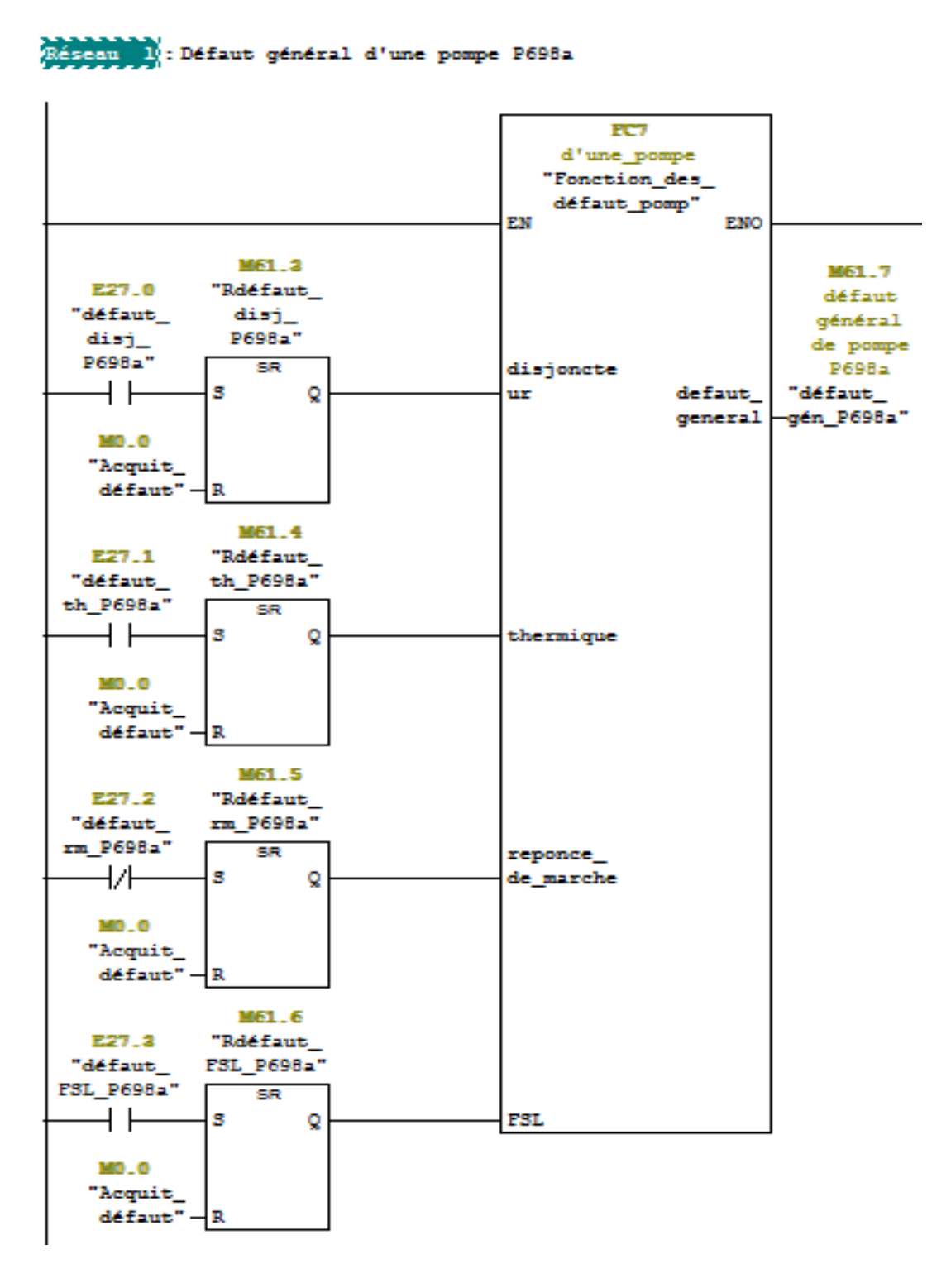

**FC10 :** 

La création de cette fonction nous a permet de gérer les commandes des pompes à vide, voici un aperçu.

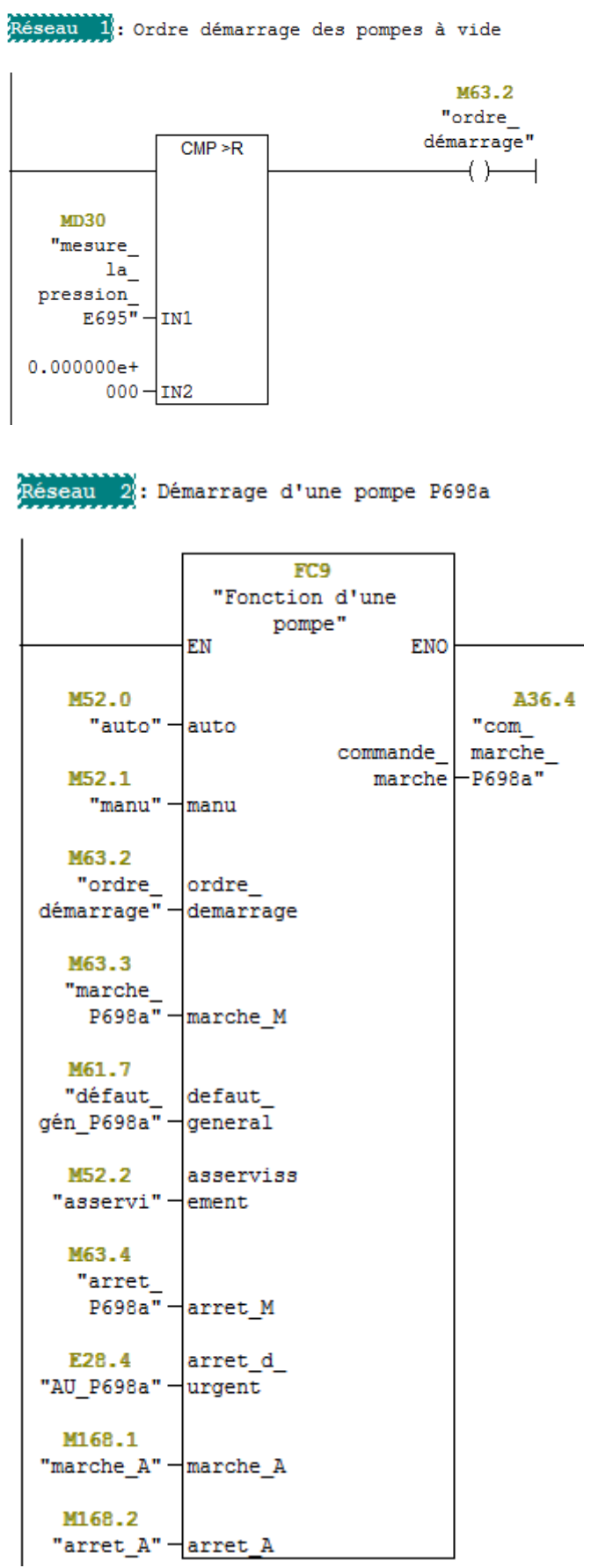

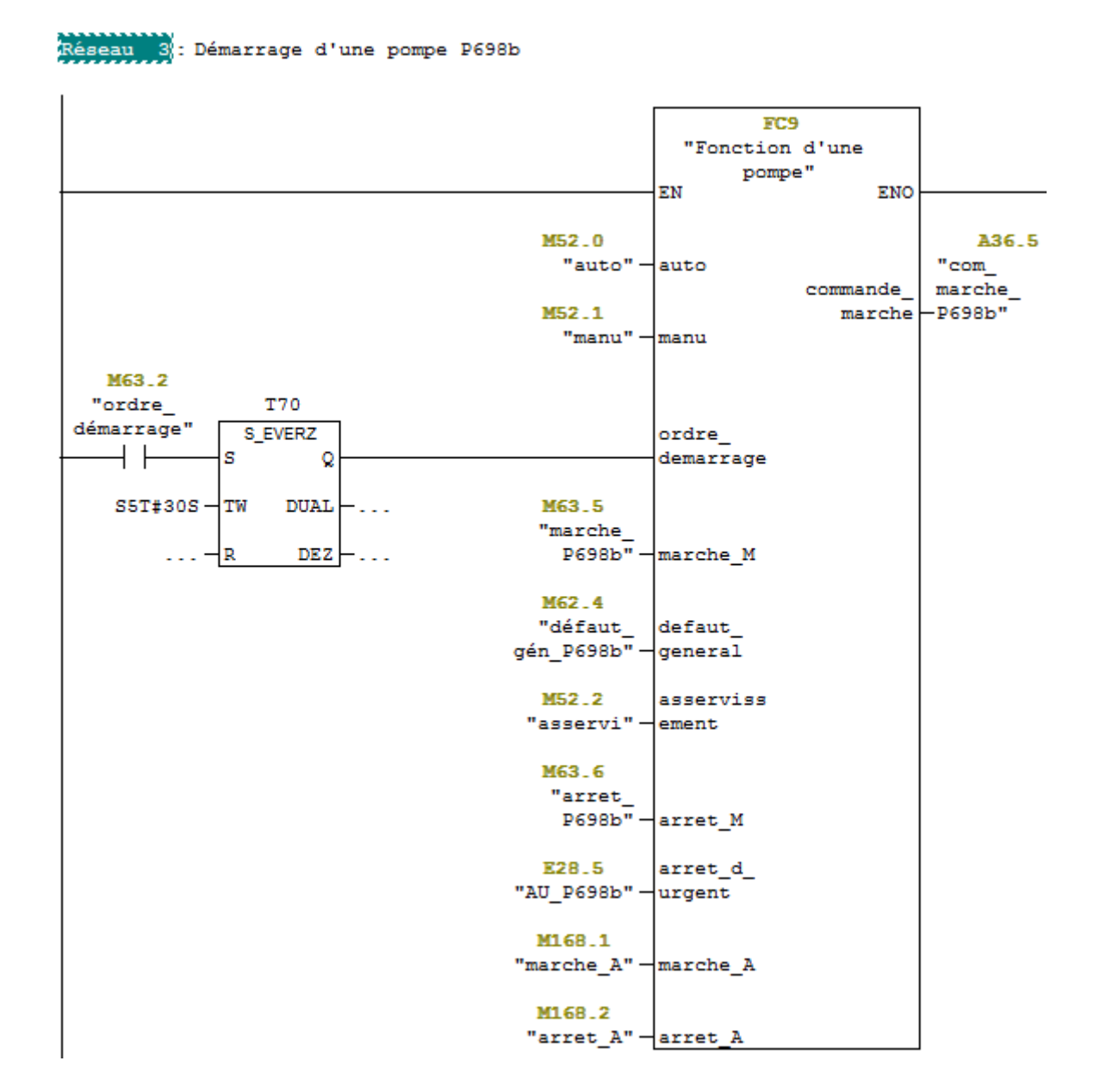

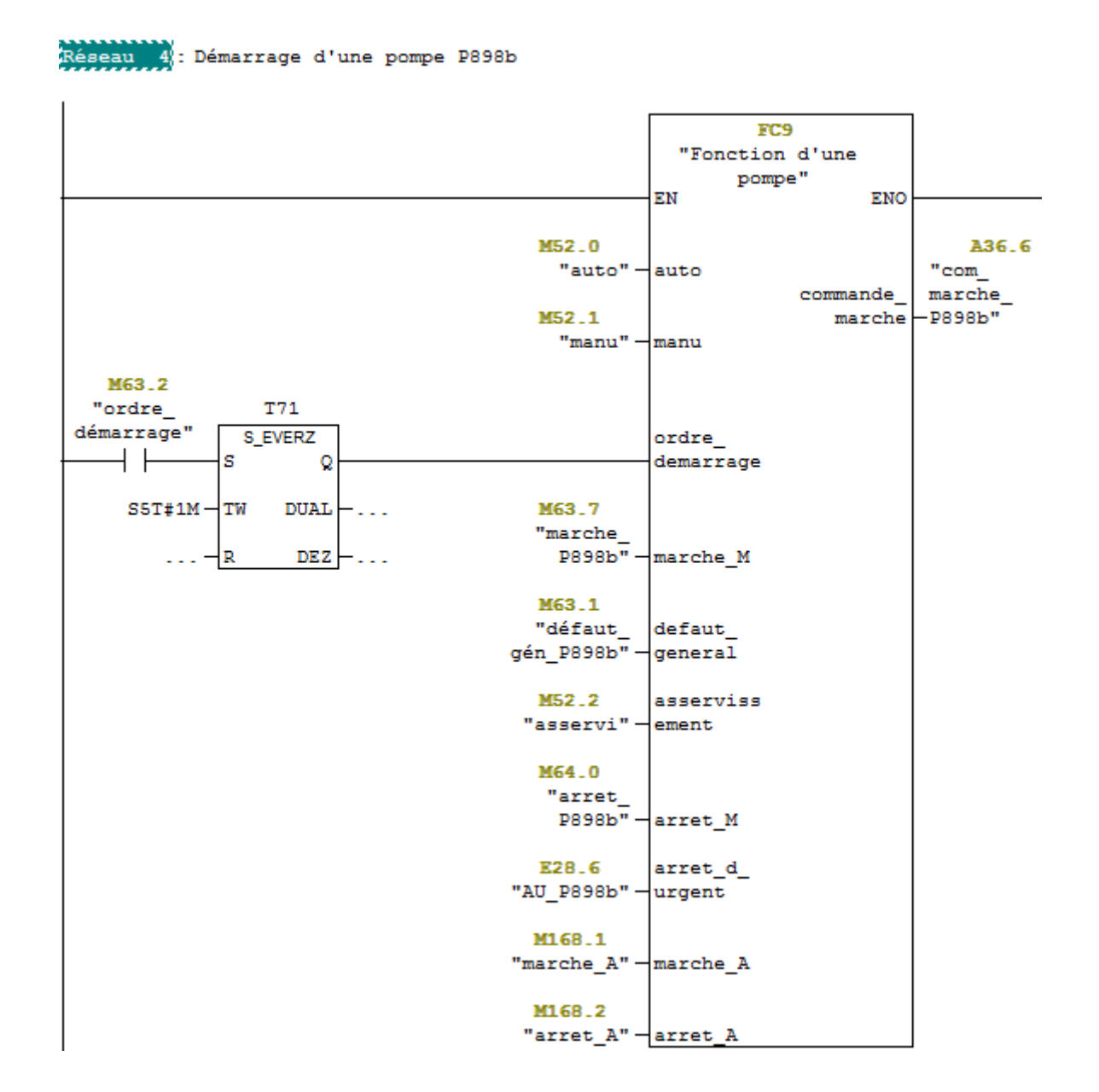

#### **FC11 :**

On introduit cette fonction pour gérer l'ouverture et la fermeture de chaque vanne, voici un aperçu.

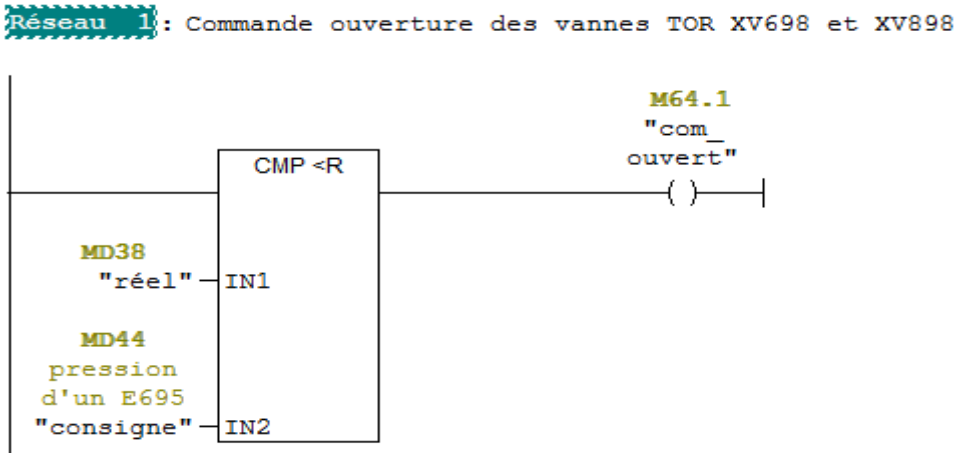

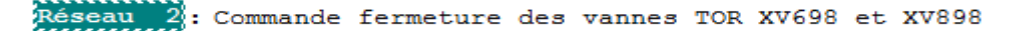

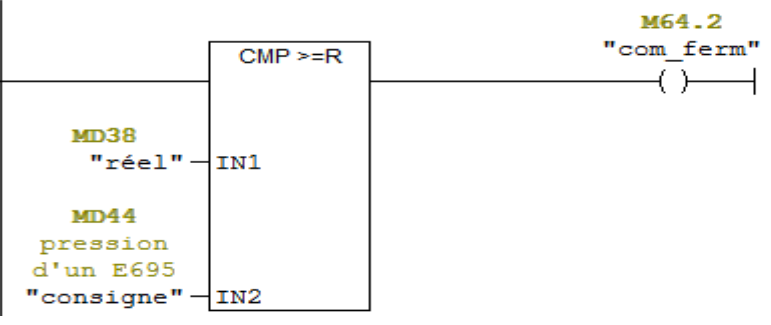

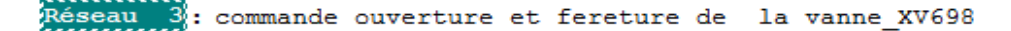

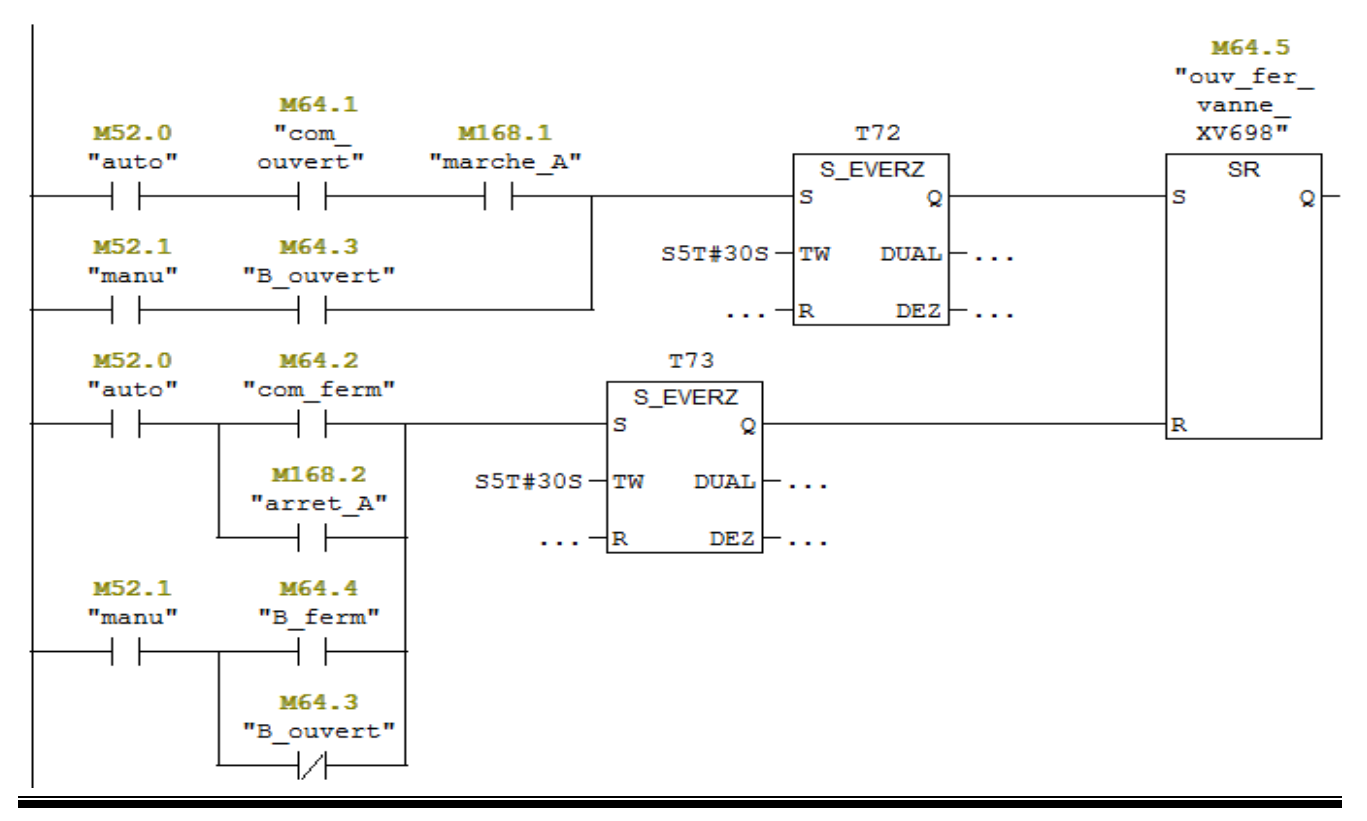

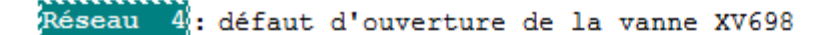

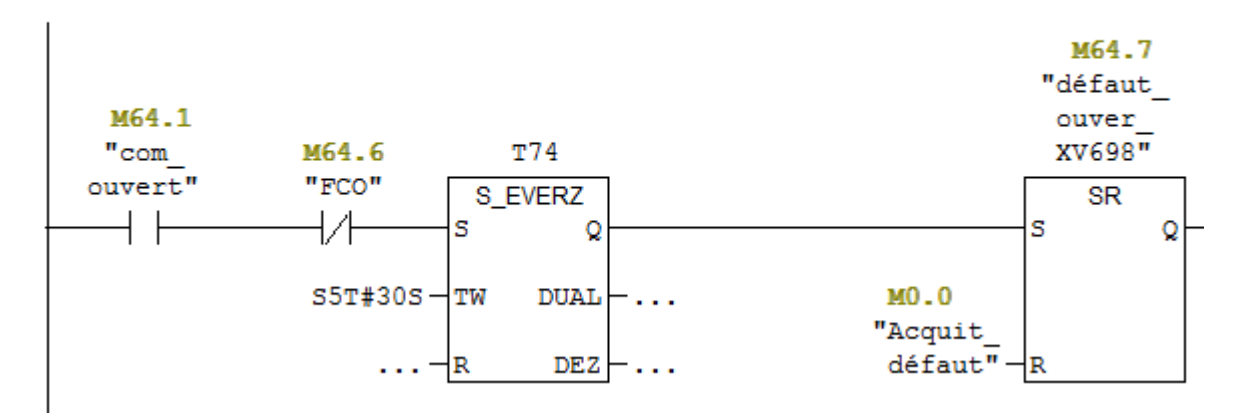

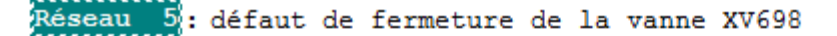

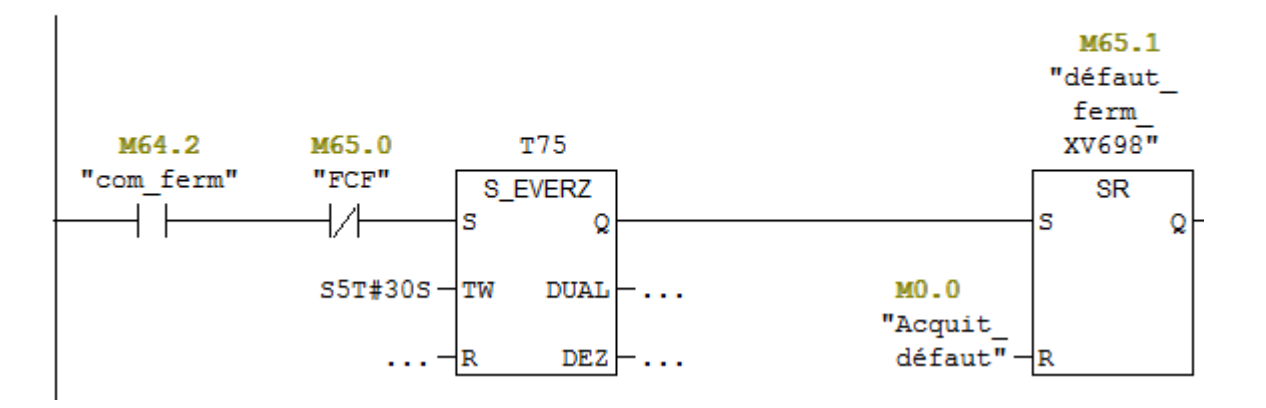

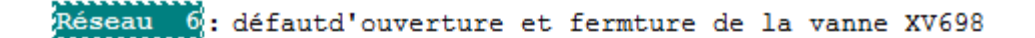

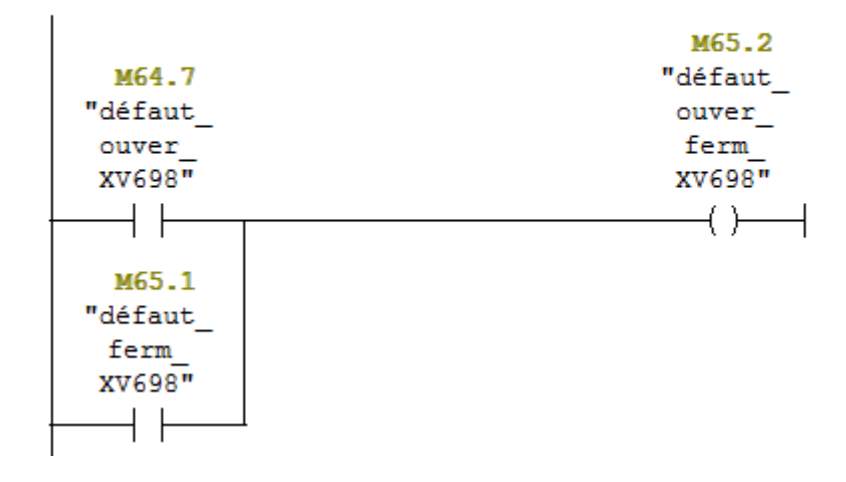

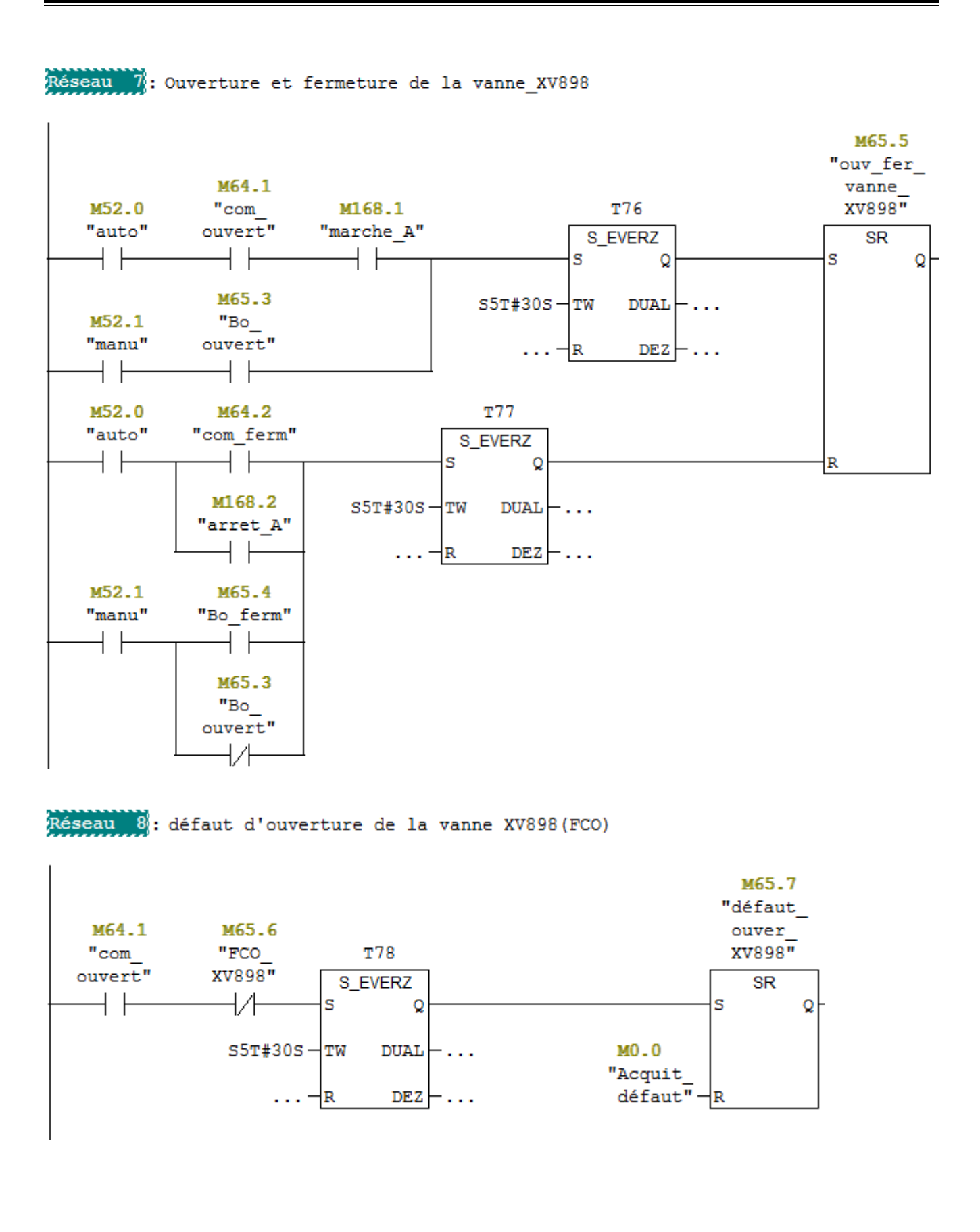

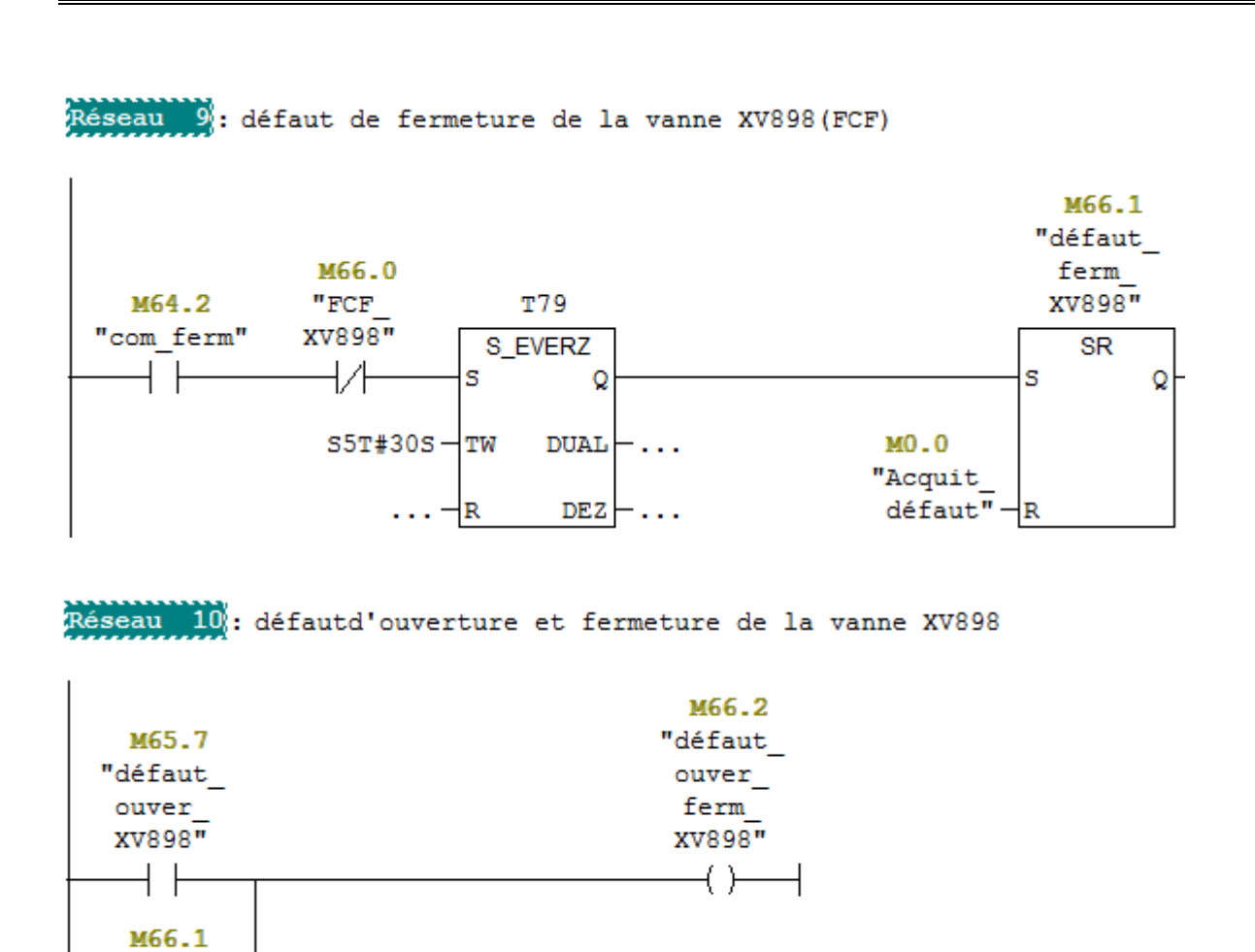

**FC13 :**

"défaut ferm **XV898**"  $\mathbf{r}$ 

Le bloc FC13 contient tous les défauts des pompes P956AE et P956BE comme disjoncteur, thermique, réponse de marche.

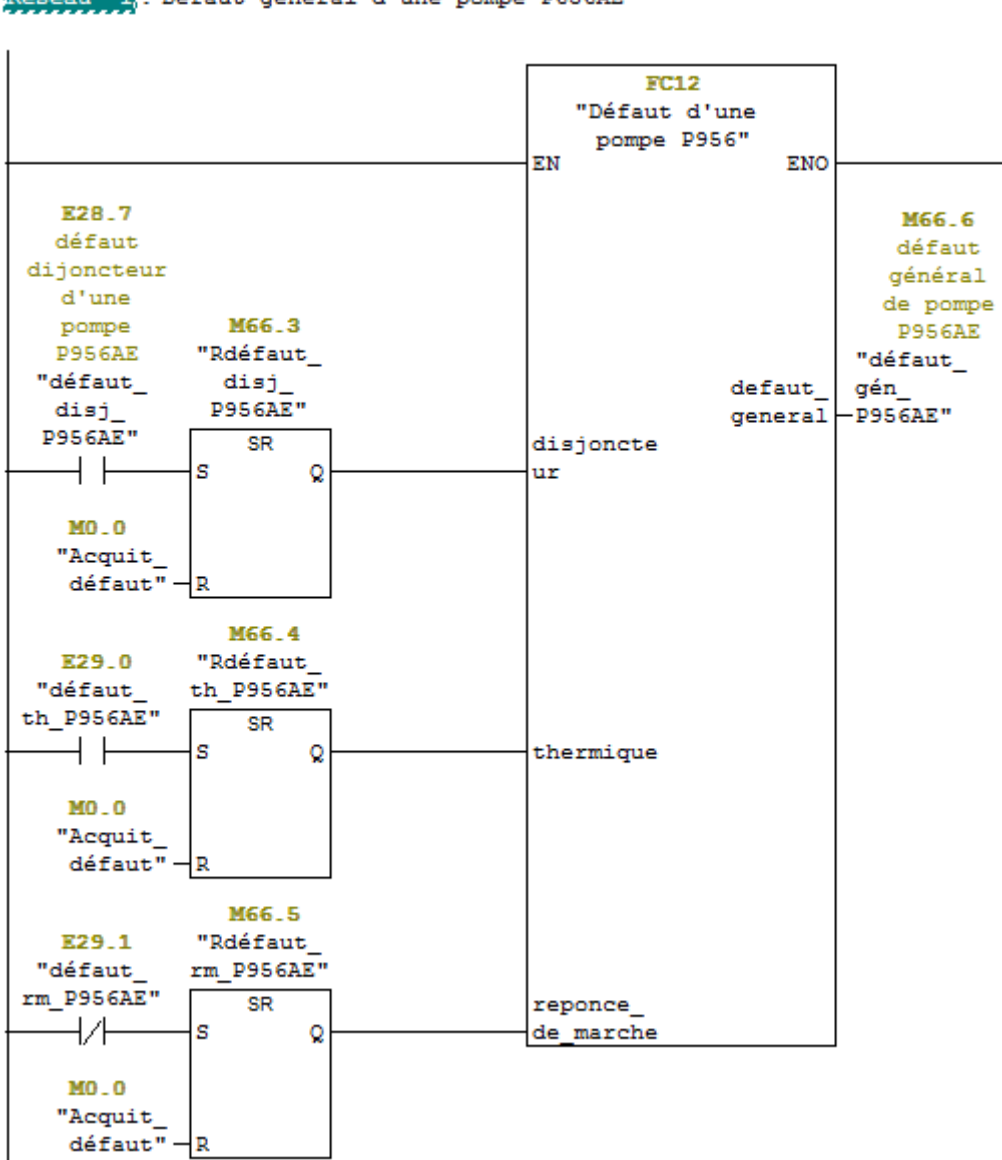

Réseau II: Défaut général d'une pompe P656AE

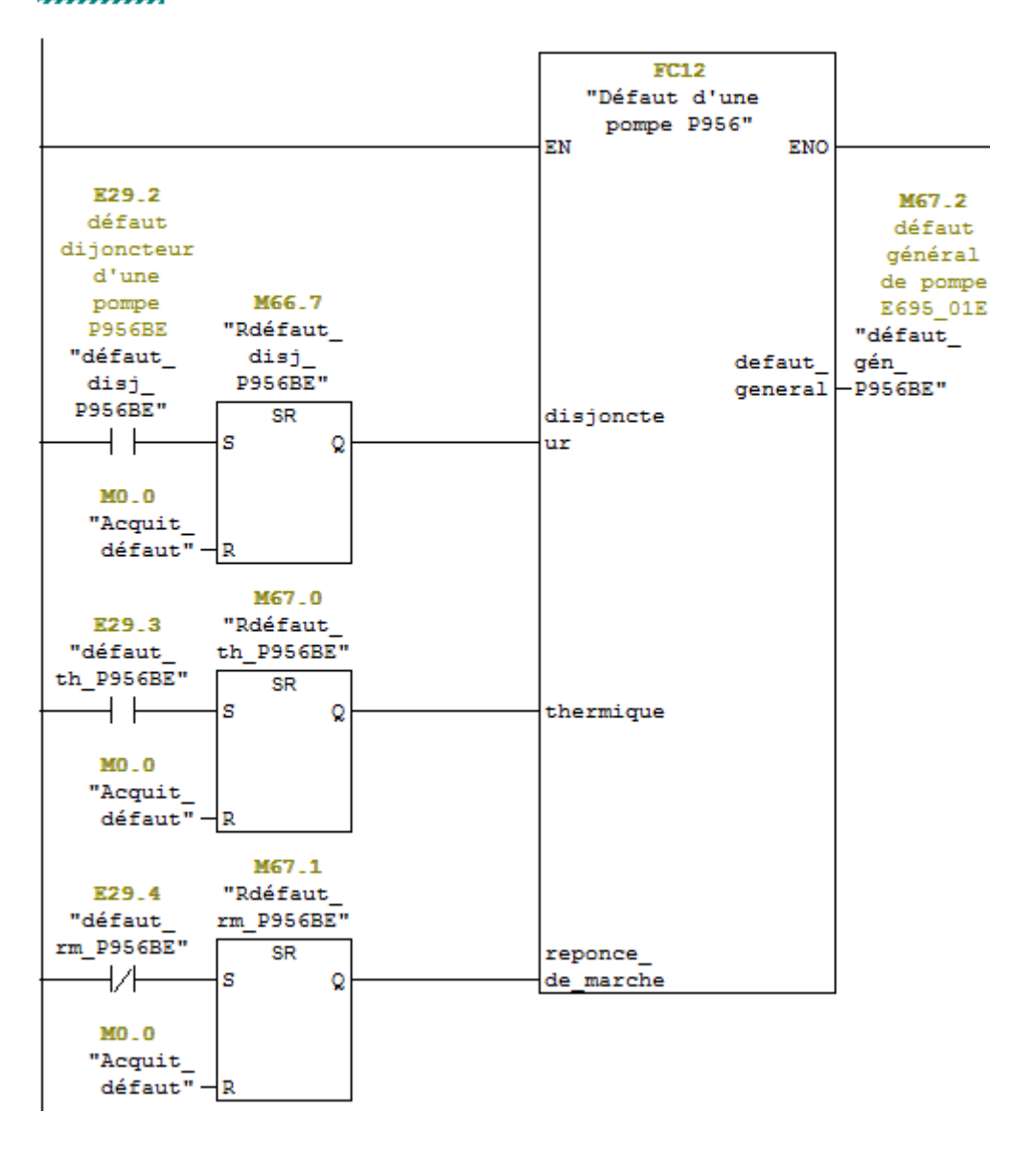

Réseau 2: Défaut général d'une pompe P656BE

**FC14 :**

Le bloc FC14 a été consacré pour les ordres démarrage des pompes P956AE et P956BE.

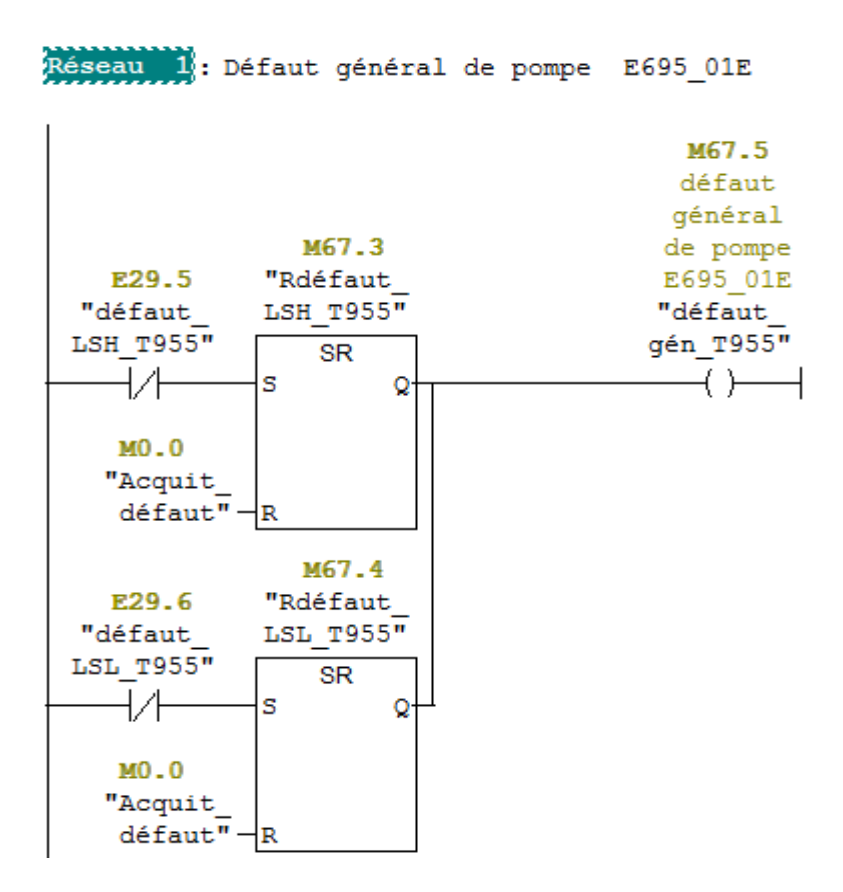

Réseau 2: La mise à l'echelle de niveau d'une bac T955

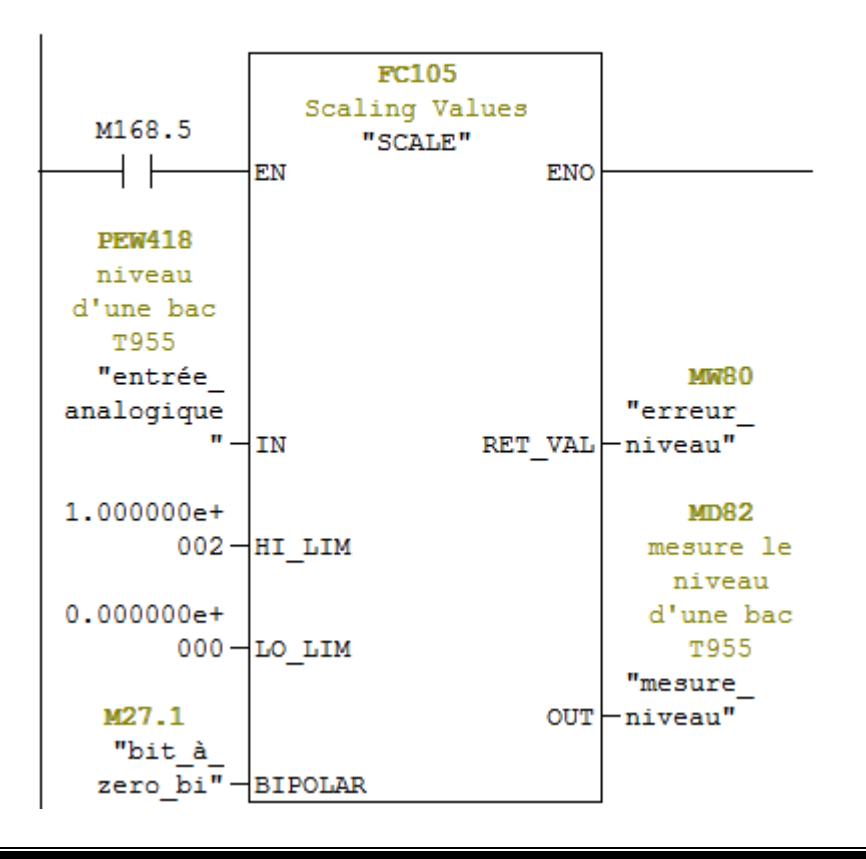

Réseau 3

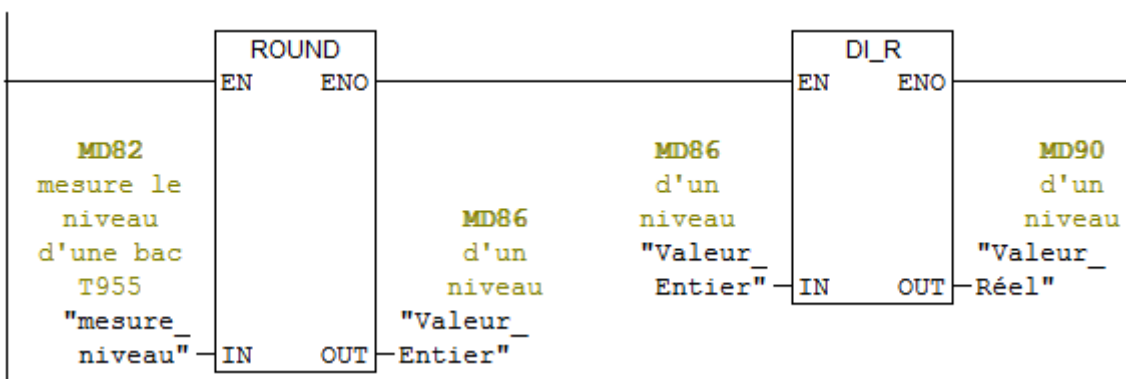

Réseau 4: mesure le niveau d'une bac T955

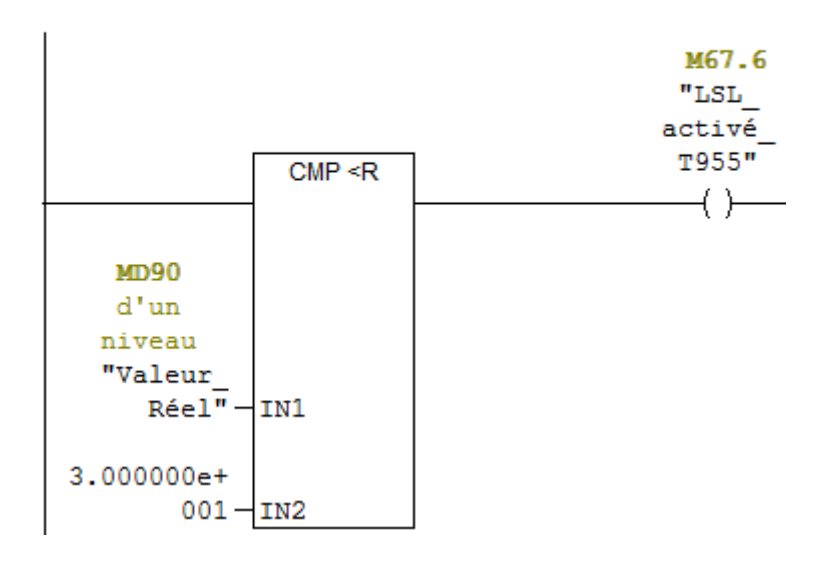

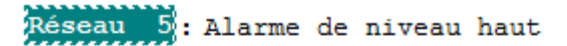

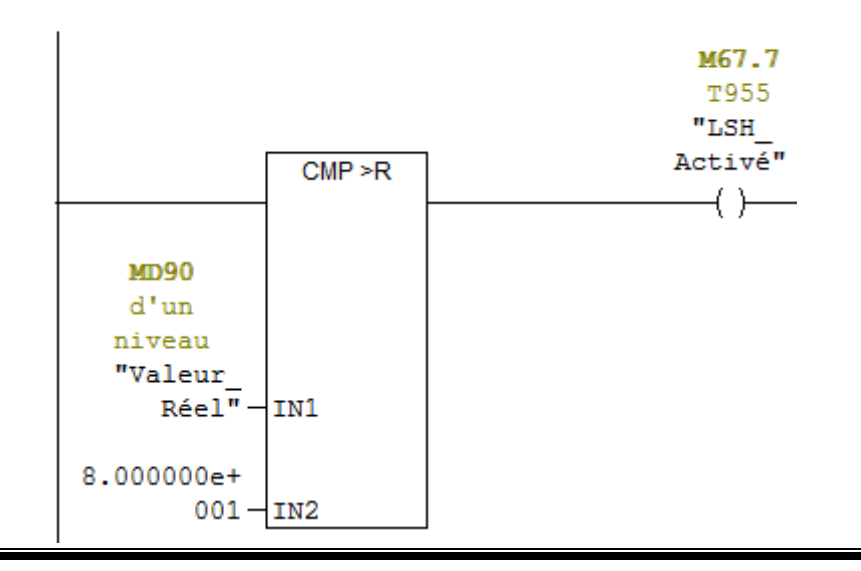

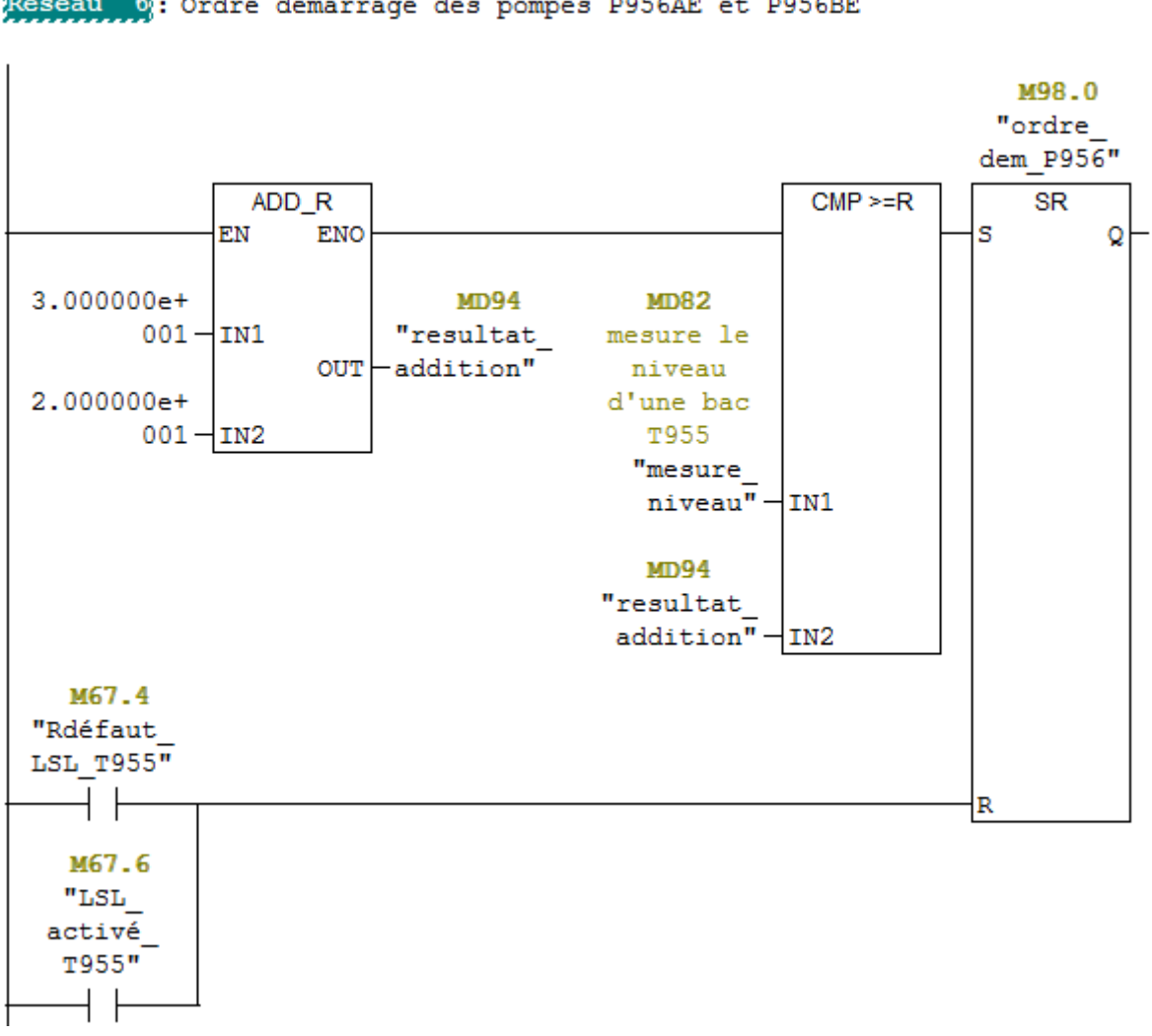

Réseau 6: Ordre démarrage des pompes P956AE et P956BE

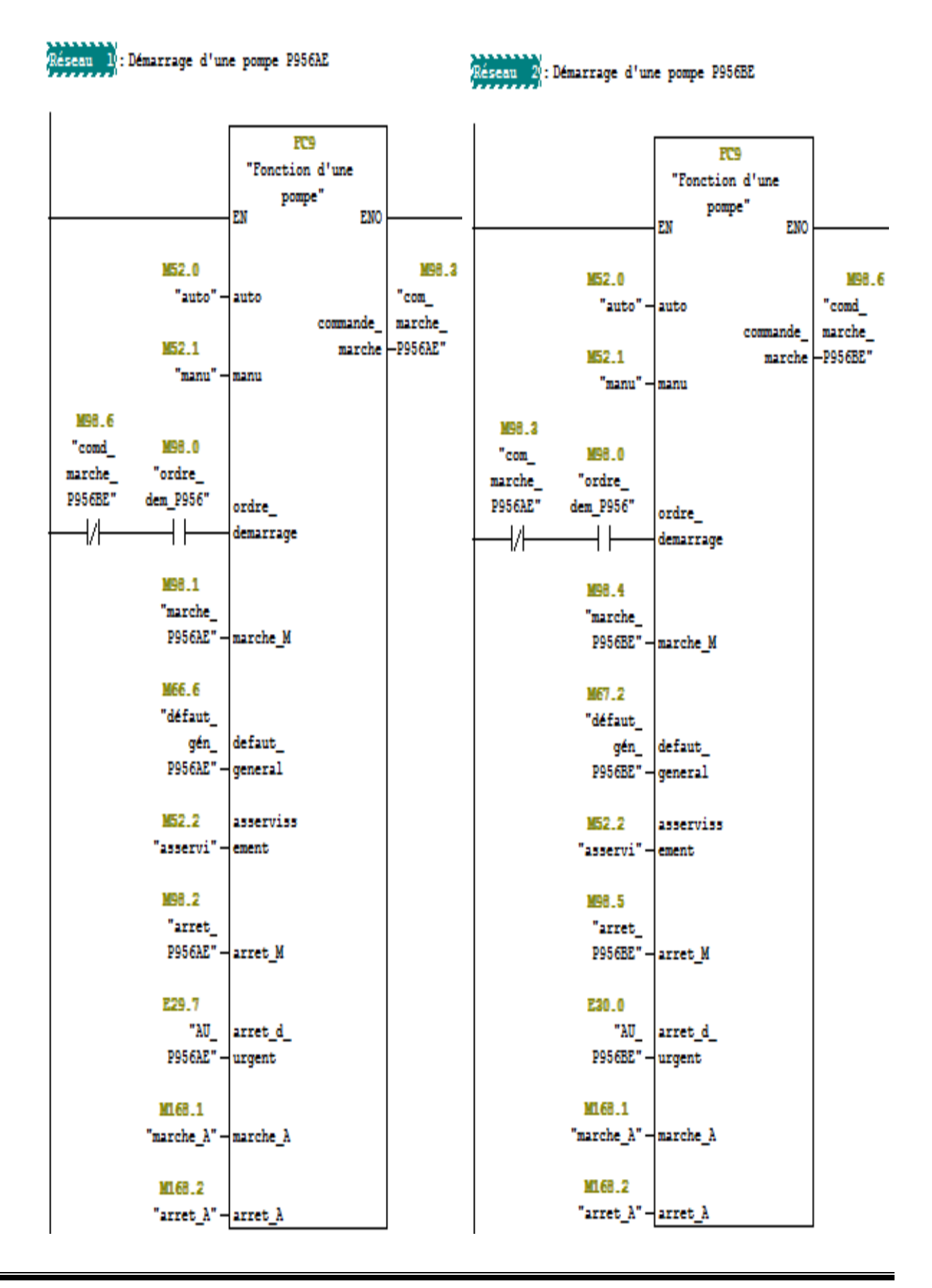

#### **FC19 :**

Nous avons créé ce bloc afin de faire un traitement des valeurs analogique, la mesure fournie par le capteur est convertie d'un signal électrique en une valeur numérique pour définir les seuils.

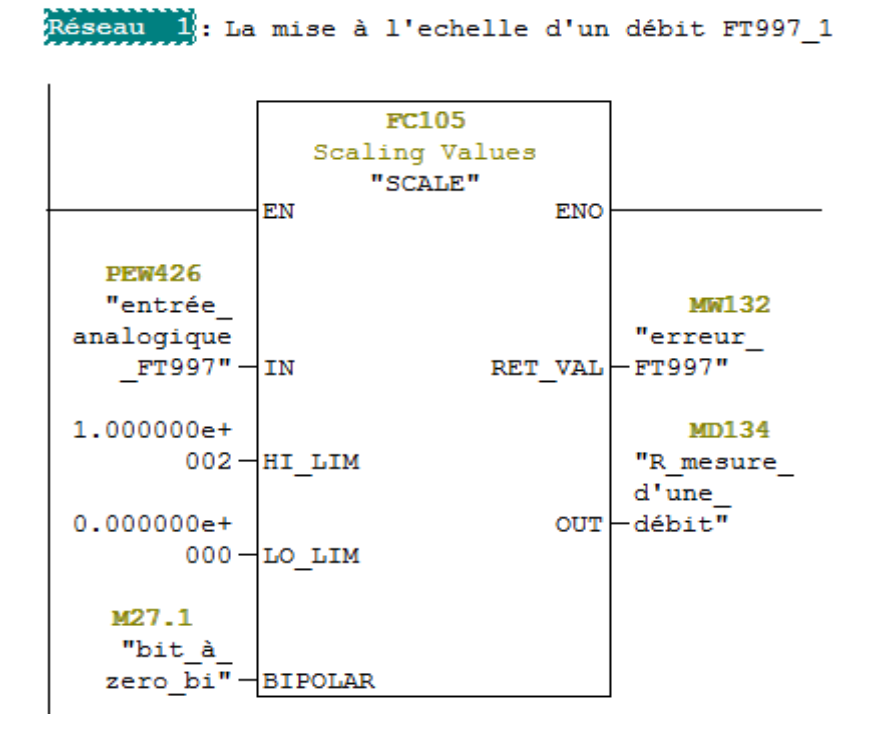

**FC20 :** 

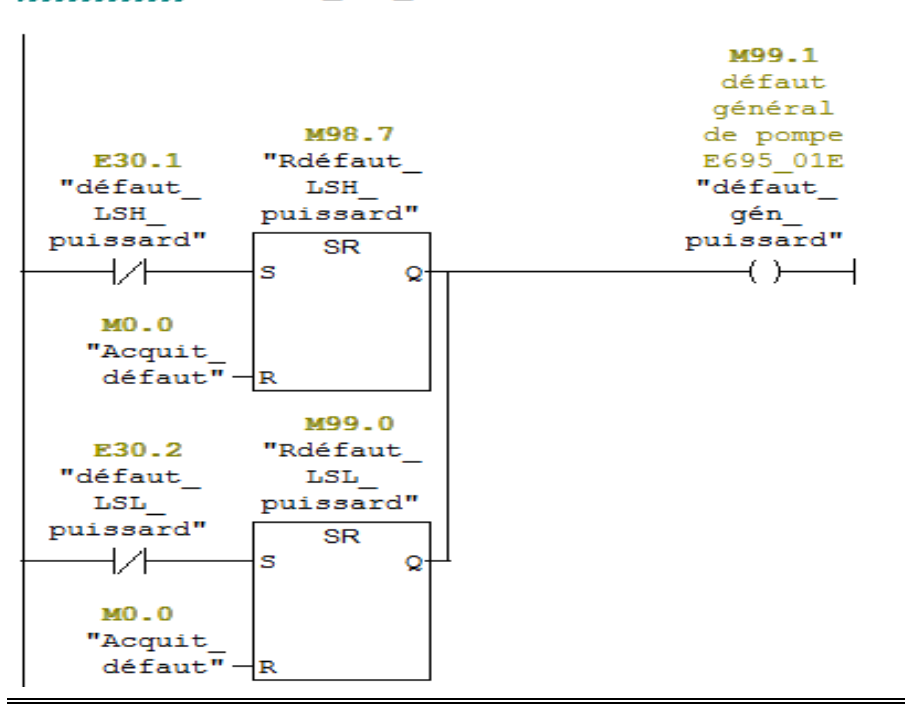

Réseau 1: défaut gén puissard

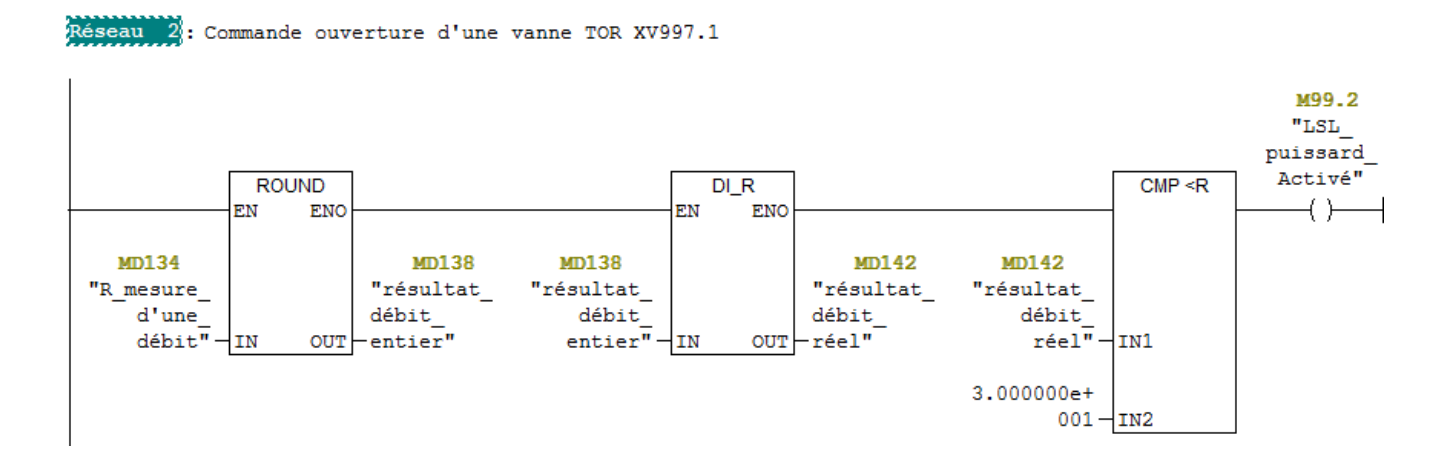

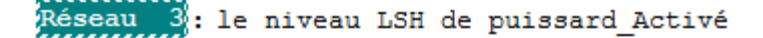

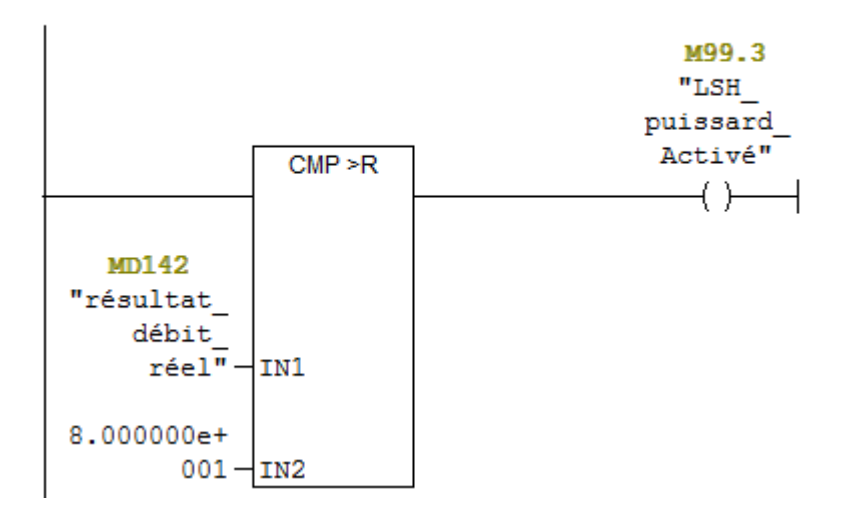

Réseau 4: Ordre demarrage de pompe P995\_1 et fermeture la la van XV997.1.7

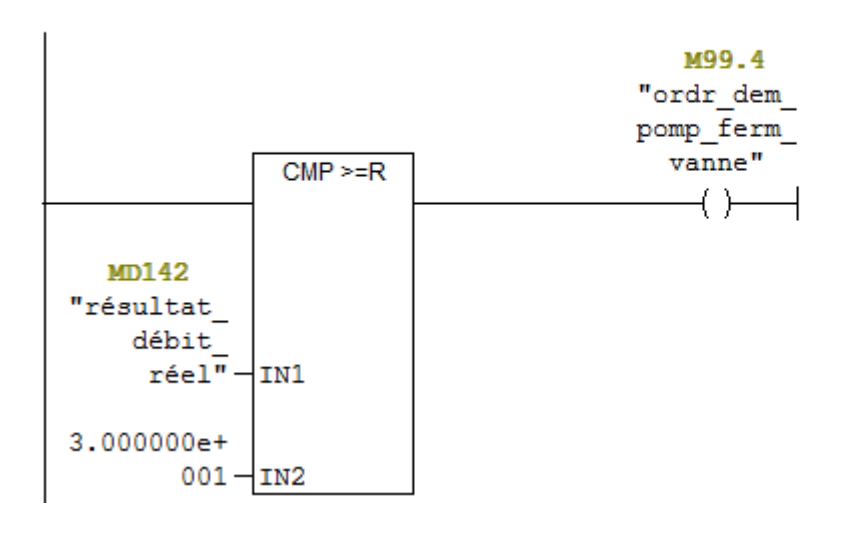

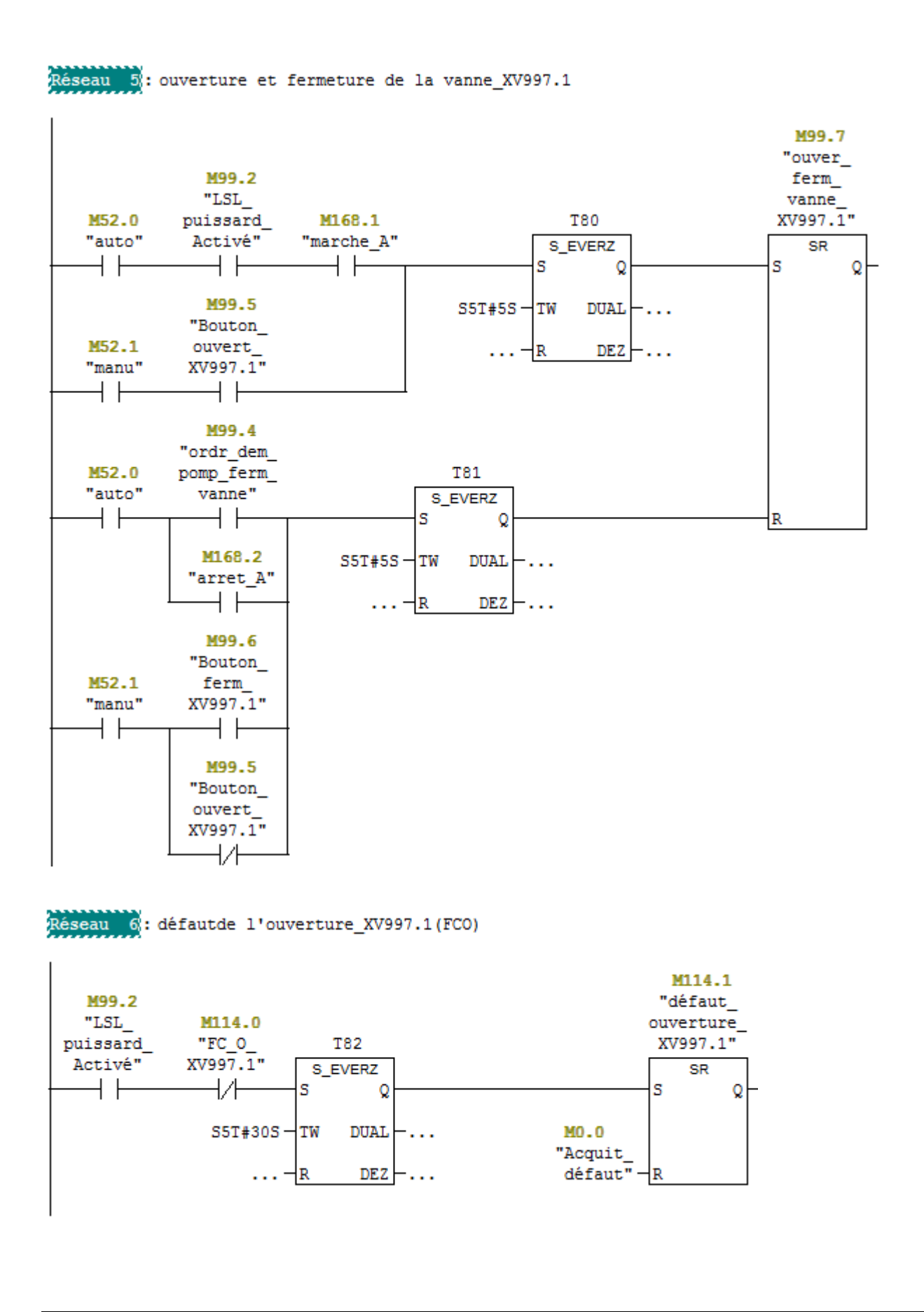

Réseau 7: défaut de fermeture de vanne XV997.1 (FCF) M114.3 "défaut\_ M99.4 fermeture\_ "ordr\_dem\_ M114.2 pomp\_ferm\_ "FC\_Ferm\_ **T83** XV997.1"  $v$ anne" XV997.1" S\_EVERZ SR  $+$   $\vdash$ ₩ S s Q Q  $DUAL$   $\leftarrow$  ...  $S5T#30S - TW$  $MO.0$ "Acquit\_  $\ldots \frac{1}{1}$  $DEZ - \ldots$  $d$ éfaut"  $-R$ 

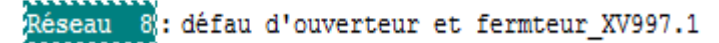

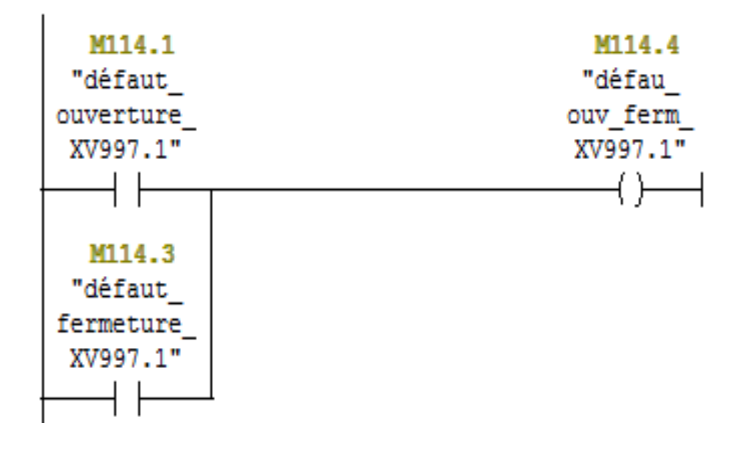

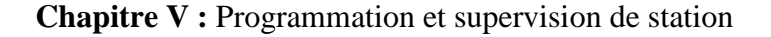

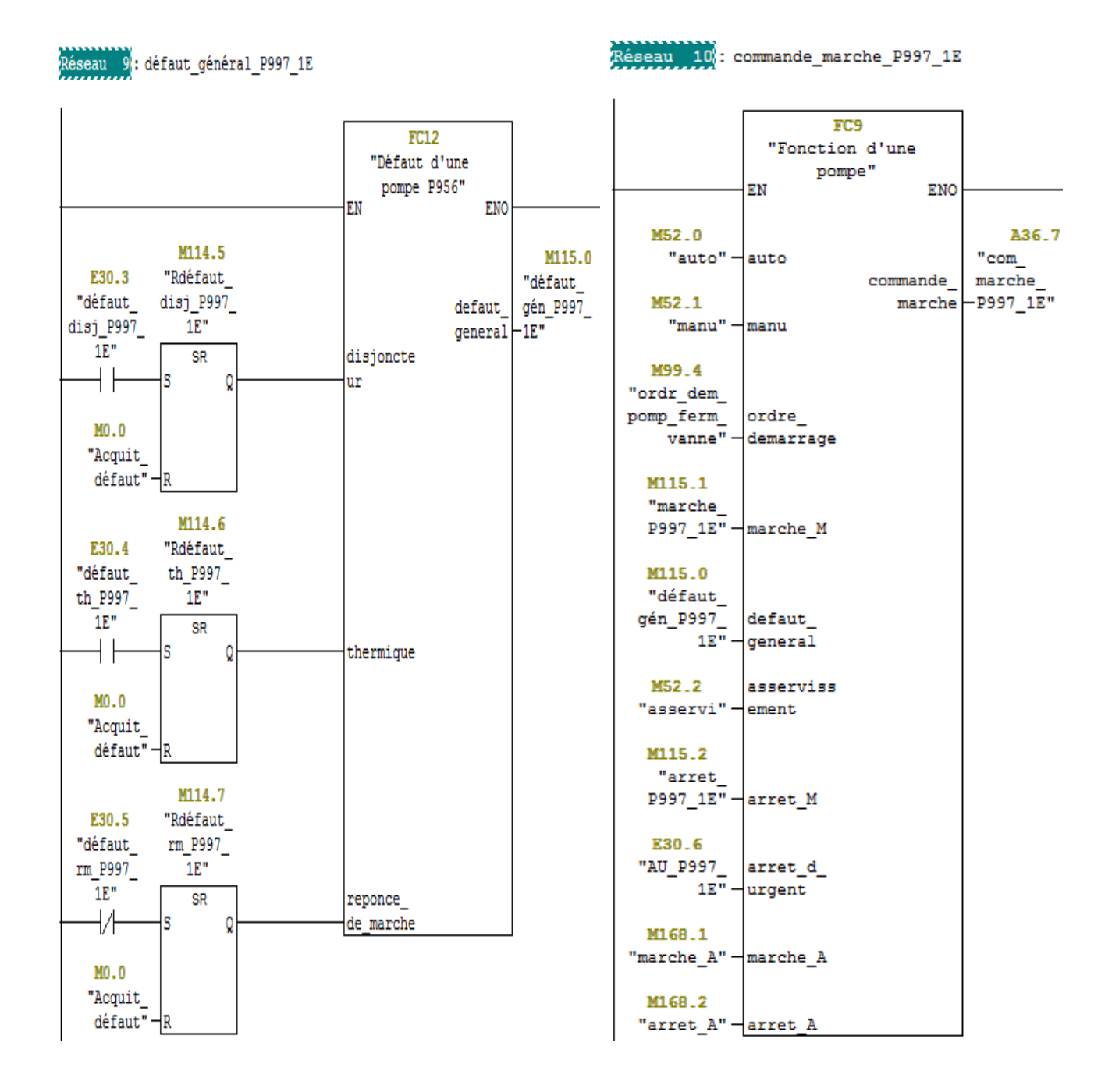

# **V.5 Réalisation de la supervision**

Lorsque la complexité des processus augmente et que les machines et les installations doivent réponde à des spécifications de fonctionnalité toujours plus sévères, l'operateur o besoin d'un maximum de transparence. Cette transparence s'obtient au moyen de l'interface Homme Machine(IHM).

Un système IHM constitue l'interface entre l'homme (opérateur) et le processus (machine / installation). Le contrôle proprement dit du processus est assuré par le système d'automatisation. Une fois le pupitre (panel) mis sous réseau, il permet :

- De visualiser l'état des colonnes.
- D'afficher les alarmes.

## **V.5.1 Établir une liaison directe**

La première étape à effectuer est de créer une liaison directe entre Win CC et l'automate. Ce qui permet au logiciel Win CC de lire les données qui se trouvent dans la mémoire de l'automate, comme indique dans la figure suivante :

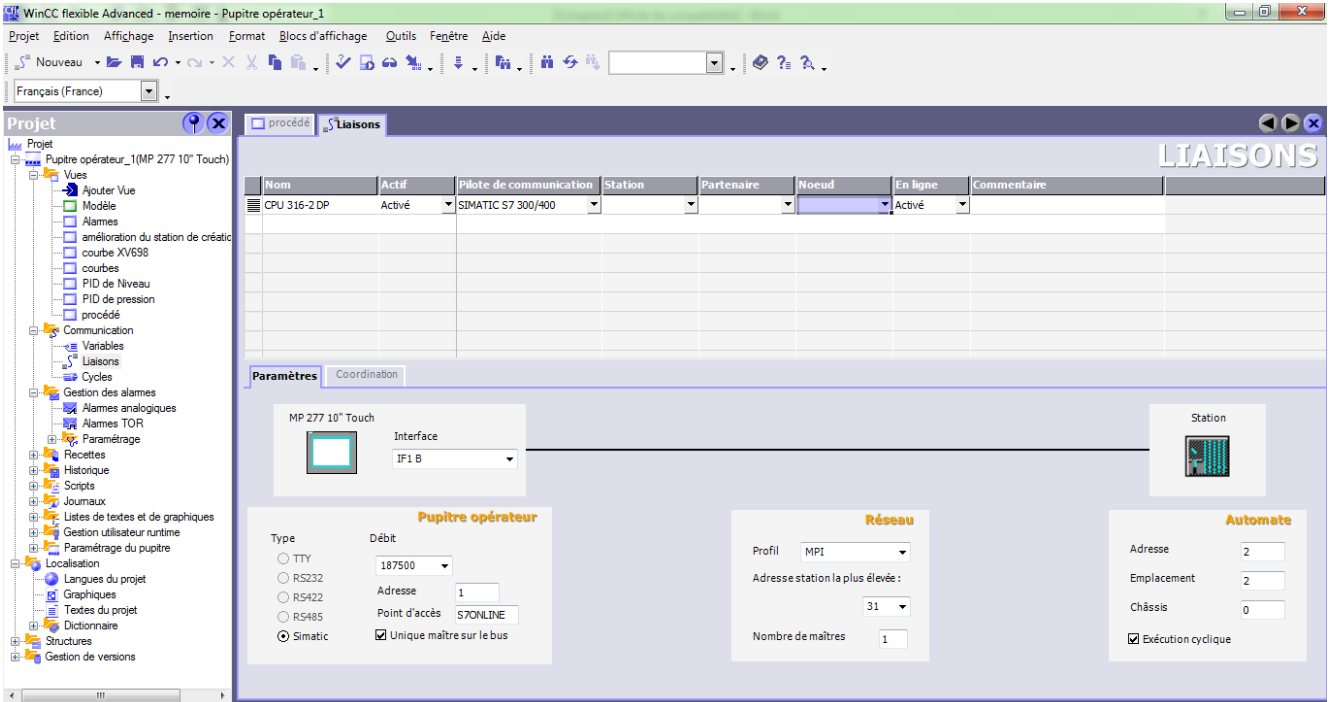

**Figure V.3** : L'éditeur de liaison

#### **V.5.2 Création de la table des variables**

La liaison entre projet Win CC l'automate est établie, alors on peut accéder à toutes les zones mémoires de l'automate.

- Mémoire entrées / sorties.
- Mémento.
- Bloc de données.

Les variables permettent de communiquer, c.-à-d. d'échanger les données entre les composants d'un processus automatisé entre un pupitre et un automate. Comme la figure suivante présente :

| WinCC flexible Advanced - memoire - Pupitre opérateur_1                                                       |                                                                                  |                    |                |                        |  |  |  |  |  |  |
|----------------------------------------------------------------------------------------------------|----------------------------------------------------------------------------------|--------------------|----------------|------------------------|--|--|--|--|--|--|
|                                                                                                    | Projet Edition Affichage Insertion Format Blocs-d'affichage Outils Fenêtre Aide  |                    |                |                        |  |  |  |  |  |  |
| <b>€Nouveau • B-同幻 • △ • Ⅹ ¼ 『 ■ 『 シロ △ ¾ 、 │ ♀ . │ 「 M 、 │ M タ  M 、   A_Urgent_E995_ マ 、   ◆ ?∈ ?&lt;. 、</b> |                                                                                  |                    |                |                        |  |  |  |  |  |  |
| Français (France)<br>I,                                                                                       |                                                                                  |                    |                |                        |  |  |  |  |  |  |
| $\mathbf{P}(\mathbf{x})$<br>Projet                                                                            | $\Box$ procédé $\sqrt{s}^2$ Liaisons<br><b>*</b> <i><u><b>EVariables</b></u></i> |                    |                |                        |  |  |  |  |  |  |
| <b>Lu Projet</b>                                                                                              |                                                                                  |                    |                |                        |  |  |  |  |  |  |
| Finnes Pupitre opérateur_1(MP 277 10" Touch)                                                                  |                                                                                  |                    |                |                        |  |  |  |  |  |  |
| <b>B</b> Vues                                                                                                 | Nom                                                                              | Nom d'affichage    | Liaison        | <b>Type de données</b> |  |  |  |  |  |  |
| Ajouter Vue                                                                                                   | marche P898b                                                                     |                    | CPU 316-2 DP   | Bool                   |  |  |  |  |  |  |
| <sup>---</sup> □ Modèle<br><b>Names</b>                                                                       | 亖<br>marche P698b                                                                |                    | CPU 316-2 DP   | Bool                   |  |  |  |  |  |  |
| amélioration du station de créatic                                                                            | 亖<br>marche P698a                                                                |                    | CPU 316-2 DP   | Bool                   |  |  |  |  |  |  |
| - Courbe XV698                                                                                                | ≣<br>marche_E995_1E                                                              |                    | CPU 316-2 DP   | Bool                   |  |  |  |  |  |  |
| courbes                                                                                                    | ≣<br>marche E695 36E                                                             |                    | CPU 316-2 DP   | Bool                   |  |  |  |  |  |  |
| ⊡ PID de Niveau                                                                                               | ≣<br>marche_E695_35E                                                             |                    | CPU 316-2 DP   | Bool                   |  |  |  |  |  |  |
| PID de pression                                                                                               | ≣<br>marche_E695_34E                                                             |                    | CPU 316-2 DP   | Bool                   |  |  |  |  |  |  |
| improcédé<br><b>E</b> Communication                                                                           | 亖<br>marche_E695_33E                                                             |                    | CPU 316-2 DP   | Bool                   |  |  |  |  |  |  |
| <sub>ne</sub> Variables                                                                                       |                                                                                  |                    |                |                        |  |  |  |  |  |  |
| S <sup>E</sup> Liaisons                                                                                       | ≣<br>marche E695 32E                                                             |                    | CPU 316-2 DP   | <b>Bool</b>            |  |  |  |  |  |  |
| - Eine Cycles                                                                                                 | 亖<br>marche_E695_31E                                                             |                    | CPU 316-2 DP   | Bool                   |  |  |  |  |  |  |
| Gestion des alames                                                                                            | ≣<br>marche_E695_30E                                                             |                    | CPU 316-2 DP   | Bool                   |  |  |  |  |  |  |
| Alames analogiques                                                                                            | 亖<br>marche_E695_29E                                                             |                    | CPU 316-2 DP   | Bool                   |  |  |  |  |  |  |
| <sup></sup> ≥⊠ Alames TOR<br>E Paramétrage                                                                    | 亖<br>marche_E695_28E                                                             |                    | CPU 316-2 DP   | Bool                   |  |  |  |  |  |  |
| <b>E</b> <sup>-2</sup> <sup>1</sup> Recettes                                                                  | 亖<br>marche_E695_27E                                                             |                    | CPU 316-2 DP   | Bool                   |  |  |  |  |  |  |
| 由 Tim Historique                                                                                              | 亖<br>marche_E695_26E                                                             |                    | CPU 316-2 DP   | Bool                   |  |  |  |  |  |  |
| 由 <sub>信</sub> Scripts                                                                                        | 亖<br>marche_E695_25E                                                             |                    | CPU 316-2 DP   | Bool                   |  |  |  |  |  |  |
| El <sup>.</sup> To Journaux                                                                                   | ≣<br>marche_E695_24E                                                             |                    | CPU 316-2 DP   | Bool                   |  |  |  |  |  |  |
| E Listes de textes et de graphiques<br>Gestion utilisateur runtime                                            | 亖<br>marche E695 23E                                                             |                    | CPU 316-2 DP   | Bool                   |  |  |  |  |  |  |
| E Paramétrage du pupitre                                                                                      | ≣<br>marche E695 22E                                                             |                    | CPU 316-2 DP   | Bool                   |  |  |  |  |  |  |
| <b>E</b> Localisation                                                                                         | 亖<br>marche E695 21E                                                             |                    | CPU 316-2 DP   | Bool                   |  |  |  |  |  |  |
| <b>Co</b> Langues du projet                                                                                   | 亖<br>marche E695 20E                                                             |                    | CPU 316-2 DP   | Bool                   |  |  |  |  |  |  |
| <b>Rd</b> Graphiques                                                                                          | ≣<br>marche_E695_19E                                                             |                    | CPU 316-2 DP   | Bool                   |  |  |  |  |  |  |
| - El Textes du projet<br><b>E</b> -Z <sub>S</sub> Dictionnaire                                                | 亖<br>marche_E695_18E                                                             |                    | CPU 316-2 DP   | Bool                   |  |  |  |  |  |  |
| E Structures                                                                                                  | ≣<br>marche E695 17E                                                             |                    | CPU 316-2 DP   | Bool                   |  |  |  |  |  |  |
| <b>E</b> Gestion de versions                                                                                  | ≣<br>marche E695 16E                                                             |                    | CPU 316-2 DP   | Bool                   |  |  |  |  |  |  |
|                                                                                                    | ≣<br><b>L. Proc. Arr</b>                                                         |                    | onus over o on | - 1                    |  |  |  |  |  |  |
| $\leftarrow$<br>m.<br>k                                                                                       |                                                                                  | $\leftarrow$<br>m. |                |                        |  |  |  |  |  |  |

 **Figure V.4** : L'éditeur des variables

#### **V.5.3 Création de vues**

Dans Win CC flexible, on crée des vues pour le contrôle – commande de machine et d'installation. Lors de la création des vues, on dispose d'objet prédéfinis permettant d'afficher des procédures et définir des variables de processus.

#### **V.5.4 Vues du système**

Le processus peut être représenté dans des vues séparées. L'annexe 3 montre les autres vues crées pour la commande et le contrôle du processus.

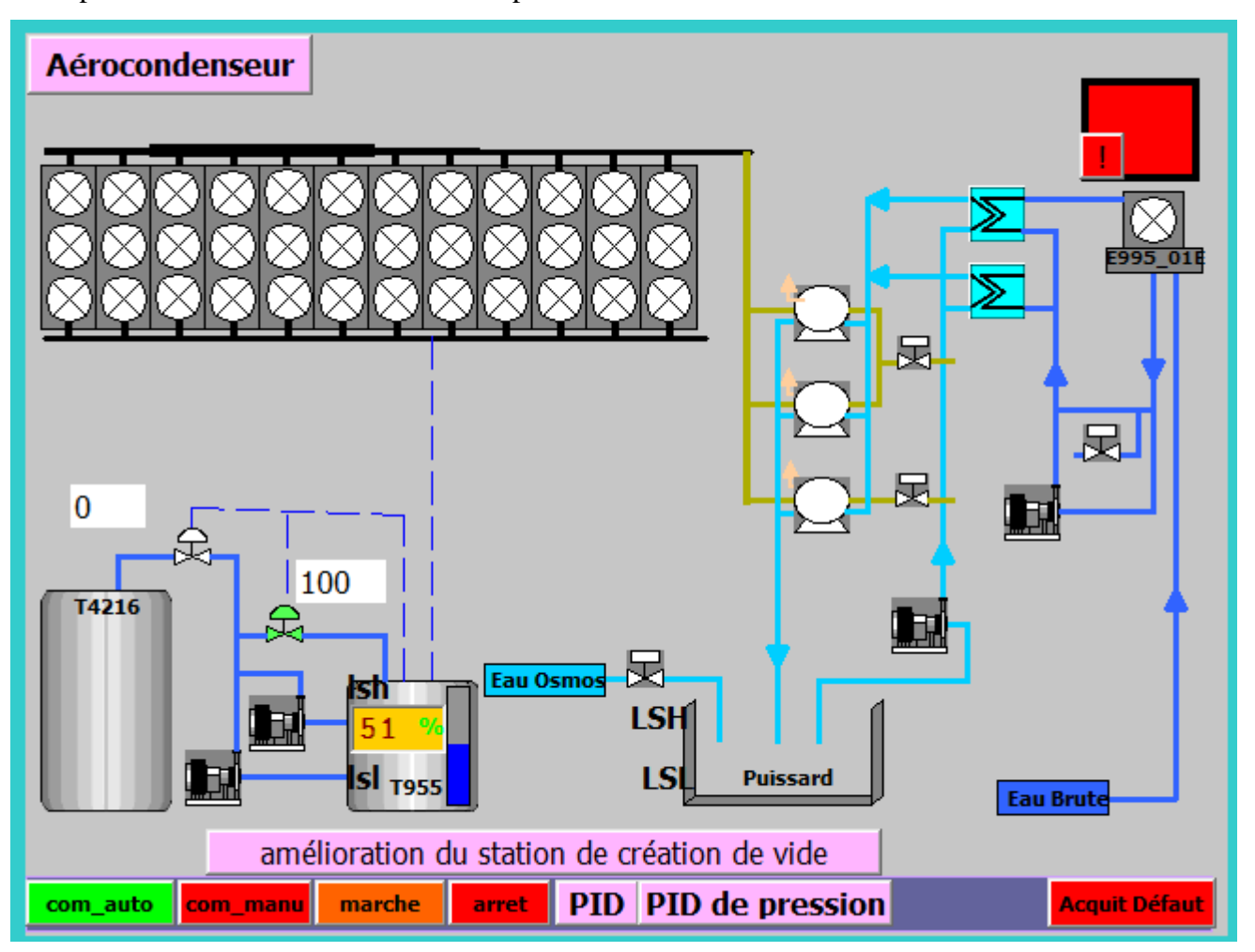

 **Figure V.5** : Vue de fonctionnement de la supervision d'aérocondenseur

#### **V.6 Conclusion**

Dans ce chapitre, nous allons présenter étapes de la création de notre programme Step7 et sa réalisation, suivi par la création d'une Interface Homme Machine pour le contrôle et la commande de la station et donné un aperçu des blocs utilisés lors de la programme.

# Conclusion générale

 $\bigcirc$ 

## **Conclusion générale**

L'objectif principal de notre travail consiste à l'étude d'une station de création de vide, aussi la réalisation d'un programme pour commander, contrôler par un automate programmable S7 – 300 et enfin la supervision du processus à l'aide d'un pupitre operateur au niveau de l'entreprise Cevital.

Cette étude nous a permis de connaitre de près la démarche de résolution des problèmes, en effet, au cours de notre stage, nous avons fait l'analyse complète du processus pour :

- La compréhension du système.
- Établissement des séquences de son fonctionnement.
- Aboutir à la résolution de la problématique qui nous a été posée.
- Amélioration de système.

Nous avons démontré dans la première partie de ce modeste travail, l'amélioration de la boucle de régulation d'une station de création de vide afin de déterminer les problèmes qui existent et proposé ensuite les solutions.

Les résultats trouvé étaient que : les vannes régulatrices permettent d'augmenter la pression graduellement, on active les ventilateurs de façon d'avoir l'équilibre du système et en plus on remplace les aérocondenseurs par un système de service de nettoyage de condenseur a refroidissement par air

Par la suite, nous avons proposés la solution d'automatisation de la station, cette solution est basée autour d'un automate programmable siemens de la gamme Simatic de type S7\_300, le choix de la CPU ainsi que les différents modules à être effectue selon les besoin de la machine, le dernier aspect de notre travail consiste à l'élaboration d'un système à l'aide de l'automate et suivant le Win cc flexible.

Enfin, nous estimons que dans notre étude nous avons fait appel aux différents volets constituants notre spécialité qui est d'automatique et nous espérons de l'entreprise Cevital, ainsi que les futures promotions y tireront profit.

Bibliographie

ര

G

- [1] L. Leclercl, « production du vide», technique de l'ingénieur, traité Génie Mécanique BM 4270.
- [2] «Manuel opératoire Cevital », Document interne, 2006.
- [3] J.-L. FLANDRIN, «Histoire du sucre et du sucré chronologie et géographie de la production », cours.
- [4] «Manuel connaissance générales document Cevital », 12 février 2008.
- [5] O. Sofiane, B.Sofiane, «Analyse de la performance de la maintenance des équipements de la raffinerie de sucre 3000T Cevital-Bejaia », mémoire de fin d'étude, Année 2013/2014.
- [6] ETBD Cargère, « Technique du vide», Institut national de physique nucléaire et de physique des particules, Mars 2011.

[7] Gardner Denver, « Pompes à vide à anneau liquide », Engineered Product Division, Edition 2006.

- [8] L.Isambert, «Pneumatique dans les réseaux industriel».
- [9] Sectoriel S.A, «Robinet 736-746 XS avec actionneur pneumatique AP», Edition 2012.
- [10] Teddy Jeannick Libelle, «Modèles de connaissance de la cristallisation de troisième jet en sucrerie de cannes expérimentations et simulation», thèse doctorat, Université de La Réunion, 265p, 2007.
- [11] Jord, ideas engineered «Analyse fonctionnelle condenseur a refroidissement par air pour une raffinerie de sucre», C2592 – Cevital ,14/01/2009.
- [12] [Fin Tech ACC™,](http://www.concosystems.com/fr/node/2005) «Services de nettoyage de condenseur à refroidissement par air », inc016 conco systems.
- [13] A.GONZAGA, « [les automates programmables industriels](http://www.geea.org/IMG/pdf/LES_AUTOMATES_PROGRAMMABLES_INDUSTRIELS_pour_GEEA.pdf) », 7/11/2004.
- [14] A.Khatory, «Cours automatisme », Université Sidi Mohammed Ben Abdellah Fès École Supérieure de Technologie de Filière Génie Industriel et Maintenance, cours.
- [15] D.Gridaine «L'Automate Programmable Industriel », S.T.S. Maintenance Industrielle, Lycée les lombardes académies Reims jeunesse éducation recherche, P1.
- [16] P.HOARU « L'automate programmable industriel», 05 Février 2014.
- [17] Manuel SIEMENCS, «Programmation avec STEP 7 », 2000.
- [18] Manuel SIEMENCS, STEP 7 PLCSIM, «Testez vos Programmes », 2002.

# $\Omega$  $\bm{\varpi}$ Annexe

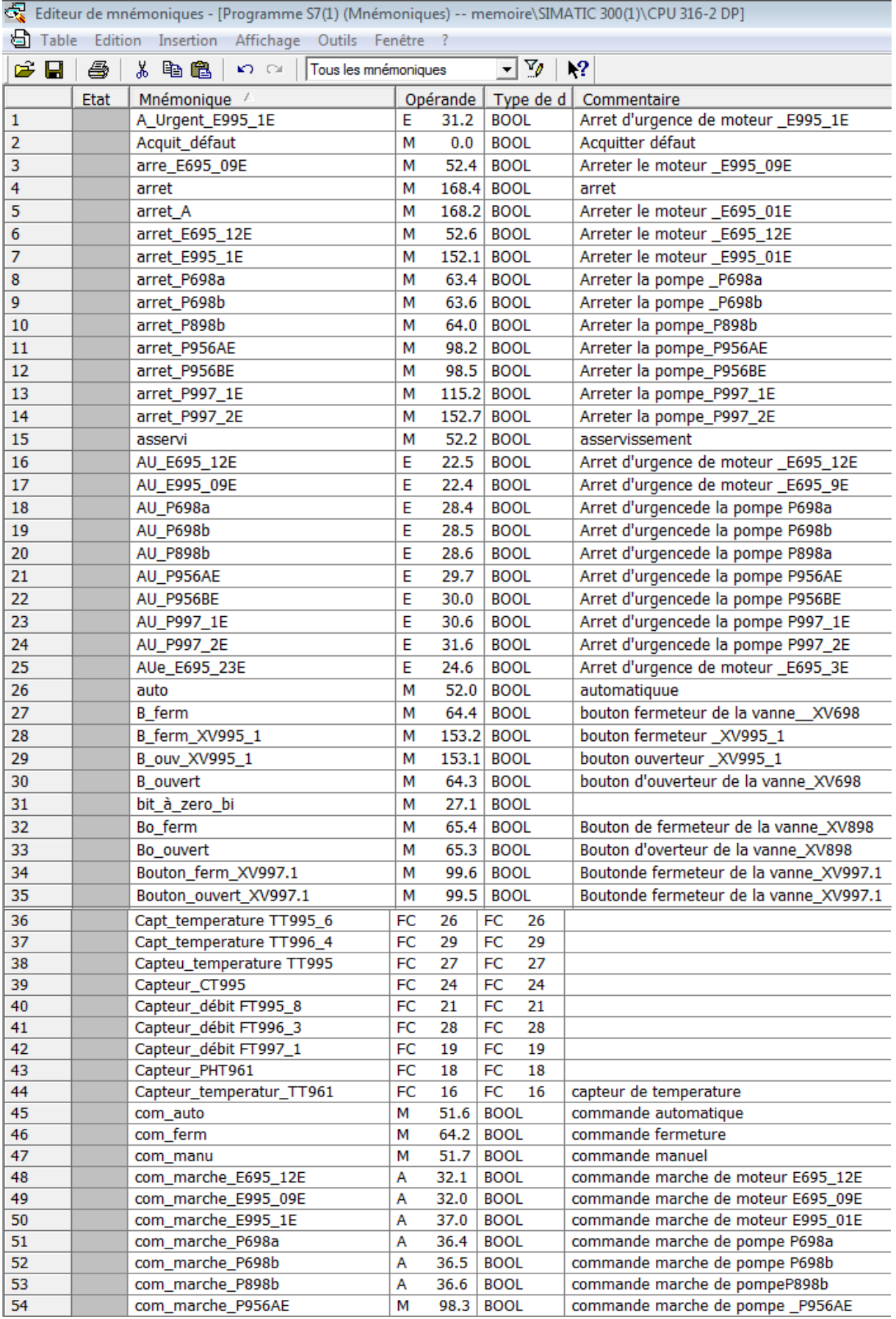

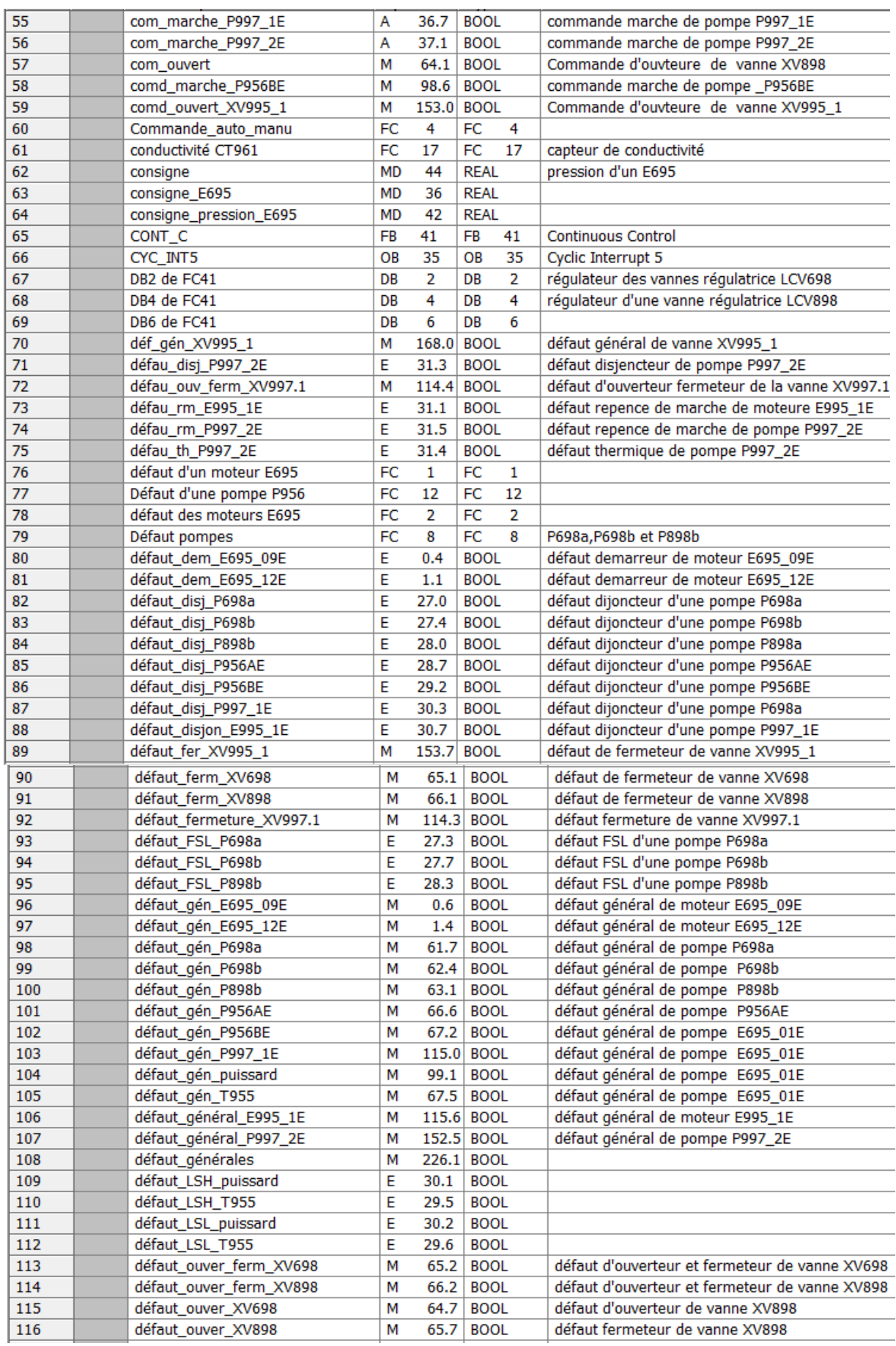

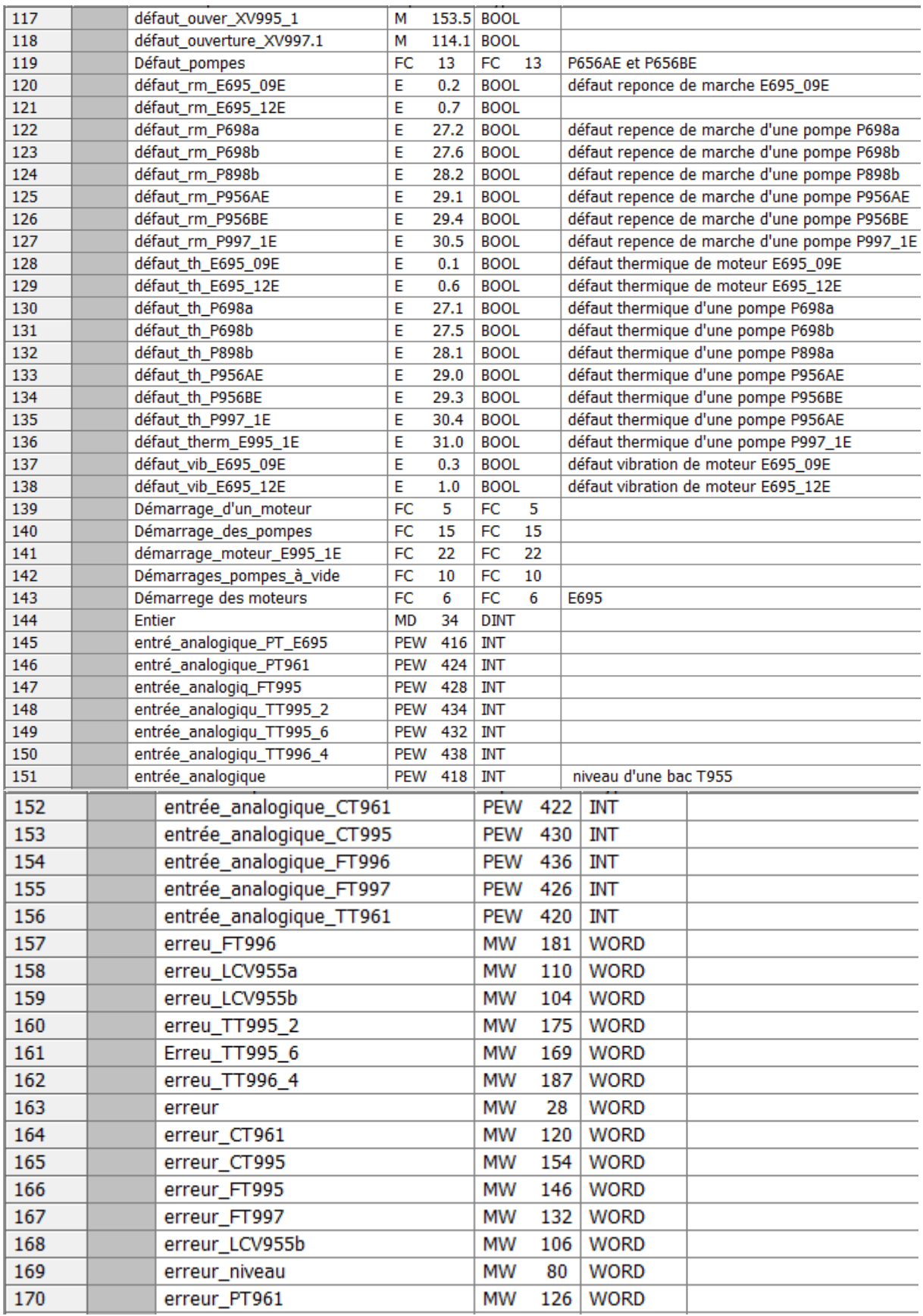

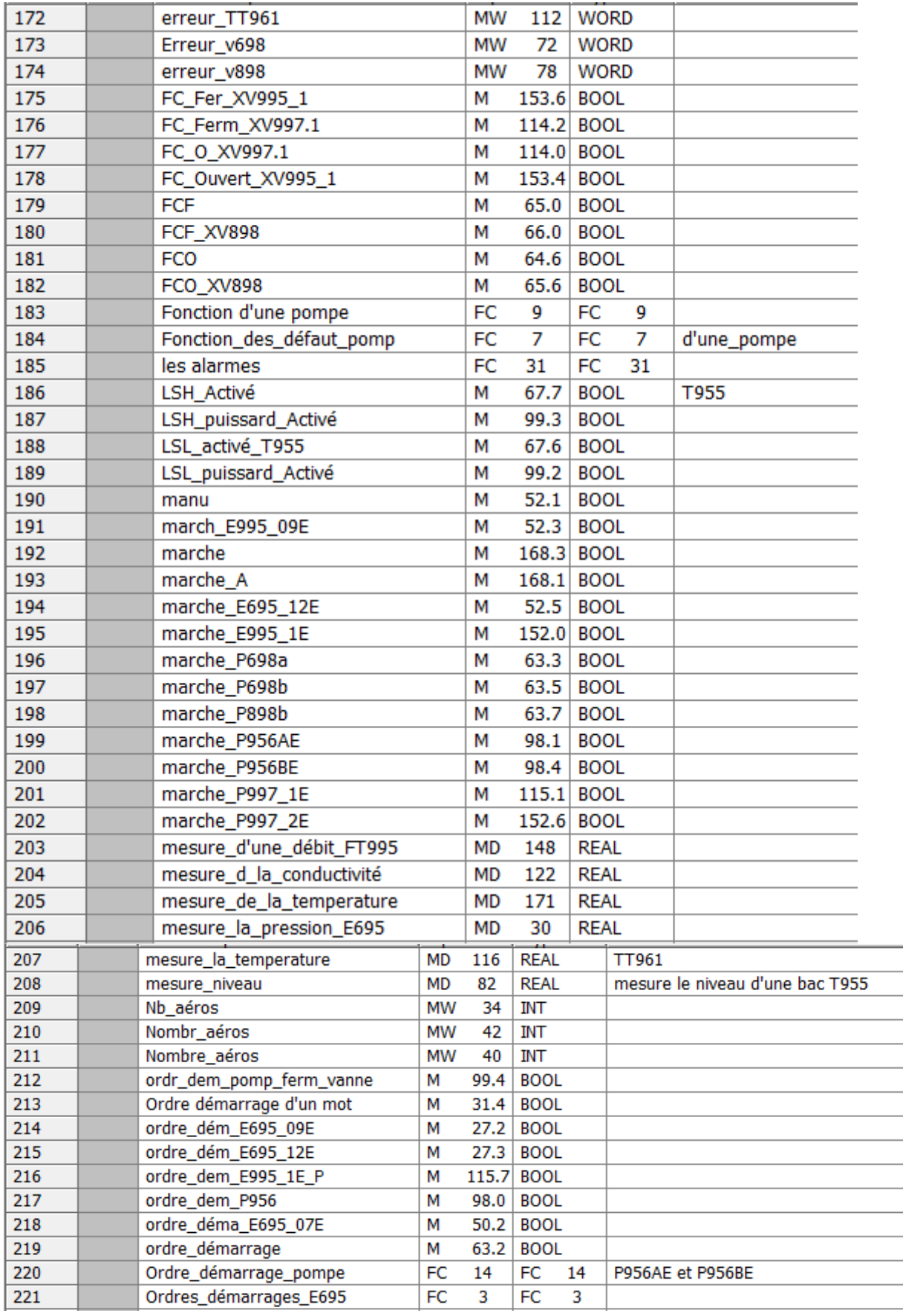

L

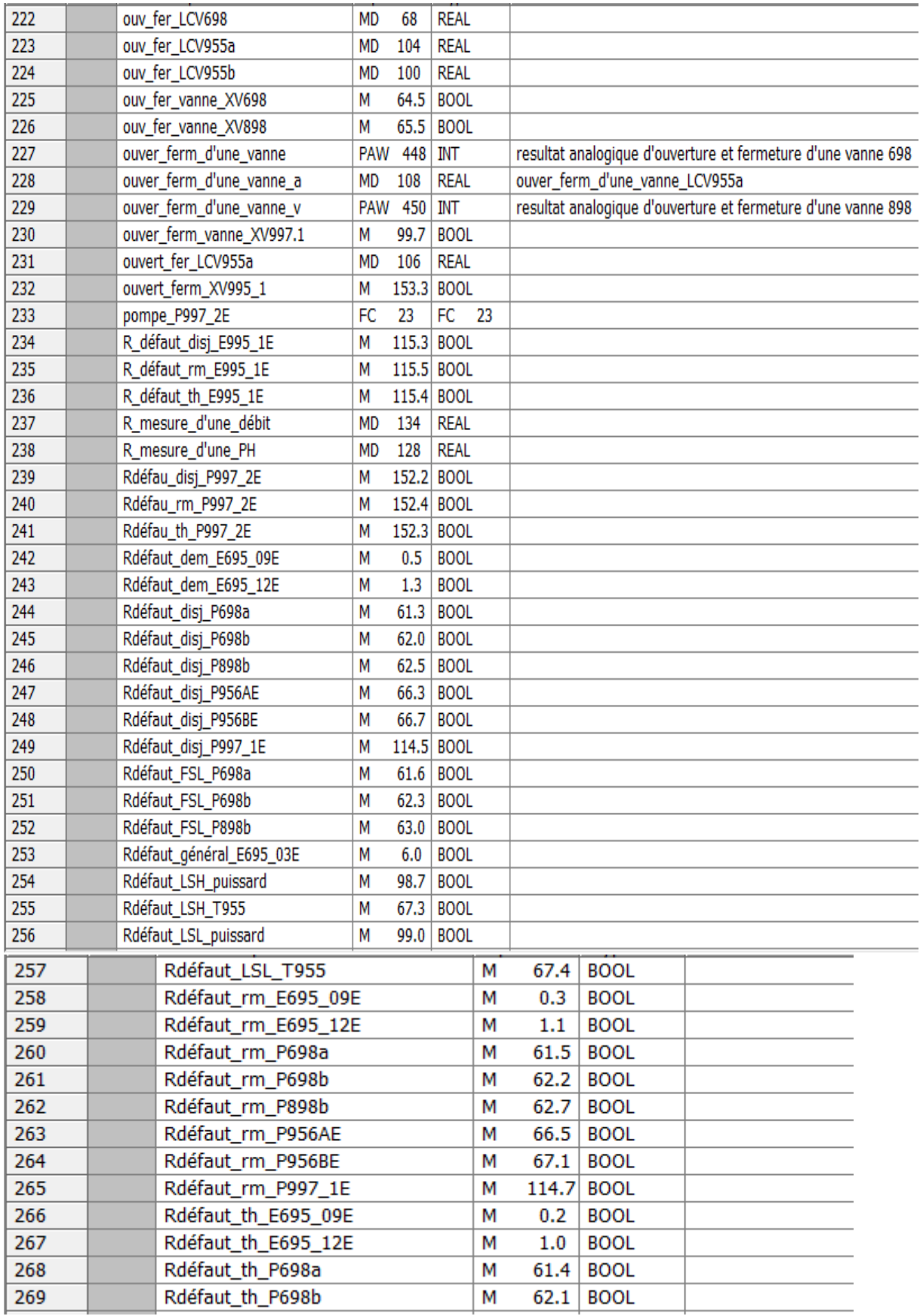

| 270 | Rdéfaut_th_P898b         | м         | 62.6  | <b>BOOL</b> |     |                             |
|-----|--------------------------|-----------|-------|-------------|-----|-----------------------------|
| 271 | Rdéfaut_th_P956AE        | м         | 66.4  | <b>BOOL</b> |     |                             |
| 272 | Rdéfaut th P956BE        | м         | 67.0  | <b>BOOL</b> |     |                             |
| 273 | Rdéfaut_th_P997_1E       | м         | 114.6 | <b>BOOL</b> |     |                             |
| 274 | Rdéfaut_vib_E695_09E     | м         | 0.4   | <b>BOOL</b> |     |                             |
| 275 | Rdéfaut_vib_E695_12E     | м         | 1.2   | <b>BOOL</b> |     |                             |
| 276 | réel                     | <b>MD</b> | 38    | <b>REAL</b> |     |                             |
| 277 | Rémesure_la_temperature  | <b>MD</b> | 189   | <b>REAL</b> |     |                             |
| 278 | Rés_mesure_d'une_débit   | <b>MD</b> | 183   | <b>REAL</b> |     |                             |
| 279 | Rés_mesure_la_temperatur | <b>MD</b> | 177   | <b>REAL</b> |     |                             |
| 280 | resultat_addition        | <b>MD</b> | 94    | <b>REAL</b> |     |                             |
| 281 | résultat_débit_entier    | <b>MD</b> | 138   | <b>DINT</b> |     |                             |
| 282 | résultat débit réel      | <b>MD</b> | 142   | <b>REAL</b> |     |                             |
| 283 | rmesure_d_la_conductivit | <b>MD</b> | 156   | <b>REAL</b> |     |                             |
| 284 | <b>SCALE</b>             | FC        | 105   | FC          | 105 | <b>Scaling Values</b>       |
| 285 | <b>UNSCALE</b>           | FC        | 106   | FC          | 106 | <b>Unscaling Values</b>     |
| 286 | utiité                   | FC        | 30    | FC          | 30  |                             |
| 287 | v898                     | <b>MD</b> | 74    | <b>REAL</b> |     | ouver_ferm_d'une_vanne_v898 |
| 288 | Valeur_Entier            | <b>MD</b> | 86    | <b>DINT</b> |     | d'un niveau                 |
| 289 | valeur_entier_cond       | <b>MD</b> | 160   | <b>DINT</b> |     |                             |
| 290 | Valeur_Réel              | <b>MD</b> | 90    | <b>REAL</b> |     | d'un niveau                 |
| 291 | valeur_réel_cond         | <b>MD</b> | 164   | <b>REAL</b> |     |                             |
| 292 | Vanne_TOR                | FC        | 11    | FC          | 11  |                             |
| 293 | vanne_XV995              | FC        | 25    | FC          | 25  |                             |
| 294 | vanne XV997 1            | FC        | 20    | FC          | 20  |                             |

**Tableau V.1** : Représente la table mnémonique
### **FC21**

Réseau II: La mise à l'echelle d'un débit FT995 8

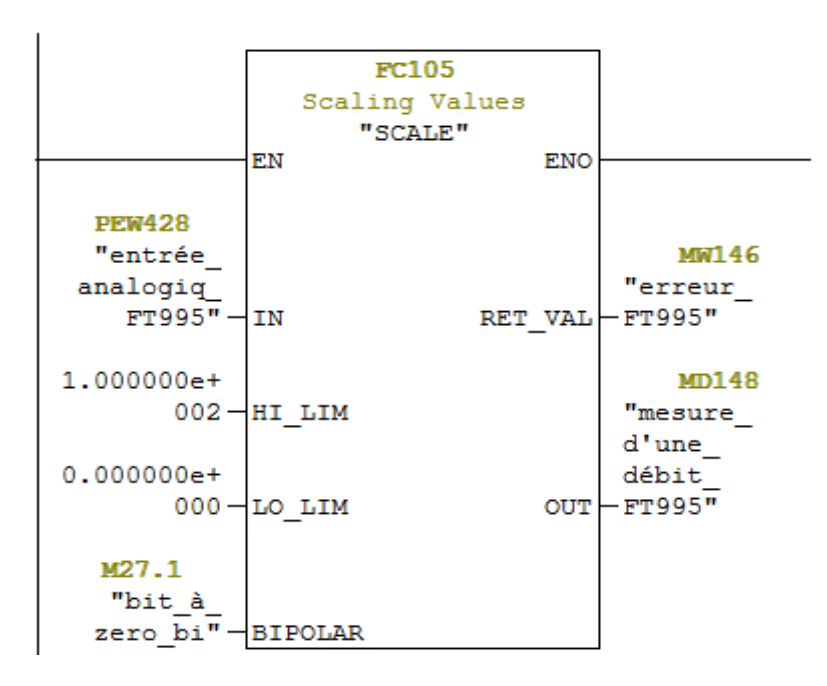

#### **FC 22**

Réseau 1: defaut de moteur E995\_1E"

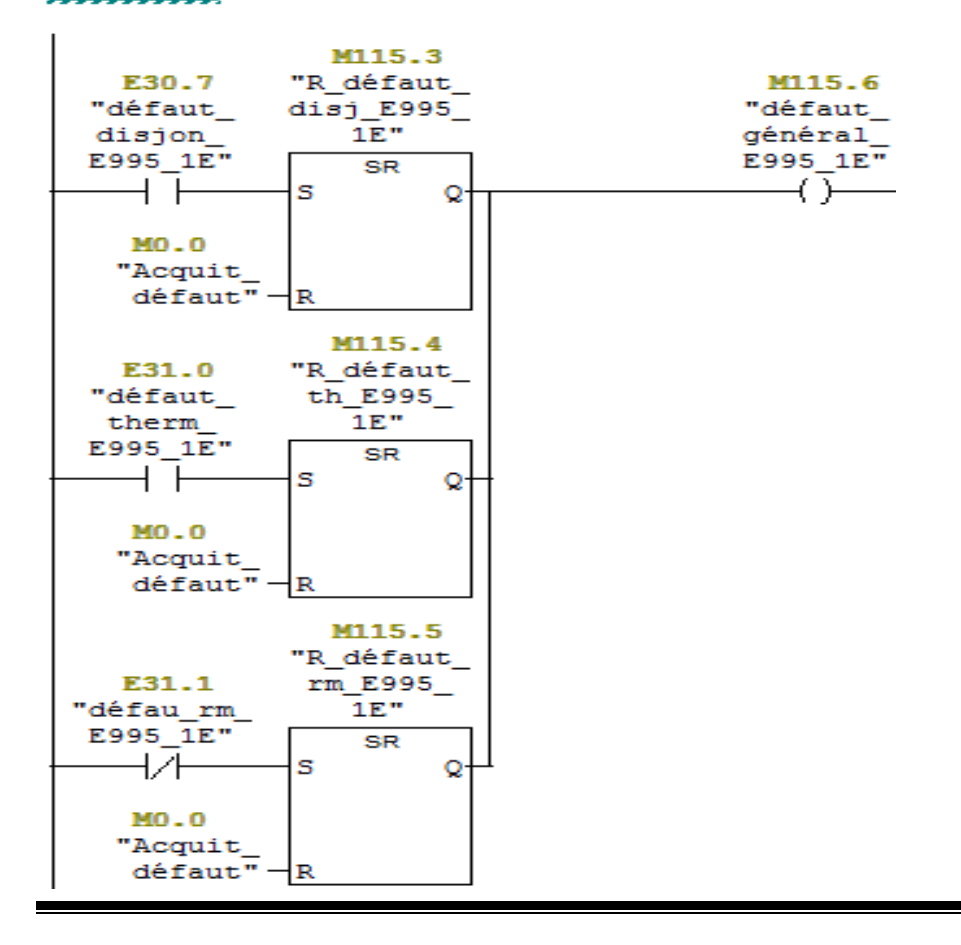

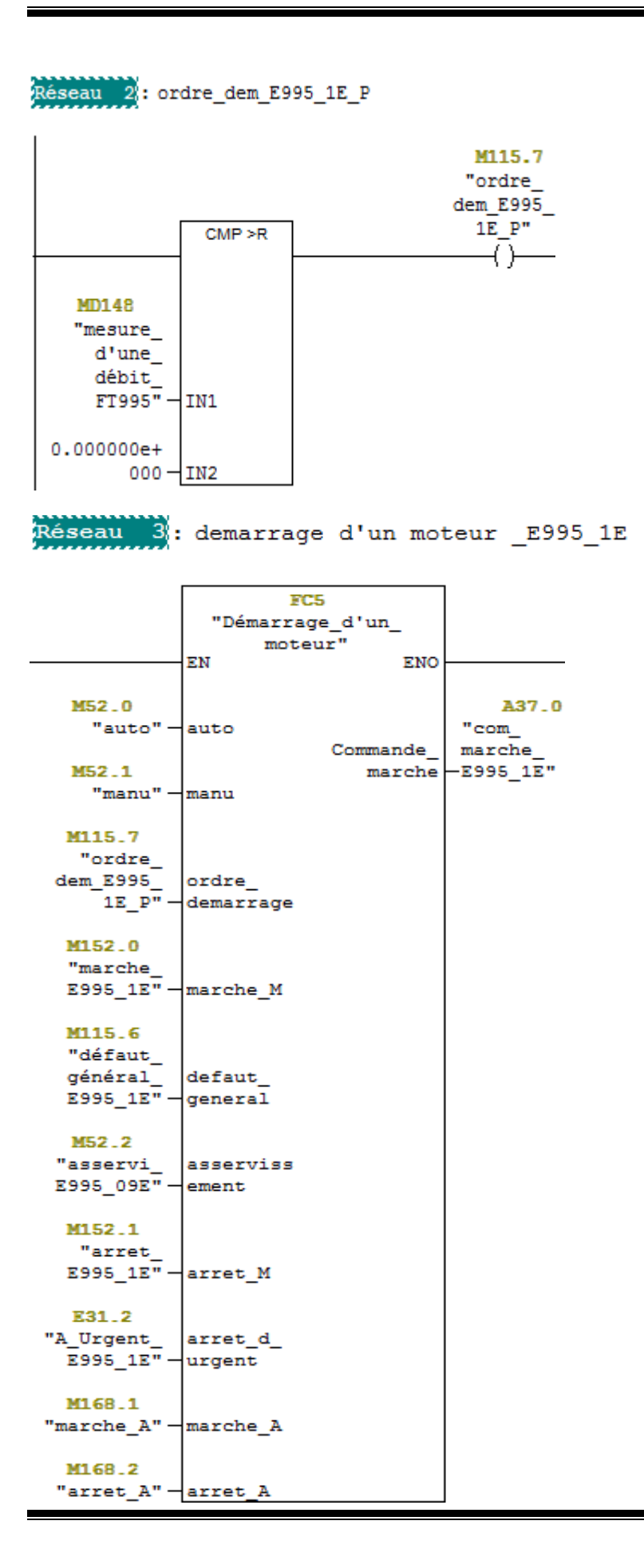

### FC 23

Réseau 1: Défaut général d'une pompe P997 2E

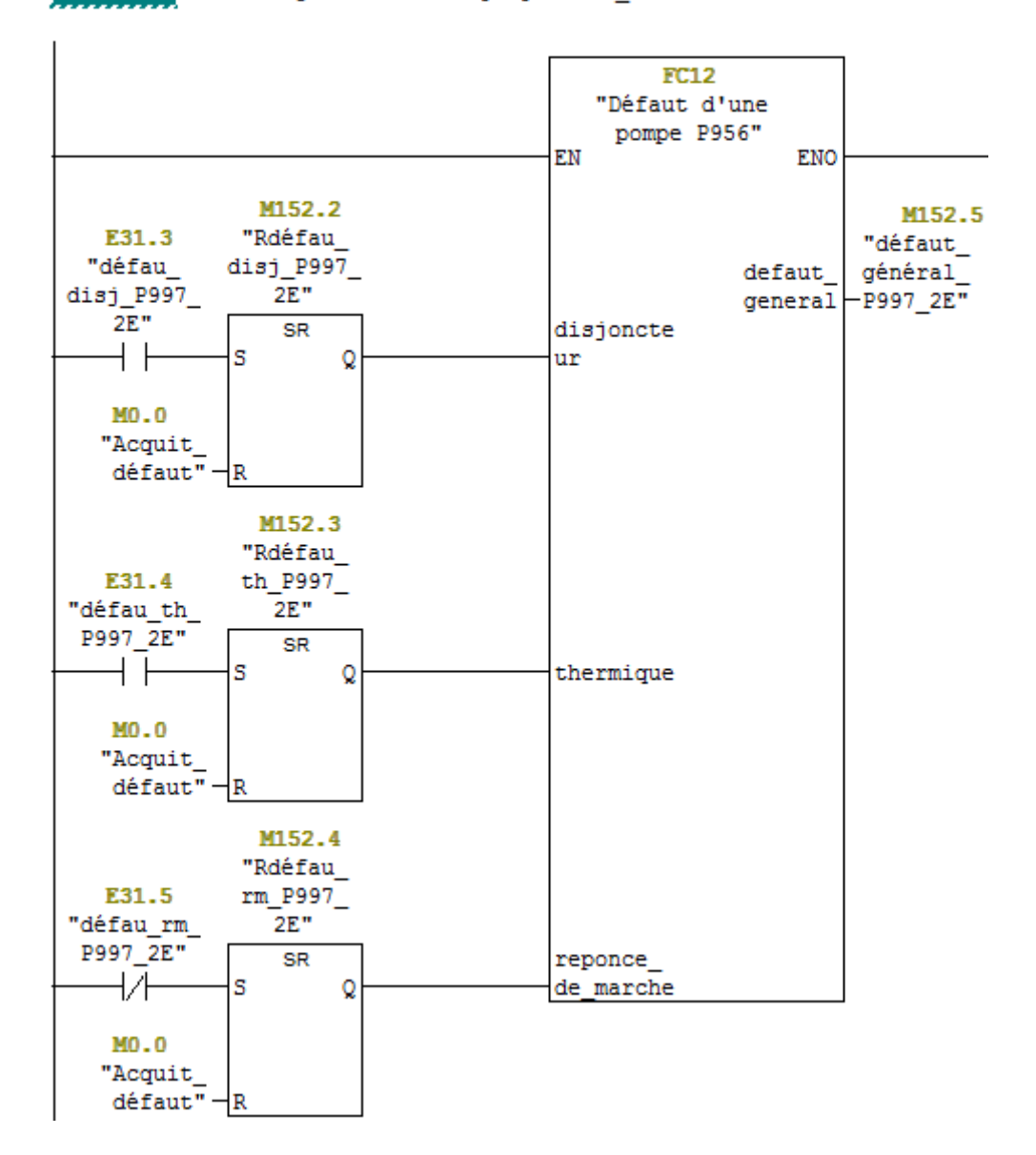

# **ANNEXE 2 :**Programme

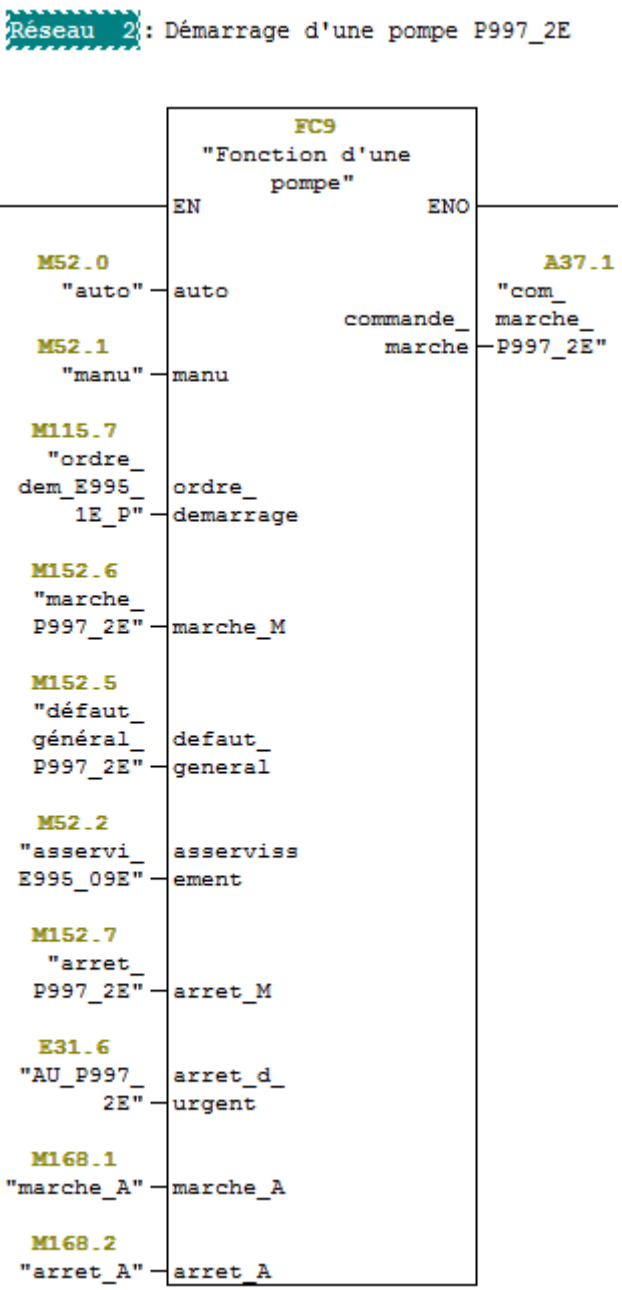

### **FC 24**

Réseau 1: La mise à l'echelle de la conductivité CT995

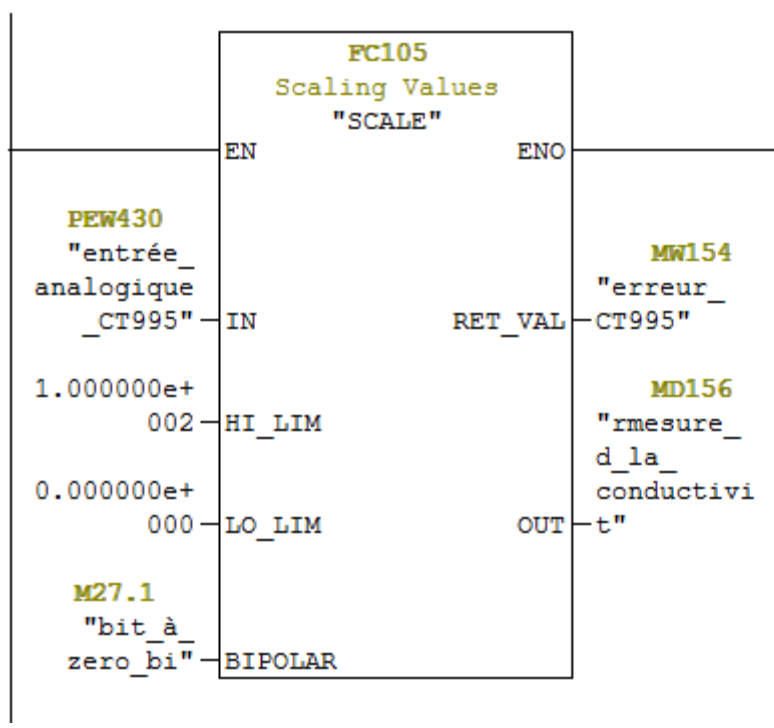

### **FC 25**

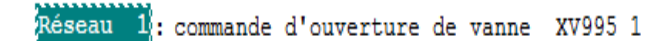

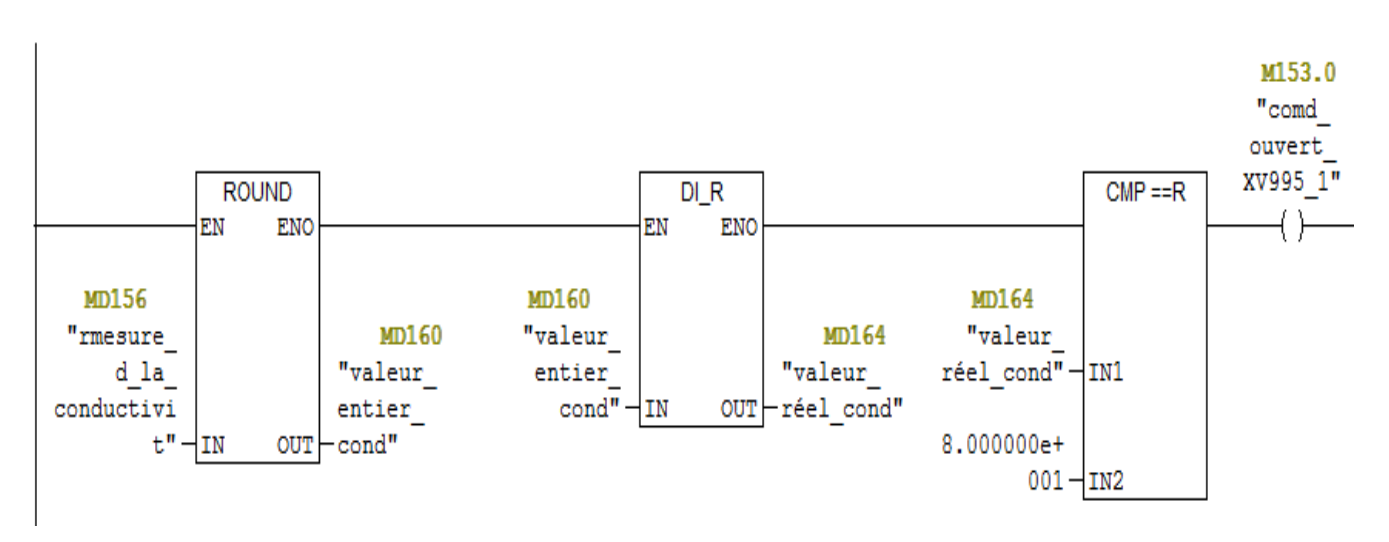

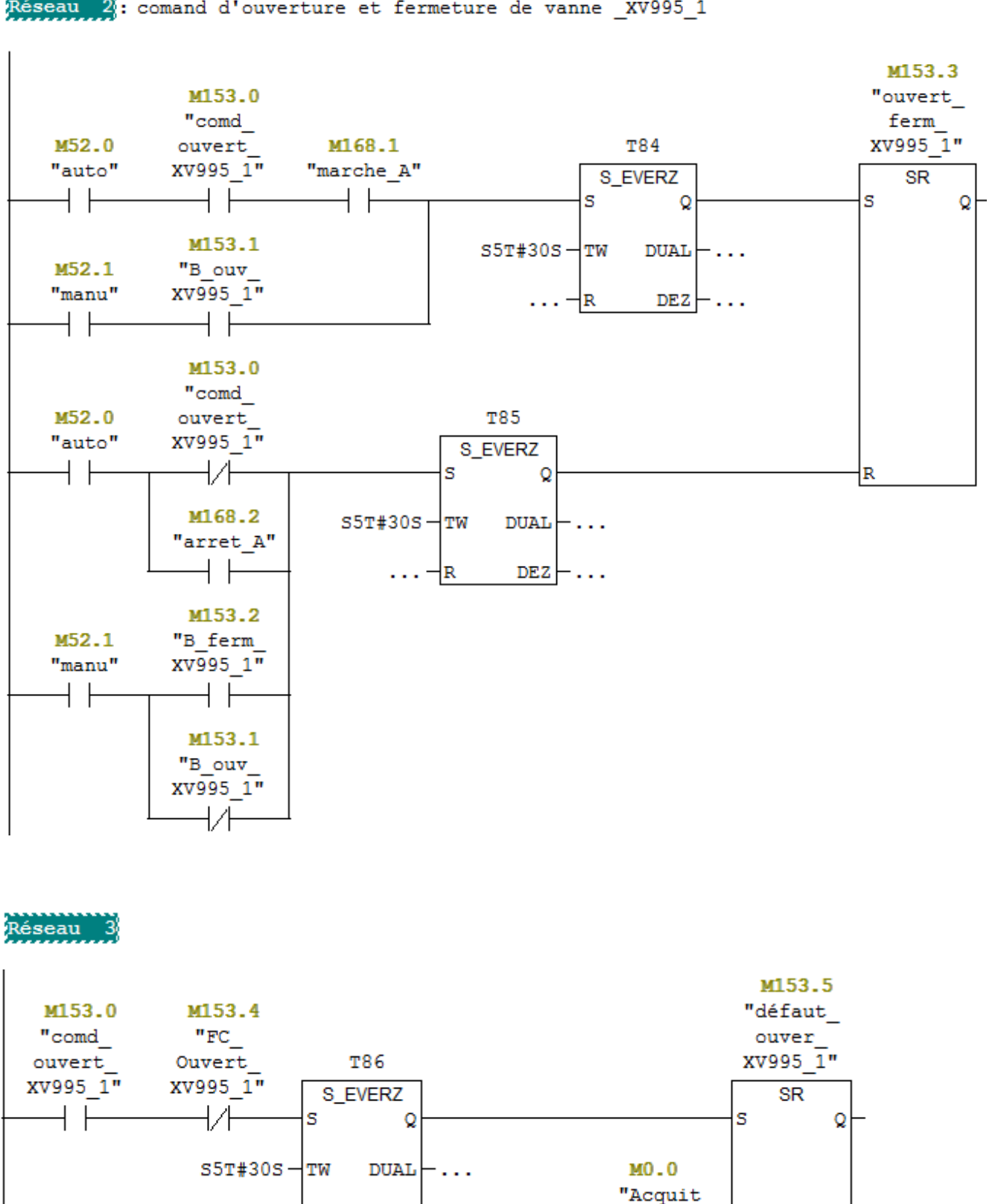

 $DEZ$   $\vdash$  ...

 $\ldots \neg R$ 

 $d \in \overline{faut''} - R$ 

Réseau 4

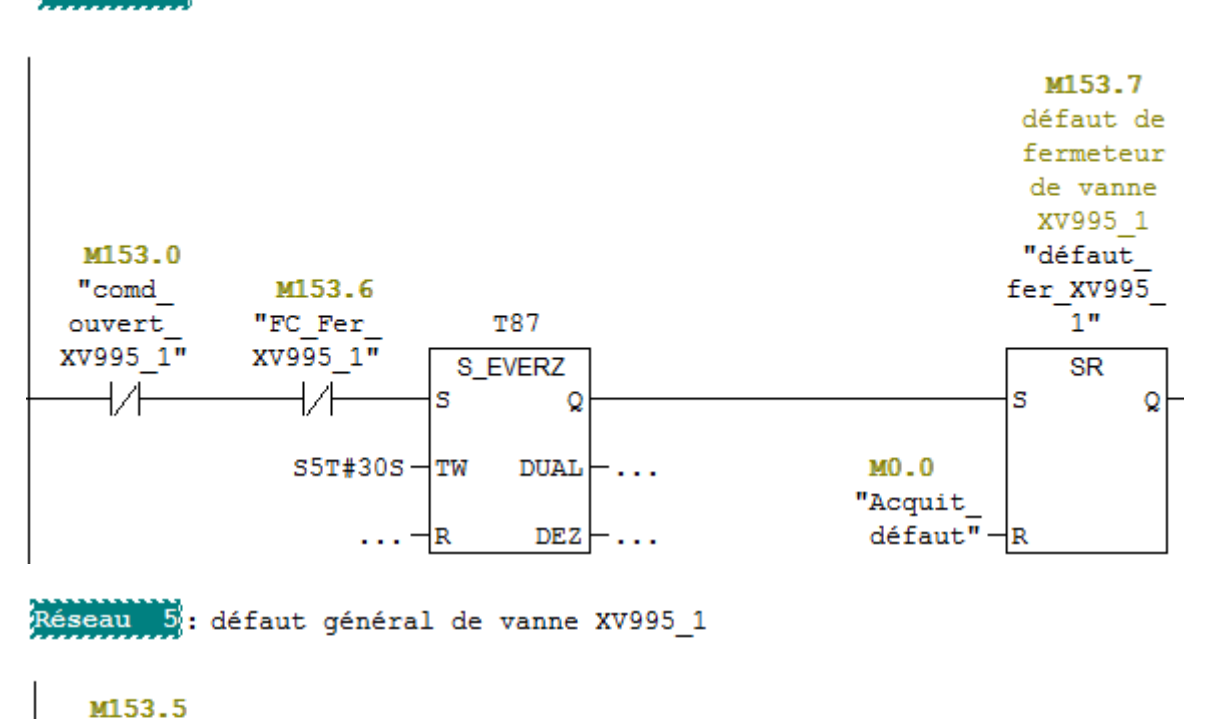

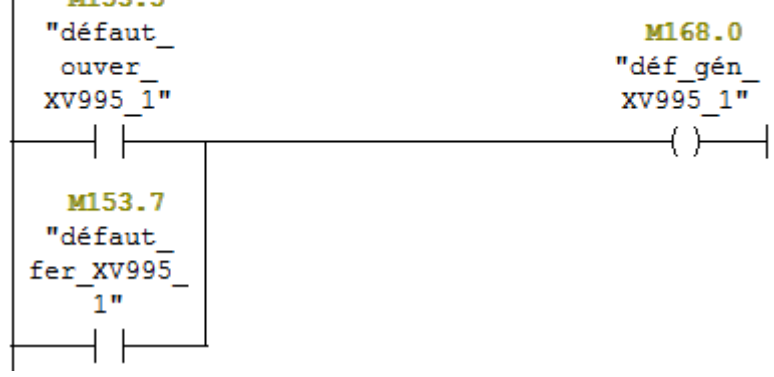

#### **FC 26**

Réseau 1: La mise à l'echelle de la temperature TT995\_6

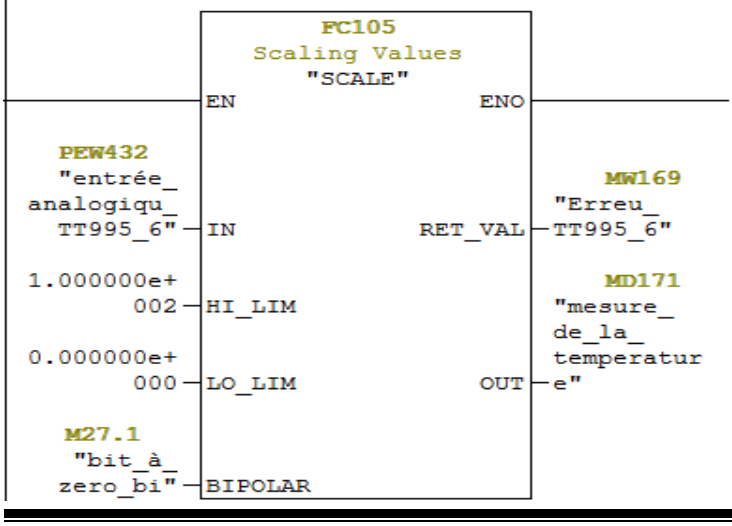

FC 27 FC 28

Réseau II: La mise à l'echelle de la temperature TT995\_2 Réseau II: La mise à l'echelle d'un débit FT996\_3

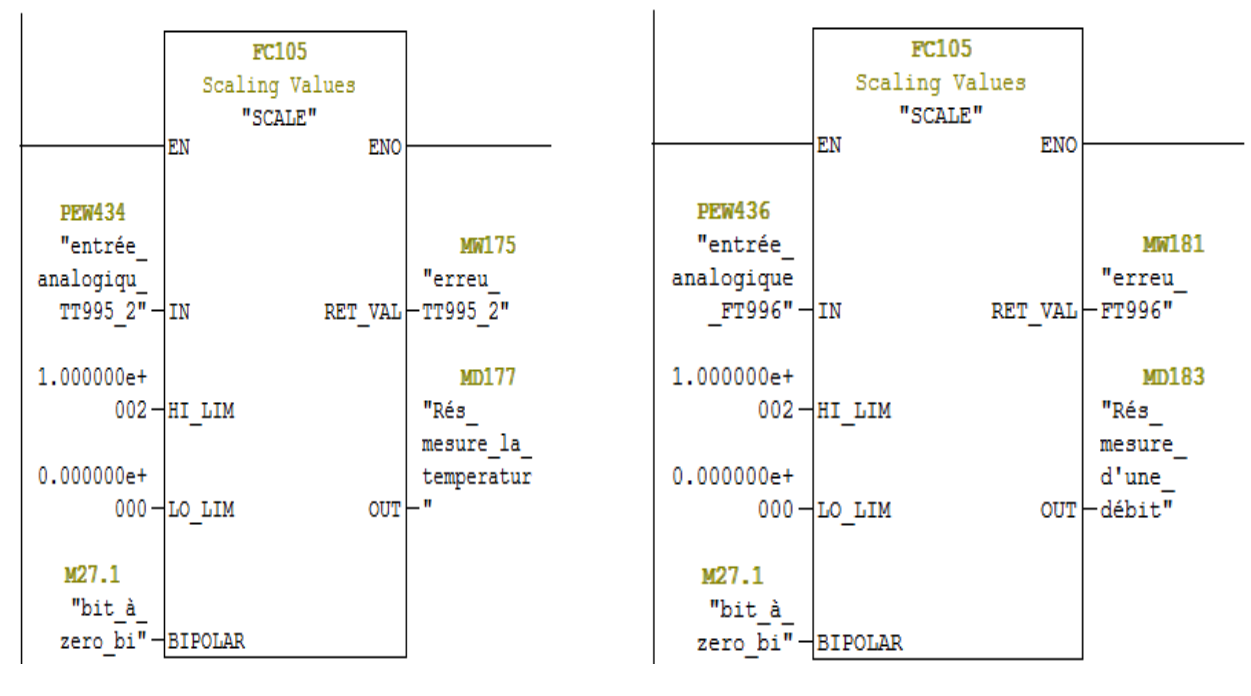

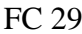

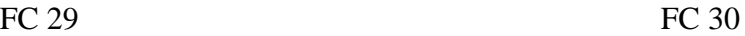

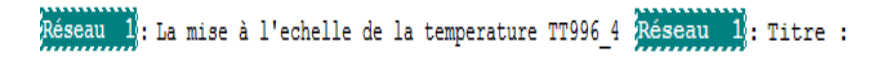

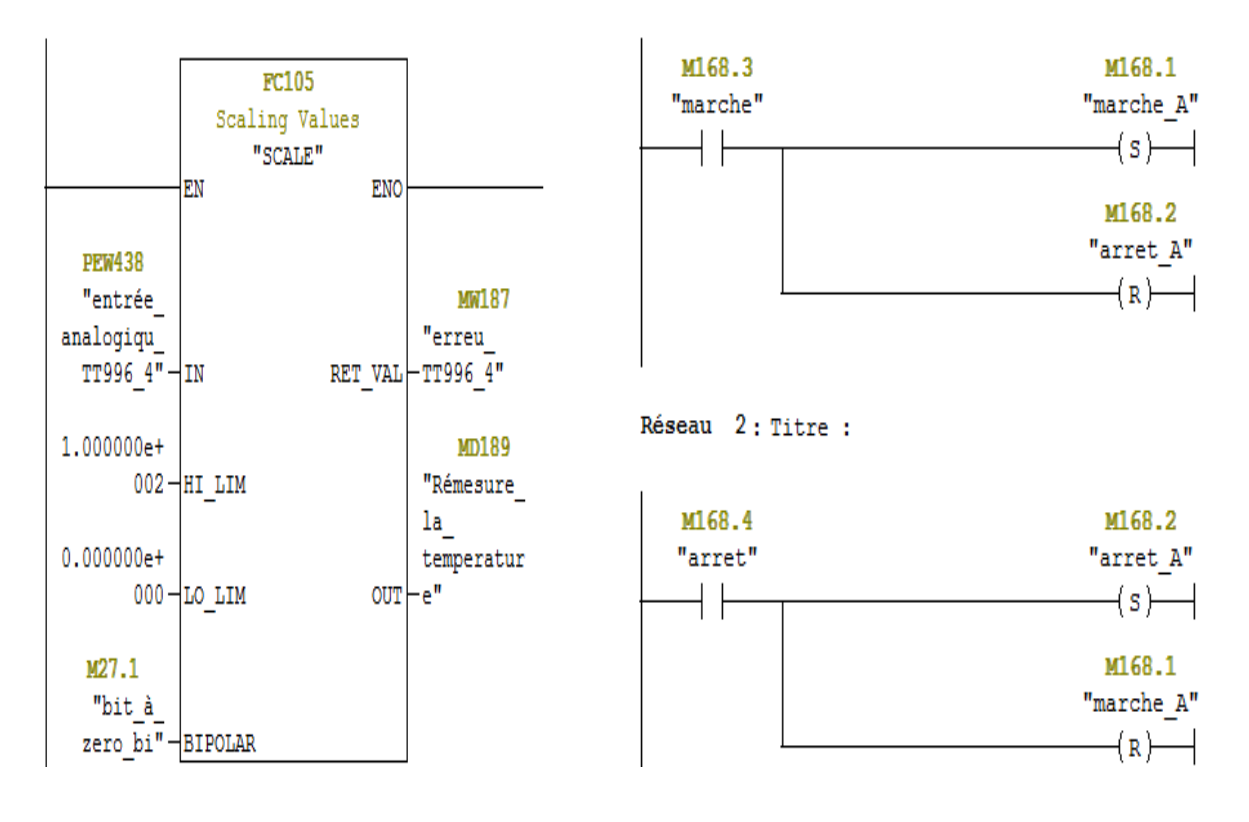

### **ANNEXE 2: Programme**

**FC30** 

Réseau

Réseau 4 3

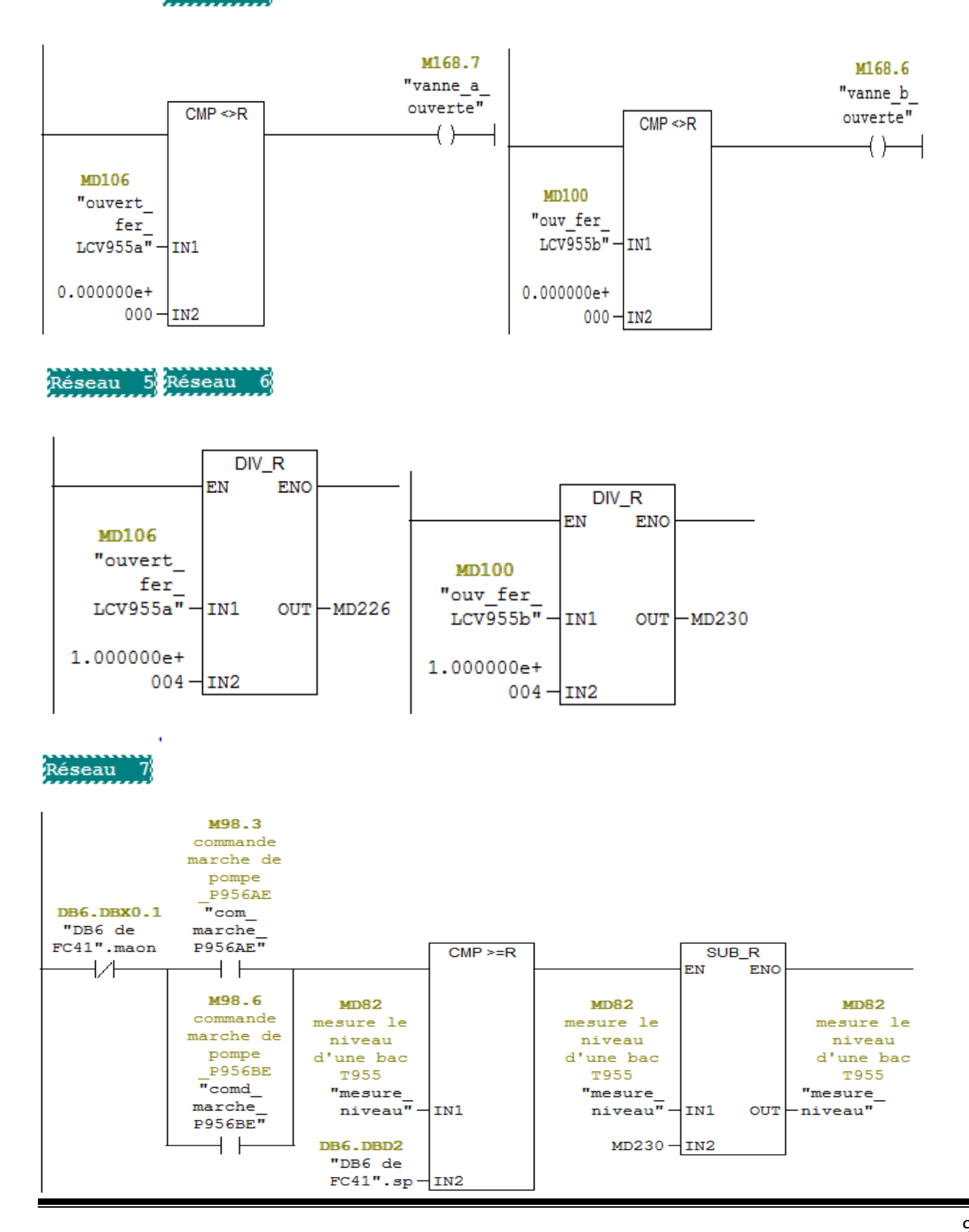

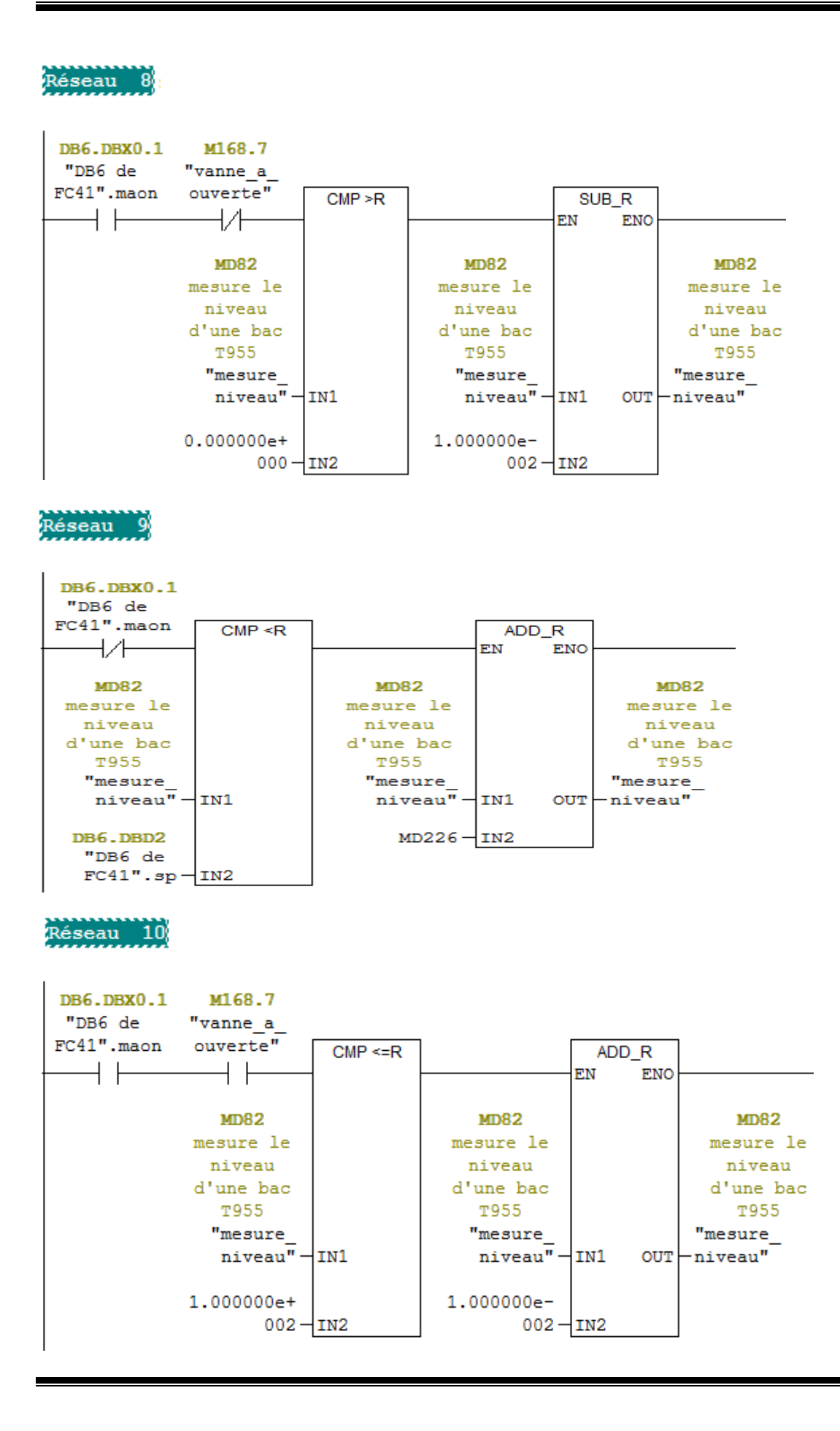

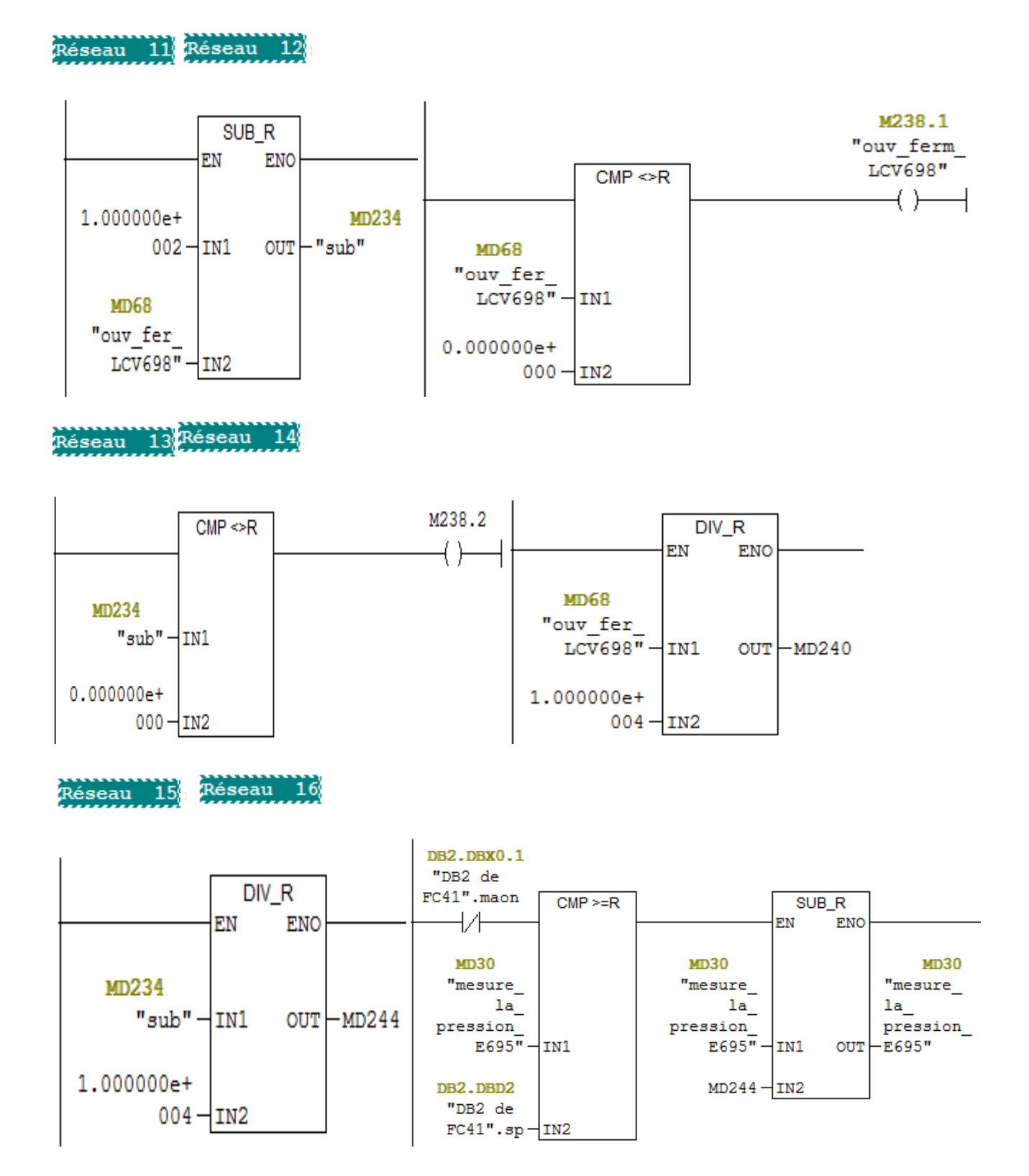

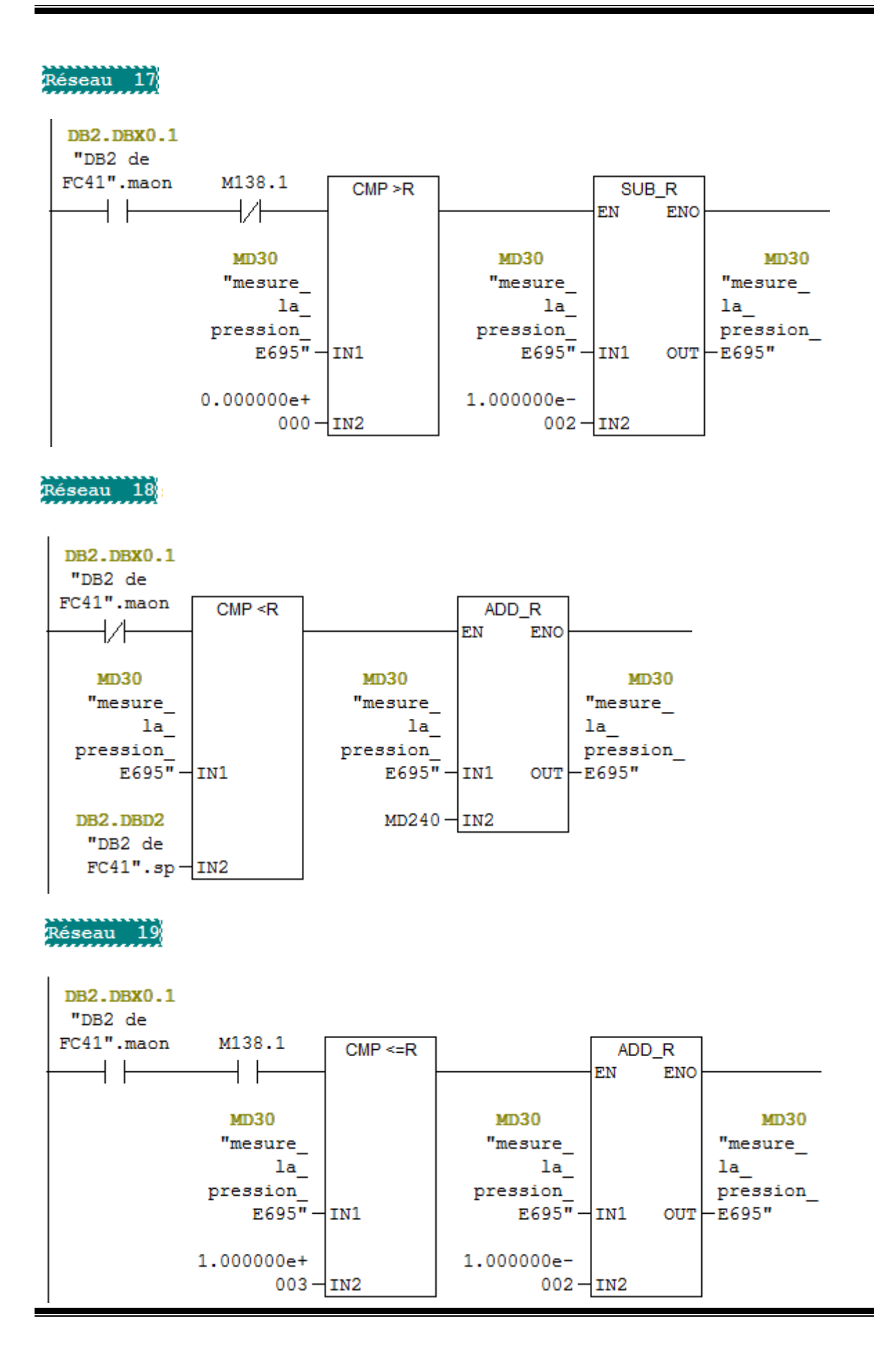

### **ANNEXE 2: Programme**

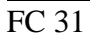

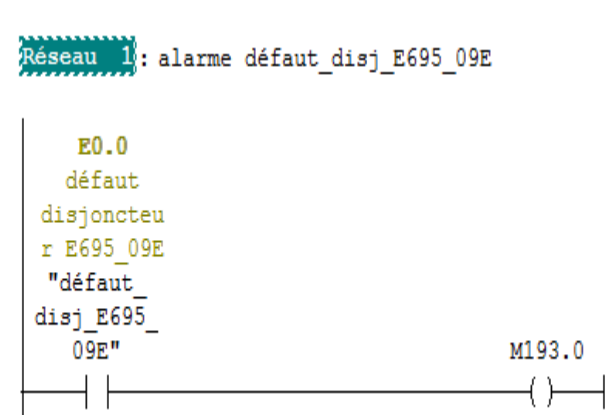

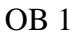

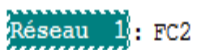

Réseau 2: FC3

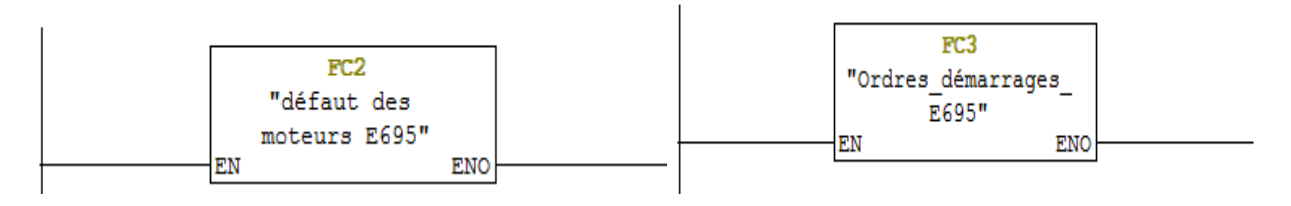

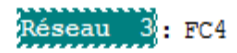

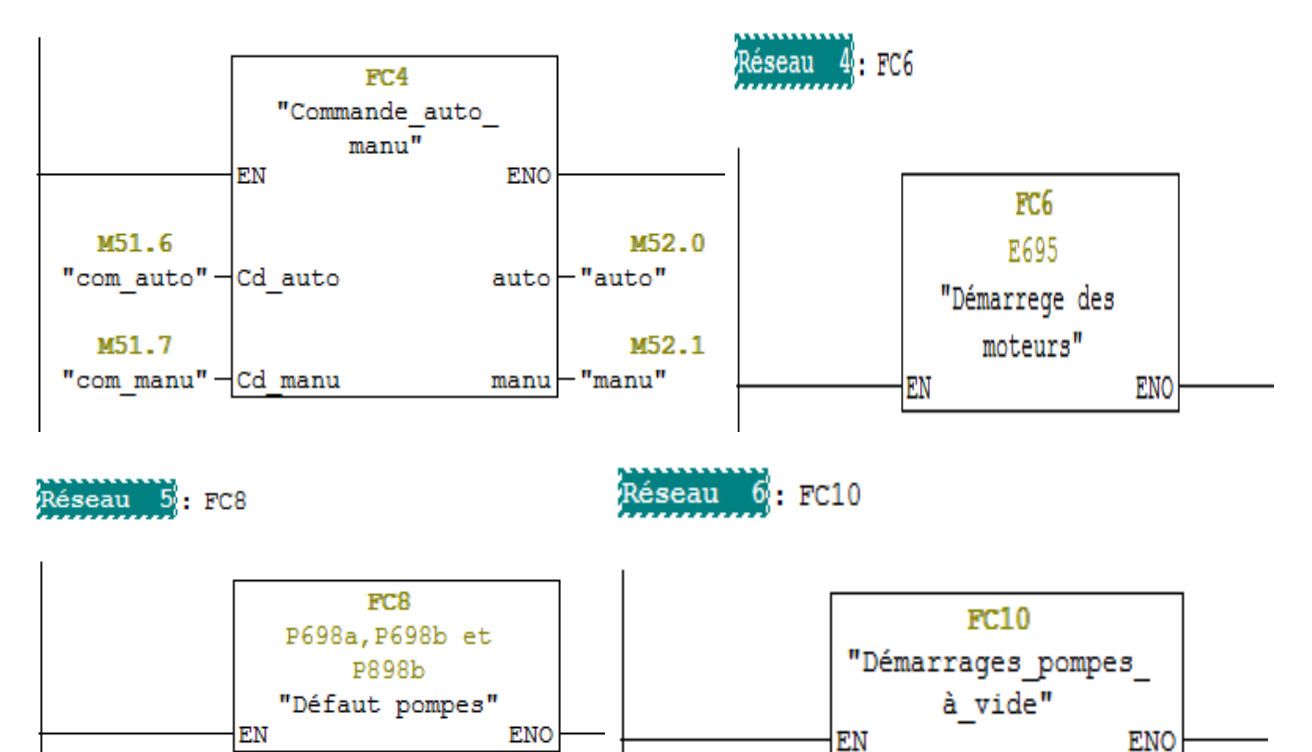

### **ANNEXE 2 :**Programme

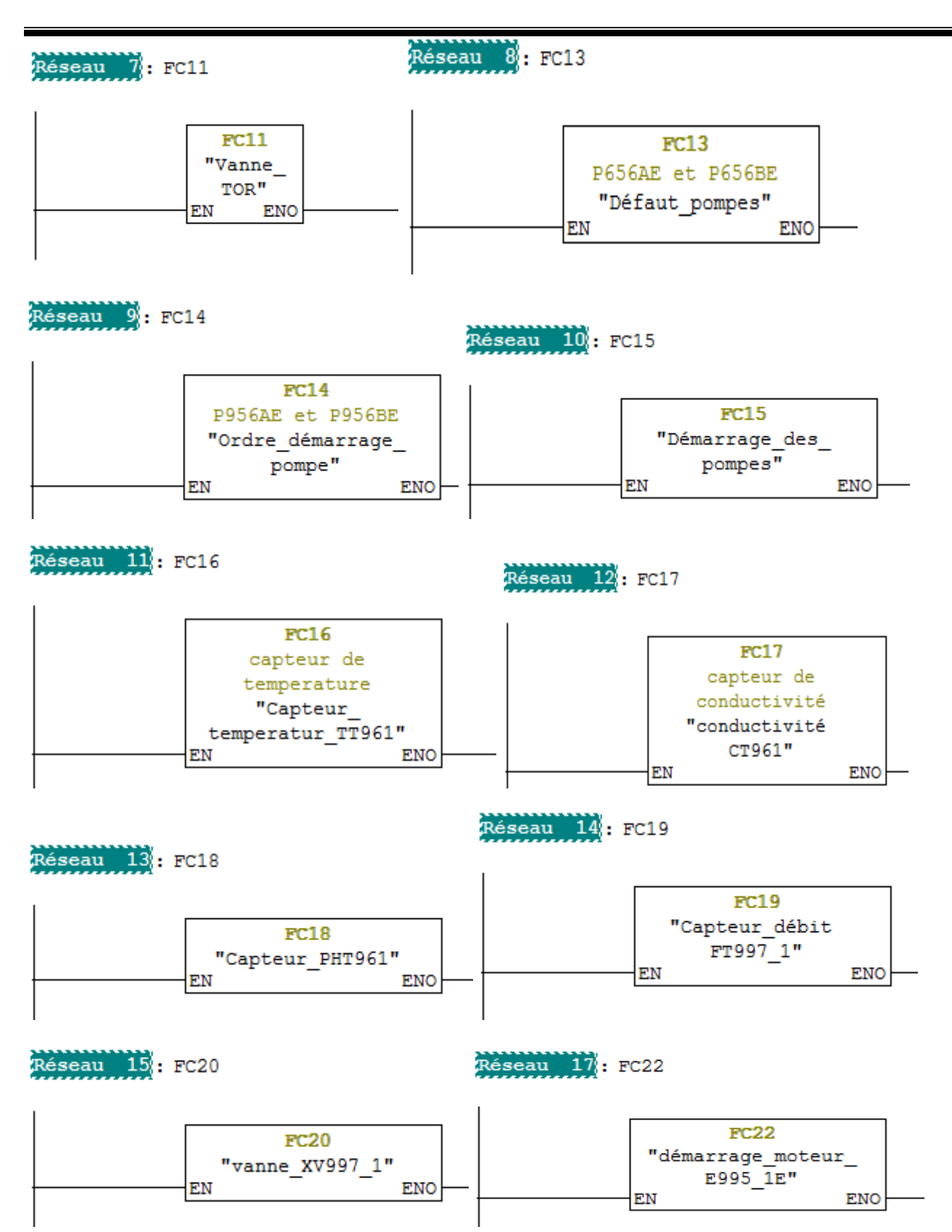

## **ANNEXE 2 :**Programme

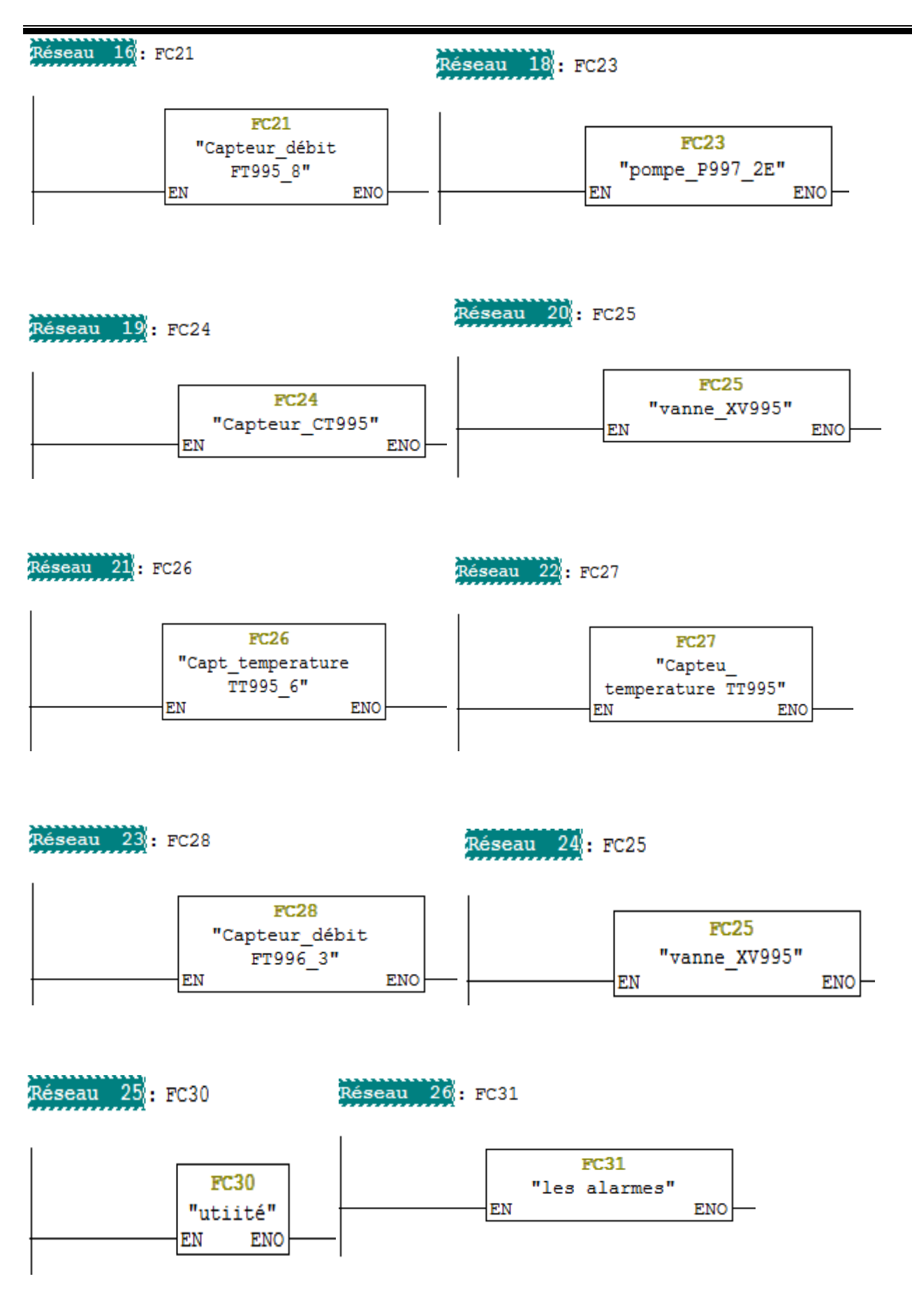

OB 35

Réseau 5: PID

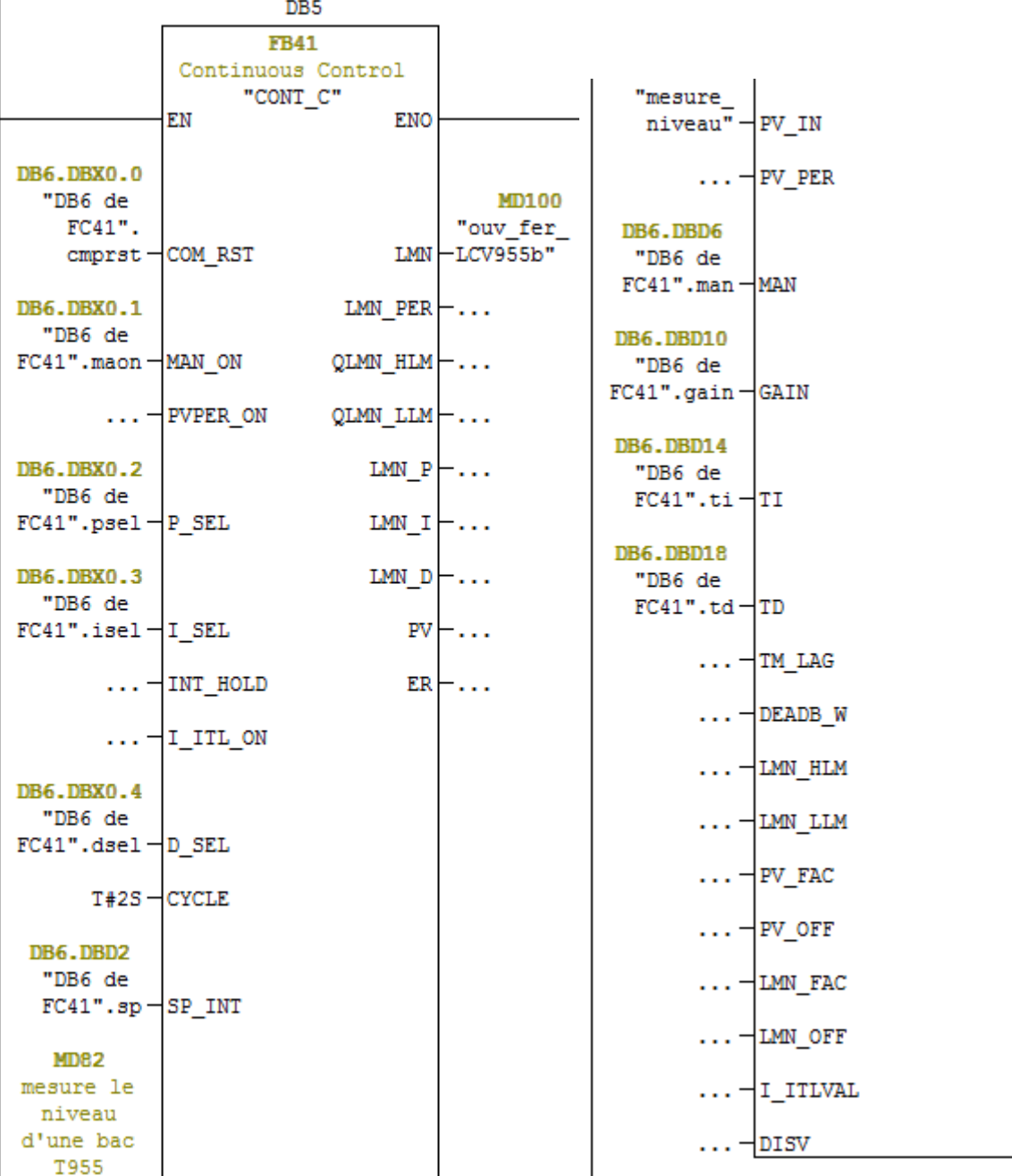

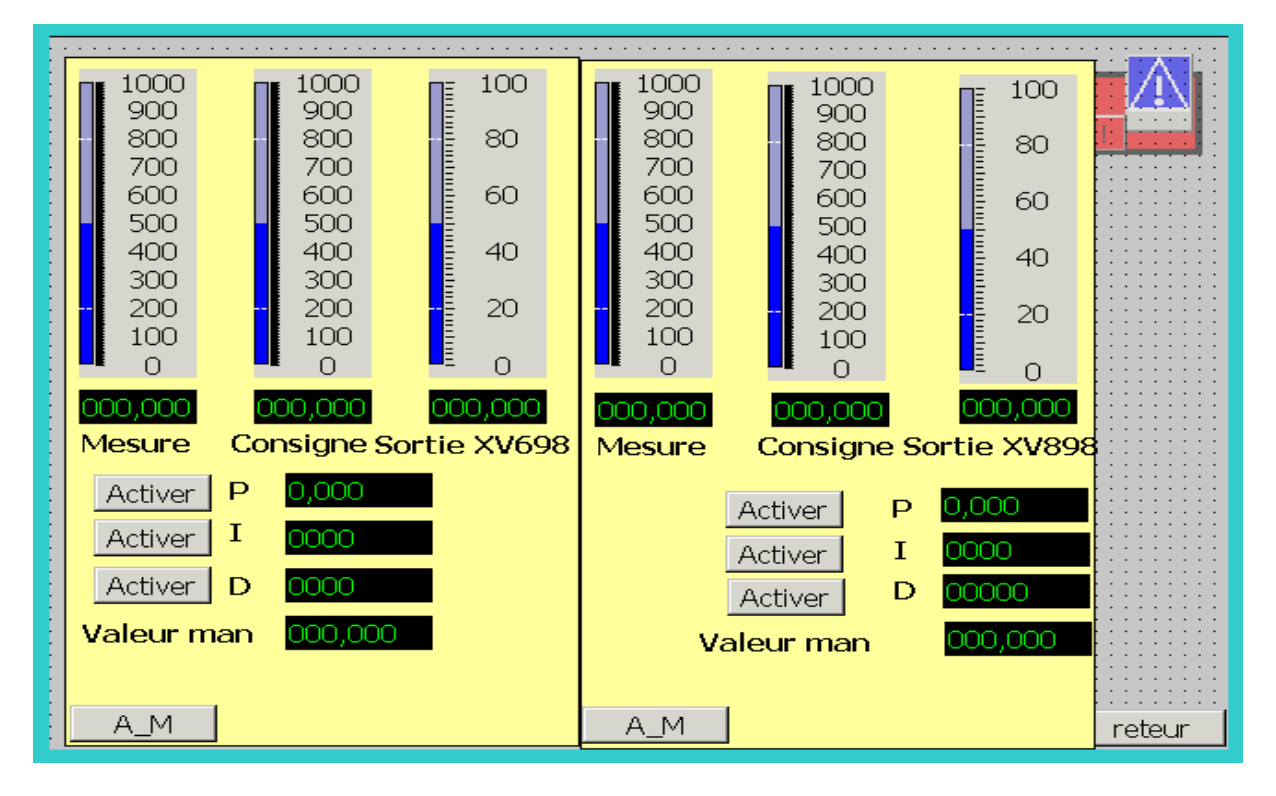

**Figure A** : PID de pression

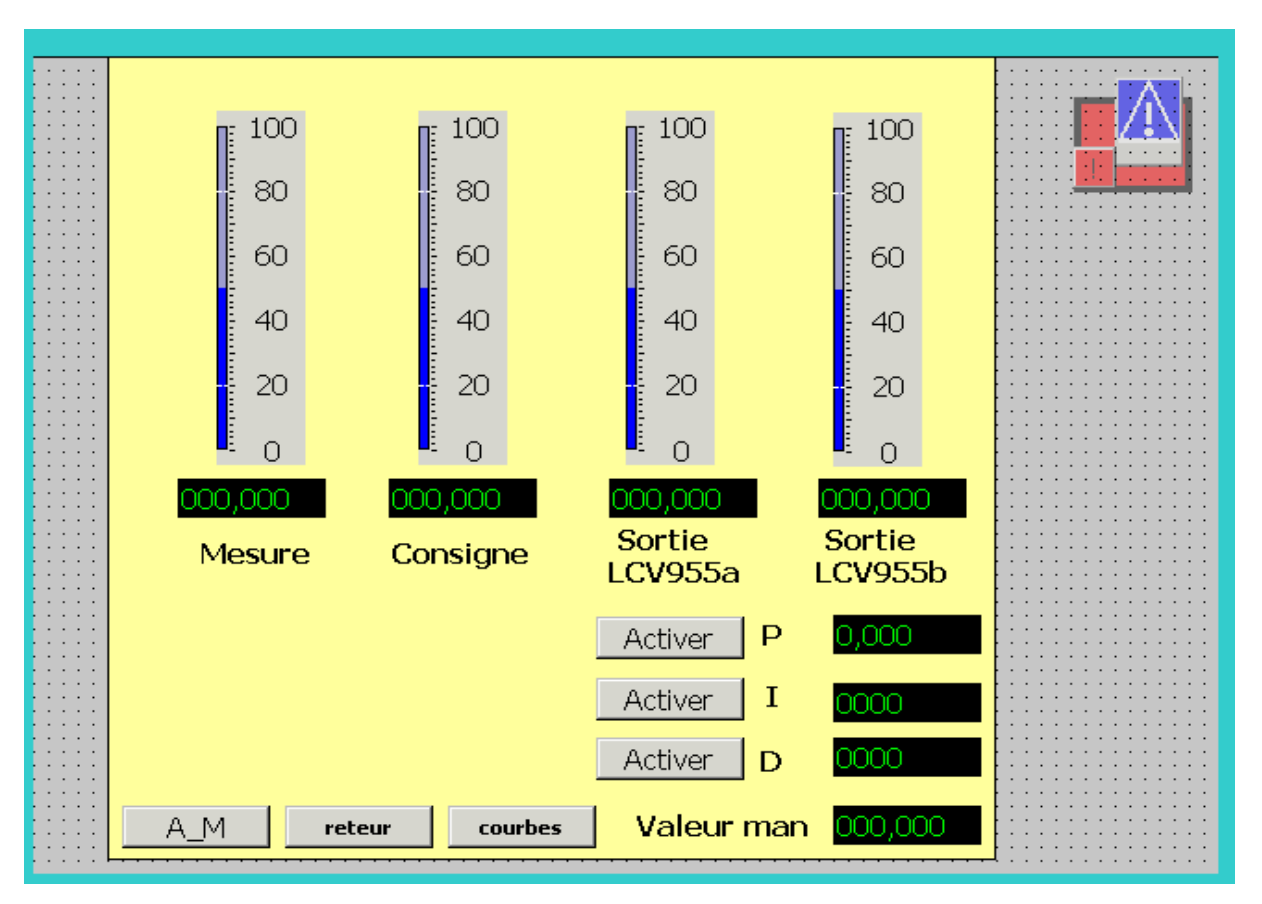

**Figure B** : PID de niveau

### **Résumé**

Notre travail porte sur l'étude et d'amélioration d'une station du création de vide pour l'objectif de cuire le sucre à basse températeure afin d'éviter le phénomène de caramilisation.

Ce travail est établi en cinq parties, la premiere traite quelque généralité sur l'entreprise Cevital et les procédés de raffinage du sucre, tandis que la deuxieme est consacrée à la description de vide et la présentation des éléments constituant dans les systèmes existant, la troisieme constitue, l'amélioration la boucle de régulation de ce processus. La quatrième partie est introduite sur l'API.

La dernière partie qui fond de notre travail est sur la description des différentes étapes de la création du projet sur le logiciel STEP7, ainsi que la création d'une interface homme – machine avec le logiciel Win CC flexible afin de permettre aux operateurs de piloter et de superviser en temps réel du station.

**Mots clés** : Création de vide, aéro, régulation de PID, caramélisation de sucre, step7 et WinCC.

### **Abstract**

Our work focuses on the study and improvement of vacuum creation station for the purpose of cooking the sugar in low temperature to avoid the phenomenon of caramilisation.

This work is set in five parts, the first deals with some generalitis about the company Cevital and sugar refining processes, while the second is devoted to the vacuum description and presentation of the elements of the existing systems in the third is, improving the control loop of this process. The fourth part is introduced on the PLC.

The last part that background of our work is on the description of the different staps of the creation of the project on the STEP 7 software and the creation of a man - machine interface with flexible Win CC software to allow operators to control and supervise real-time station.

**Keywords** : Creation of vacuum, aero, PID control, sugar caramelization, step7 and WinCC.